## **Panasonic**®

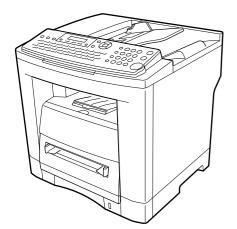

# Facsimile Operating Instructions

(For Facsimile and Copy Functions)

Model No. UF-7000/8000

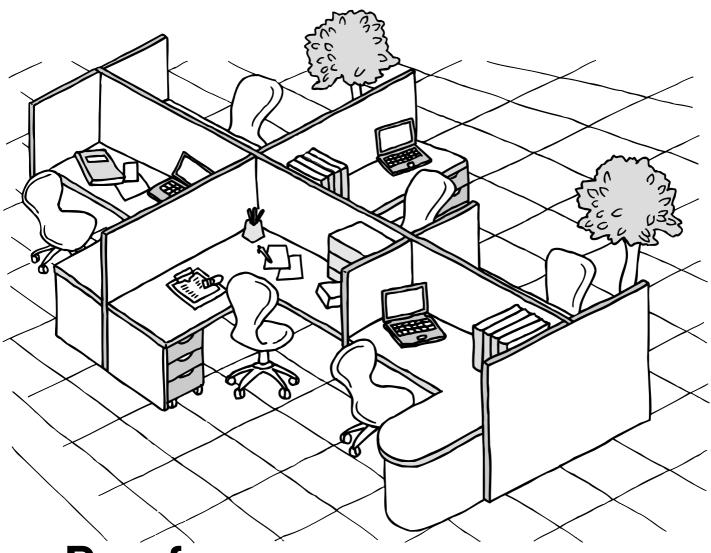

## **Panafax**

Before operating this equipment, please read these instructions completely and keep these operating instructions for future reference.

**English** 

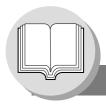

## **Useful Office Functions**

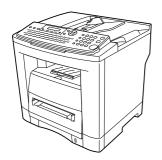

#### **Fax**

Plain Paper High-speed Super G3 compatible Fax with JBIG compression

- Copy up to Legal size originals
- Capable of copying text/photos/halftone originals

Email Function capability when the optional Internet Fax/ Email/Network Scanner Module is installed

#### Scan or File

- Scanner capability when the optional Internet Fax/Email/ Network Scanner Module is installed
- Scanning resolution up to 600 dpi

#### **Print**

- Printer controller standard, Printer resolution 300 or 600 dpi
- PCL printing capability when the optional PCL controller is installed

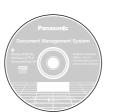

#### **Application Software**

- **Document Manager**
- **Document Viewer**
- **Network Scanner**
- Utilities
- (Network Status Monitor, Address Book Editor, **Network Configuration Editor)**
- Panafax Desktop

The following Operating Instructions are included in the CD and refer it for detailed information.

<Facsimile and Copy>

Use the information provided on the enclosed CD (Operating Instructions) for a Facsimile and Copy function requires intervention.

For example: How to send/receive a Fax, make copies, add paper, replace the toner cartridge, etc.

<Internet Fax/Email and Network Scan> Use the information provided on the enclosed CD (Operating Instructions) for an optional Internet Fax/Email and Network Scan functions.

> For example: How to send/receive a Email/Scanned Document(s), or when a trouble message appears, etc.

<Print & Other Advanced Functions>

Use the information provided on the enclosed CD (Document Management System) for Network Printer, Editing Directory Dialing Feature, Device Settings, Network Status Monitor, and/or Document Management System.

## **Operating Instructions Outline**

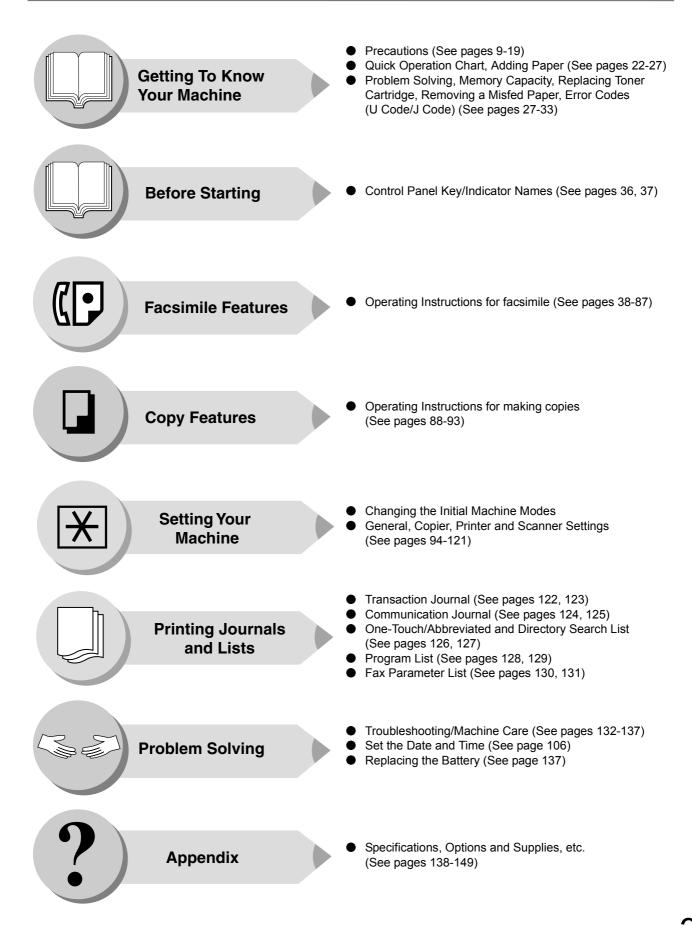

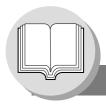

## Symbols/Icons

The following Symbols/Icons are used throughout the Operating Instructions.

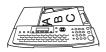

Place original(s) on the ADF

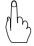

Press any Key on the Control Panel

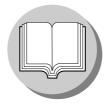

Getting to know your machine Before starting

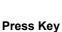

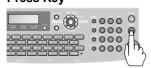

#### Input numbers

Dialing, Number of Copies, etc.

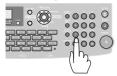

#### Input text with QWERTY keyboard

Station Name, Directory Search, etc.

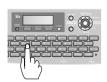

Go to next step

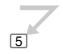

Go to next step (below)

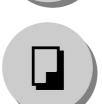

When making copies

When sending/receiving

document(s)

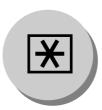

When setting the machine modes

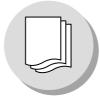

When printing the journals or lists

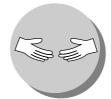

**Problem solving** 

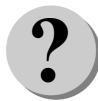

Appendix (Specifications, Index)

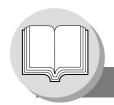

Table of Contents

## **Getting To Know Your Machine**

| <b>Useful Office</b> | Functions 2                                         |
|----------------------|-----------------------------------------------------|
| Operating Ins        | structions Outline 3                                |
|                      | ns                                                  |
| -                    |                                                     |
| Fiecaulions.         |                                                     |
|                      | For Your Safety                                     |
|                      | Power and Ground Connection Cautions                |
|                      |                                                     |
|                      | Others                                              |
|                      | Others                                              |
|                      | Consumable Safeguards                               |
|                      | <u> </u>                                            |
|                      | For Your Safety                                     |
|                      | Installation                                        |
|                      | Illegal Copies                                      |
|                      | Ventilation                                         |
|                      | Handling                                            |
|                      | <b>5</b>                                            |
|                      | ,                                                   |
|                      | Caution Label                                       |
|                      | Notice to Users in Canada                           |
| Connecting t         |                                                     |
|                      |                                                     |
| -                    | arch and Quick Name Search21                        |
| <b>Dual G3 Com</b>   | munication Port with Optional G3                    |
|                      | ion Port Kit 21                                     |
|                      | nart 22                                             |
| operation of         | Sending Documents                                   |
|                      | To Stop the Transmission                            |
|                      | Making Copies                                       |
|                      | Using the ADF                                       |
|                      | Copying onto Transparency Film (OHP),               |
| _                    | Thick (Heavy) Paper Stock, etc. (except Thin paper) |
|                      | Adding Paper (Paper Trays: Tray-1 and Tray-2)       |
|                      | Adding Paper (Sheet Bypass)                         |
|                      | Problem Solving                                     |
| Mode Setting         | •                                                   |
| mode octiling        | Using the Functions                                 |
| Control Pane         |                                                     |

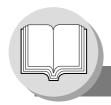

Table of Contents

## Facsimile Features

| Sending Doc        | cuments                                        | 38        |
|--------------------|------------------------------------------------|-----------|
|                    |                                                | 38        |
|                    | Memory Transmissions                           | 38        |
|                    | To Stop the Transmission                       | 39        |
|                    | Using One-Touch Dialing                        | 40        |
|                    | Redialing the Last Dialed Numbers              | 40        |
|                    | Direct Transmission Reservation                |           |
|                    | (Priority Transmission Reservation)            | 42        |
|                    | Canceling the Direct Transmission Reservation  | 43        |
|                    | Duplex Sending                                 | 44        |
|                    | On-Hook Dialing                                | 46        |
|                    | Off-Hook Dialing (Voice Mode Transmission)     | 46        |
| Receiving Do       | ocuments                                       | 48        |
| _                  | Automatic Reception                            | 48        |
|                    | Manual Reception                               | 48        |
|                    | Substitute Memory Reception                    | 48        |
|                    | Print Reduction Setting                        | 48        |
|                    | 2-Sided Receiving                              | 49        |
| Timer Contro       | olled Communications                           | 50        |
|                    | General Description                            | 50        |
|                    | Deferred Transmission                          | 50        |
|                    | Deferred Polling                               | 50        |
| Potob Transı       |                                                | <b>52</b> |
| Datcii Iransi      | mission                                        | _         |
|                    | General Description                            | 52        |
|                    | Real-Time Batch Transmission                   | 52        |
| Polling            |                                                | 54        |
|                    | General Description                            | 54        |
|                    | Preparing to be Polled                         | 54        |
|                    | Poll Documents from Another Station            | 56        |
| <b>Program Key</b> | /s                                             | 58        |
|                    | General Description                            | 58        |
|                    | Setting for Group Dialing                      | 58        |
|                    | Changing the Group Dialing                     | 58        |
|                    | Setting Programmed Communication               | 60        |
|                    | Changing the Program Key Setting               | 60        |
| Sub-Address        | sing                                           | 62        |
|                    | Sending a Fax with Sub-Address                 | 62        |
|                    | Setting the Sub-Address into an Address Book   | 62        |
| Fay Cover Si       | heet                                           | 64        |
|                    | Using the Fax Cover Sheet                      | 64        |
|                    | -                                              |           |
| Receive to N       |                                                | 66        |
|                    | Setting RCV To Memory Password                 | 66        |
|                    | Setting the RCV To Memory                      | 66        |
|                    |                                                | 66        |
| PIN Code Ac        | Cess                                           | 68        |
|                    | General Description                            | 68        |
|                    | Selecting the Access Method (Prefix or Suffix) | 68        |
|                    | Dialing with a PIN Code                        | 68        |

| Facsimil        | c i catales                                                     |             |
|-----------------|-----------------------------------------------------------------|-------------|
| Department (    | Code                                                            | 70          |
|                 | General Description                                             | 70          |
|                 | Setting the Department Code                                     | 70          |
|                 | Changing or Erasing the Department Code                         | 72          |
|                 | Sending Document with Department Code                           | 72          |
|                 | Printing a Department Code Journal                              | 74          |
|                 | le                                                              | 76          |
|                 | General Description                                             | 76          |
|                 | Printing or Viewing a List                                      | 76          |
|                 | Changing the Start Time or the Station of a File                | 78          |
|                 | Deleting a File                                                 | 78          |
|                 | Printing Out a File                                             | 80          |
|                 | Adding Documents into a File                                    | 80          |
|                 | Retry an Incomplete File                                        | 82          |
| Access Code     | <b>)</b>                                                        | 84          |
|                 | General Description                                             | 84          |
|                 | Setting the Access Code                                         | 84          |
|                 | Operating FAX with the Access                                   | 84          |
|                 |                                                                 | 86          |
| Diai i iciix    | General Description                                             | 86          |
|                 | Setting the Dial Prefix                                         | 86          |
|                 |                                                                 |             |
| Copy Fe         | atures                                                          |             |
| Rasic Conv      |                                                                 | 88          |
| Dasic Copy.     | Conving the Same Size Originals (4.1)                           | 88          |
|                 | Copying the Same Size Originals (1:1)  Multi-Size Feeding (MIX) | 00<br>88    |
|                 | Sort Mode                                                       | 88          |
|                 | Copying with Variable or Preset Zoom Ratios                     | 88          |
|                 | Using the ADF                                                   | 89          |
|                 | tures                                                           | 90          |
| Creative rea    |                                                                 |             |
|                 | 1→2 Copy                                                        | 90          |
|                 | 2→2 Copy, 2→1 Copy                                              | 90          |
| Other Featur    | es                                                              | 92          |
|                 | Changing the Paper Size (Sheet Bypass)                          | 92          |
|                 | Energy Saver (Power Saver Mode, Sleep/Shutdown Mode)            | 92          |
| 0.44:           |                                                                 |             |
| Setting         | Your Machine                                                    |             |
| A divisting the | e Volume and Dialing Method (Tone or Pulse)                     | 94          |
| Aujusting the   | b volunic and blaning wethout frome of fulse/                   | <b>U</b> -T |
| Adjusting the   | • • • • • • • • • • • • • • • • • • • •                         | 94          |
| Adjusting the   | Setting the Dialing Method (Tone or Pulse)                      |             |

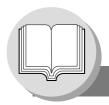

**Table of Contents** 

| Setting Your                                                                                                    | Machine                                                  |                                                      |
|----------------------------------------------------------------------------------------------------|----------------------------------------------------------|------------------------------------------------------|
| Programming Auto                                                                                                    | Dialer                                                   | 96                                                   |
|                                                                                                    | I Description                                            | 96                                                   |
|                                                                                                    | nming Address Book Dialing                               | 96                                                   |
|                                                                                                    | g One-Touch Dialing Numbers                              | 98                                                   |
| Entering                                                                                                    | Abbreviated Dialing Numbers                              | 98                                                   |
|                                                                                                    | the Directory Sheet                                      | 100                                                  |
|                                                                                                    | Book Modification                                        | 102                                                  |
|                                                                                                    | s Book Deletion                                          | 102                                                  |
|                                                                                                    | ng or Erasing the Settings of the One-Touch/             |                                                      |
|                                                                                                    | ated Dialing Numbers                                     | 104                                                  |
| User Parameters (Fo                                                                                                    | or Facsimile)                                            | 106                                                  |
| ■ Genera                                                                                                    | I Description                                            | 106                                                  |
| Setting                                                                                                    | the User Parameters                                      | 106                                                  |
| Fax Parameters                                                                                                    |                                                          | 108                                                  |
|                                                                                                    | l Description                                            | 108                                                  |
|                                                                                                    | the Fax Parameters                                       | 108                                                  |
| •                                                                                                    |                                                          | 116                                                  |
| •                                                                                                    | the Copier Parameters                                    | 116                                                  |
|                                                                                                    | Settings                                                 | 116                                                  |
|                                                                                                    | Settings (For Key Operator)                              | 117                                                  |
|                                                                                                    | Size                                                     | 118                                                  |
| <b>.</b> .                                                                                                    |                                                          |                                                      |
| _                                                                                                    | ng the Paper Size (Paper Tray)                           | 118                                                  |
| <b>U U U</b>                                                                                                    | nal Size                                                 | 120                                                  |
| Changir                                                                                                    | ng the Default Original Size (For Copier)                | 120                                                  |
|                                                                                                    |                                                          |                                                      |
| _                                                                                                    |                                                          |                                                      |
| Printing Jour                                                                                                    | nals and Lists                                           |                                                      |
| <u> </u>                                                                                                    | nals and Lists                                           |                                                      |
| <u> </u>                                                                                                    | nals and Lists                                           | 122                                                  |
| Transaction Journal                                                                                                    | l                                                        |                                                      |
| Transaction Journal                                                                                                    | ırnal (COMM. JOURNAL)                                    | 124                                                  |
| Transaction Journal                                                                                                    | l                                                        | 122<br>124<br>126                                    |
| Transaction Journal<br>Communication Jou<br>One-Touch/Abbrevia                                                                                                    | I                                                        | 124                                                  |
| Transaction Journal Communication Jou One-Touch/Abbrevia Program List                                                                                                    | I<br>Irnal (COMM. JOURNAL)ated and Directory Search List | 124<br>126<br>128                                    |
| Transaction Journal Communication Jou One-Touch/Abbrevia Program List                                                                                                    | I                                                        | 124<br>126                                           |
| Transaction Journal<br>Communication Jou<br>One-Touch/Abbrevia<br>Program List<br>Fax Parameter List.                                                                                                    | I                                                        | 124<br>126<br>128                                    |
| Transaction Journal Communication Jou One-Touch/Abbrevia Program List                                                                                                    | I                                                        | 124<br>126<br>128                                    |
| Transaction Journal Communication Jou One-Touch/Abbrevia Program List Fax Parameter List.  Problem Solv                                                                                                    | irnal (COMM. JOURNAL)ated and Directory Search List      | 124<br>126<br>128<br>130                             |
| Transaction Journal Communication Jou One-Touch/Abbrevia Program List Fax Parameter List.  Problem Solv                                                                                                    | I                                                        | 124<br>126<br>128                                    |
| Transaction Journal Communication Jou One-Touch/Abbrevia Program List Fax Parameter List.  Problem Solv Troubleshooting / March 1988                                                                               | irnal (COMM. JOURNAL)ated and Directory Search List      | 124<br>126<br>128<br>130                             |
| Transaction Journal Communication Jou One-Touch/Abbrevia Program List Fax Parameter List.  Problem Solv Troubleshooting / M Information Code                                                                       | irnal (COMM. JOURNAL)ated and Directory Search List      | 124<br>126<br>128<br>130<br>132<br>134               |
| Transaction Journal Communication Jou One-Touch/Abbrevia Program List Fax Parameter List.  Problem Solv Troubleshooting / M Information Code Verification Stamp                                                    | irnal (COMM. JOURNAL)ated and Directory Search List      | 124<br>126<br>128<br>130<br>132<br>134<br>137        |
| Transaction Journal Communication Jou One-Touch/Abbrevia Program List Fax Parameter List.  Problem Solv Troubleshooting / M Information Code Verification Stamp  Verification Stamp                                | irnal (COMM. JOURNAL)ated and Directory Search List      | 124<br>126<br>128<br>130<br>132<br>134<br>137        |
| Transaction Journal Communication Jou One-Touch/Abbrevia Program List Fax Parameter List.  Problem Solv Troubleshooting / M Information Code Verification Stamp  Verification Stamp                                | irnal (COMM. JOURNAL)ated and Directory Search List      | 124<br>126<br>128<br>130<br>132<br>134               |
| Transaction Journal Communication Jou One-Touch/Abbrevia Program List Fax Parameter List.  Problem Solv Troubleshooting / M Information Code Verification Stamp  Verification Replaci                              | irnal (COMM. JOURNAL)ated and Directory Search List      | 124<br>126<br>128<br>130<br>132<br>134<br>137        |
| Transaction Journal Communication Jou One-Touch/Abbrevia Program List Fax Parameter List.  Problem Solv Troubleshooting / M Information Code Verification Stamp  Verification Stamp                                | irnal (COMM. JOURNAL)ated and Directory Search List      | 124<br>126<br>128<br>130<br>132<br>134<br>137        |
| Transaction Journal Communication Jou One-Touch/Abbrevia Program List Fax Parameter List.  Problem Solv Troubleshooting / M Information Code Verification Stamp  Verifica Replaci                                  | irnal (COMM. JOURNAL)ated and Directory Search List      | 124<br>126<br>128<br>130<br>132<br>134<br>137<br>137 |
| Transaction Journal Communication Jou One-Touch/Abbrevia Program List Fax Parameter List.  Problem Solv Troubleshooting / M Information Code Verification Stamp  Verification Stamp  Appendix Specifications       | rinal (COMM. JOURNAL)ated and Directory Search List      | 124<br>126<br>128<br>130<br>132<br>134<br>137<br>137 |
| Transaction Journal Communication Jou One-Touch/Abbrevia Program List Fax Parameter List.  Problem Solv Troubleshooting / M Information Code Verification Stamp  Verifica Replaci Appendix Specifications Glossary | irnal (COMM. JOURNAL)ated and Directory Search List      | 124<br>126<br>128<br>130<br>132<br>134<br>137<br>137 |
| Transaction Journal Communication Jou One-Touch/Abbrevia Program List Fax Parameter List.  Problem Solv Troubleshooting / M Information Code Verification Stamp  Verifica Replaci Appendix Specifications Glossary | rinal (COMM. JOURNAL)ated and Directory Search List      | 124<br>126<br>128<br>130<br>132<br>134<br>137<br>137 |

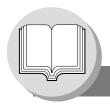

**Precautions** 

### For Your Safety

To prevent severe injury and loss of life, read this section carefully before using your machine to ensure proper and safe operation of your machine.

This section explains the graphic symbols used in this manual.

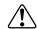

#### WARNING

Denotes a potential hazard that could result in serious injury or death.

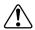

#### **CAUTION:**

Denotes hazards that could result in minor injury or damage to the machine.

This section also explains the graphic symbols used in this manual.

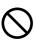

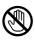

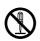

These symbols are used to alert operators to a specific operating procedure that must not be performed.

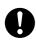

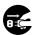

These symbols are used to alert operators to a specific operating procedure that must be emphasized in order to operate the machine safely.

#### Installation and Relocation Cautions

### **↑** CAUTION

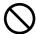

Do not place the machine near heaters or volatile, flammable, or combustible materials such as curtains that may catch fire.

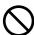

Do not place the machine in a hot, humid, dusty or poorly ventilated environment. Prolonged exposure to these adverse conditions can cause fire or electric shocks.

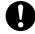

Place the machine on a level and sturdy surface that can withstand a weight of 48.5 lb (22 kg). If tilted, the machine may tip-over and cause injuries.

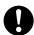

When relocating the machine, contact your authorized Panasonic dealer.

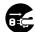

When moving the machine, be sure to unplug the power cord from the outlet. If the machine is moved with the power cord attached, it can cause damage to the cord which could result in fire or electric shock.

#### **Power and Ground Connection Cautions**

#### ⚠ WARNING

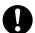

Ensure that the plug connection is free of dust. In a damp environment, a contaminated connector can draw a significant amount of current that can generate heat and eventually cause fire over an extended period of time.

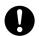

Always use the power cord provided with your machine. When an extension power cord is required, always use a properly rated cord.

• 120 V/15 A

If you use a cord with an unspecified current rating, the machine or plug may emit smoke or become hot to the touch externally.

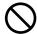

Do not attempt to rework, pull, bend, chafe or otherwise damage the power cord. Do not place a heavy object on the cord. A damaged cord can cause fire or electric shocks.

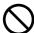

Never touch a power cord with wet hands. Danger of electric shock exists.

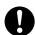

If the power cord is broken or insulated wires are exposed, contact your authorized Panasonic dealer for a replacement. Using a damaged cord can cause fire or electric shocks.

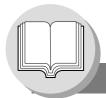

#### **Precautions**

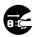

Stop operation immediately if your machine produces smoke, excessive heat, unusual noise, or smell, or if water is spilt onto the machine. These conditions can cause fire. Immediately switch Off and unplug the machine, and contact your authorized Panasonic dealer.

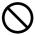

Do not disconnect or reconnect the machine while it is on. Disconnecting a live connector can deform the plug and cause fire.

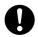

When disconnecting the machine, grasp the plug instead of the cord. Forcibly pulling on a cord can damage it and cause fire or electric shock.

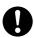

When the machine is not used over an extended period of time, switch it Off and unplug it. If an unused machine is left connected to a power source for a long period, degraded insulation can cause electric shocks, current leakage or fire.

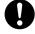

Be sure to switch Off and unplug the machine before accessing the interior of the machine for cleaning, maintenance or fault clearance. Access to a live machine's interior can cause electric shock.

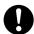

Be sure to switch Off and unplug the machine before accessing the interior of the machine for accessing interface cables, maintenance or fault clearance. Access to a live machine's interior can cause electric shock.

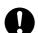

Once a month, unplug the machine and check the power cord for the following. If you notice any unusual condition, contact your authorized Panasonic dealer.

- The power cord is plugged firmly into the receptacle.
- The plug is not excessively heated, rusted, or bent.
- The plug and receptacle are free of dust.
- The cord is not cracked or frayed.

#### **Others**

- The machine has a built-in circuit for protection against lightning-induced surge current. However, if lightning strikes in your neighborhood, switch Off the machine. Disconnect the power cord from the machine and reconnect only when the lightning has stopped.
- If you notice flickering or distorted images or noises on your audio-visual units, your machine may be causing radio interference. Switch it Off and if the interference disappears, the machine is the cause of the radio interference. Perform the following procedure until the interference is corrected.
  - Move the machine and the TV and/or radio away from each other.
  - Reposition or reorient the machine and the TV and/or radio.
  - Unplug the machine, TV and/or radio, and replug them into outlets that operate on different circuits.
  - Reorient the TV and/or radio antennas and cables until the interference stops. For an outdoor antenna, ask your local electrician for support.
  - Use a coaxial cable antenna.

#### **Operating Safeguards**

### **⚠ WARNING**

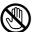

Do not touch areas where these caution labels are attached to the surface may be very hot, and cause severe burns.

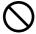

Do not place any liquid container such as a vase or coffee cup on the machine. Spilt water can cause fire or shock hazard.

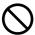

Do not place any metal parts such as staples or clips on the machine. If metal and flammable parts get into the machine, they can short-circuit internal components, and cause fire or electric shocks.

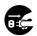

If debris (metal or liquid) gets into the machine, switch Off and unplug the machine. Contact your authorized Panasonic dealer. Operating a debris-contaminated machine can cause fire or electric shock.

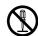

Never open or remove machine covers that are secured with screws unless specifically instructed in the "Operating Instructions". A high-voltage component can cause electric shocks.

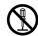

Do not try to alter the machine configuration or modify any parts. An unauthorized modification can cause smoke or fire.

### **⚠** CAUTION

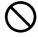

Do not place a magnet near the safety switch of the machine. A magnet can activate the machine accidentally, resulting in injuries.

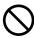

Do not use a highly flammable spray or solvent near the machine. It can cause fire.

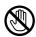

Never touch a labelled area found on or near the heat roller. You can get burnt. If a sheet of paper is wrapped around the heat roller, do not try to remove it yourself to avoid injuries or burns. Switch Off the machine immediately, and contact your authorized Panasonic dealer.

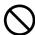

Do not use conductive paper, e.g. folding paper, carbonic paper and coated paper. When a paper jam occurs, they can cause a short circuit and fire.

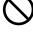

Do not place any heavy object on the machine. An off-balance machine can tip-over or the heavy object can fall, causing damage and/or injuries.

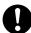

Keep the room ventilated when using the machine for an extended period of time to minimize the ozone density in the air.

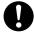

Pull out paper trays slowly to prevent injuries.

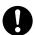

When removing jammed paper, make sure that no pieces of torn paper are left in the machine. A piece of paper remaining in the machine can cause fire. If a sheet of paper is wrapped around the heat roller, or when clearing a jammed paper that is difficult or impossible to see, do not try to remove it by yourself. Doing so can cause injuries or burns. Switch Off the machine immediately, and contact your authorized Panasonic dealer.

#### Others

■ When clearing a paper jam or other fault, follow the appropriate procedure given in the Operating Instructions.

#### **Consumable Safeguards**

## **⚠ WARNING**

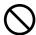

Never throw a toner cartridge into an open flame. Toner remaining in the cartridge can cause an explosion and you can get burnt.

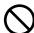

Never throw toner or a waste toner container or a toner cartridge into an open flame. It can cause an explosion and you can get burnt.

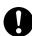

Keep button batteries/verification stamp out of the reach of children. If a button battery/stamp is swallowed accidentally, get medical treatment immediately.

#### **⚠** CAUTION

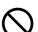

Never heat the drum cartridge, or scratch its surface. A heated or scratched drum can be hazardous to your health.

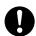

Be sure to use the specified type of batteries only.

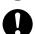

Ensure that batteries are installed with correct polarity. Incorrectly installed batteries can burst or leak, resulting in spillage or injuries.

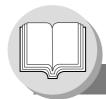

#### **Precautions**

### For Your Safety

■ The maximum power consumption is 1000 W.

A properly wired (grounded), dedicated, 15A, 120V AC outlet is required. Do not use an extension cord.

The power cord on this machine must be used to disconnect the main power.

Please ensure that the machine is installed near a wall outlet and is easily accessible.

Caution Note: Unplug the power cord from the wall outlet before removing covers.

### **Supplies**

- Store the Toner Cartridge and paper in cool areas with low humidity.
  - Panasonic recommends using high quality 16 28 lb paper (Sheet Bypass: 16 44 lb), using an inferior paper may
    cause excessive paper curl, requiring you to empty out the Output Tray more often to avoid paper jams.
  - For optimum performance, it is recommended that only Panasonic Brand supplies are used in the machine.
  - Certain types of transparency film may not be compatible and may damage your machine.
     Consult with an authorized Panasonic dealer for advice regarding non-standard paper types.
     (Panasonic has tested "3M CG3300" transparency film and found it to be compatible.)
- Use of other than genuine Panasonic supplies can damage the printer. Be sure to use only genuine Panasonic Toner Cartridge (UG-5530) designed for optimum performance.

Average yield for the UG-5530 is approximately 5,000 pages (5% coverage).

**Note:** Average yield is based on 5% coverage of the printable area with repetitive printing of 10 pages (Letter/A4 size, single side printing, default density). The yield of a Toner Cartridge varies depending on the coverage, temperature, humidity, media, etc. Therefore, the average yield cannot be guaranteed. Continuously printing 10% coverage of printable area will reduce the yield of the Toner Cartridge to about half as compared to 5% coverage printing. The maximum yield of the Toner Cartridge will not exceed 6,000 pages.

#### Installation

- The machine should not be installed in areas with the following conditions:
  - Extremely high or low temperature and humidity.

Ambient conditions:

Temperature: 50 – 86 °F Relative humidity: 30 – 80 %

- Where temperature and humidity can change rapidly, causing condensation.
- Direct exposure to sunlight.
- In areas of high dust concentration.
- In areas with chemical fume concentration.
- With unstable or uneven conditions (floors, etc.).
- Directly in the air conditioning flow.
- In areas of poor ventilation.
- In areas with extreme vibration.

#### Illegal Copies

It is unlawful to make copies of certain documents.

Copying certain documents may be illegal in your country. Penalties of fines and/or imprisonment may be imposed on those found guilty. The following are examples of items that may be illegal to copy in your country.

- Currency
- Bank notes and checks
- Bank and government bonds and securities
- Passports and identification cards
- Copyright material or trademarks without the consent of the owner
- Postage stamps and other negotiable instruments

This list is not inclusive and no liability is assumed for either its completeness or accuracy. In case of doubt, contact your legal counsel.

#### Notice:

Install your machine near a supervised area to prevent illegal copies from being made.

#### Ventilation

■ The machine should be installed in a well-ventilated area to minimize the ozone density in the air.

#### Handling

- Do not turn the Power Switch Off or open the Front Cover during copying/printing.
- Energy Saver Mode Notice
  - When using the Printer Function (USB Local and Network Connections), we recommend that you leave the Energy Saver Mode in the initial factory default setting (Sleep mode). (See page 92)
- Key Operator Password
  - The Initial Machine Modes can be checked or changed with the Function Modes, however, these modes require the Key Operator Password.

**For Key Operator:** When setting up this machine, please consult with your authorized Panasonic dealer, and decide on the Key Operator Password together, then record it and keep it in a safe place for future reference.

■ Dept. (DEPARTMENT) Code

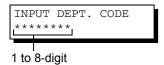

When the Department Counter function is set up, the Dept. (Department) Code input screen is displayed on the LCD Display. A registered Department Code (1 to 8-digit) is required to gain access to each secured function, or the secured Fax/Scanner function(s) cannot be used. Please consult with the Key Operator regarding the Department Code(s) for the desired function.

#### **Procedures:**

- (1) Input a registered department code (1 to 8-digit).
- (2) Press the SET or START Key.
- Number of Copies

The maximum number of copies is up to 999 (3 digit with keypad). During the copy mode, if you input 4-8 digit numbers, they will be interpreted as being a phone number and displayed on the LCD, then the machine will switch to the Fax mode.

Auto Reset Timer

As the initial setting for Auto Reset Time is 1 minute, selected operation mode returns to default operation mode (Fax) after 1 minute, if you wish to change this Auto Reset Time, set to Fax Parameter No.121. (See pages 113).

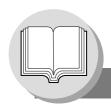

**Precautions** 

### ■ Laser Safety

#### LASER SAFETY

This machine employs a laser. Only qualified service personnel should attempt to service this device due to possible eye injury.

#### **CAUTION:**

USE OF CONTROLS, ADJUSTMENTS OR PERFORMANCE PROCEDURES OTHER THAN THOSE SPECIFIED HEREIN MAY RESULT IN HAZARDOUS RADIATION EXPOSURE.

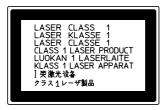

#### Caution Label

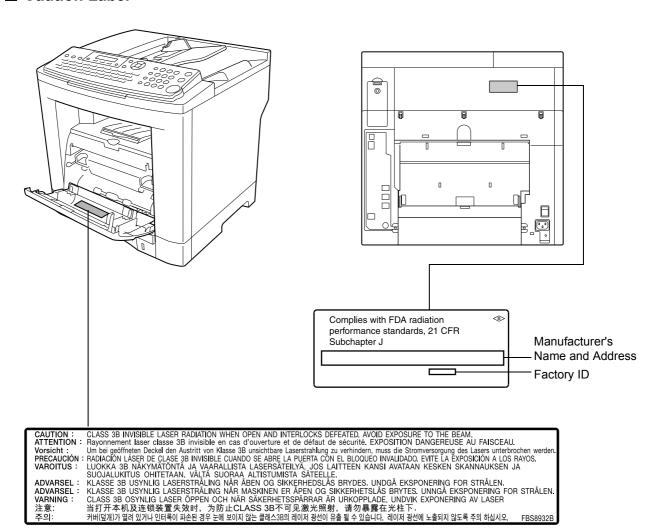

## **⚠ CAUTION**

Denotes hazards that could result in minor injury or damage to the machine.

- •TO REDUCE THE RISK OF SHOCK OR FIRE, USE ONLY NO. 26 AWG OR LARGER TELEPHONE LINE CABLE.
- •DISCONNECT ALL POWER TO THE MACHINE BEFORE COVER(S) ARE REMOVED. REPLACE THE COVER(S) BEFORE THE MACHINE IS RE-ENERGIZED.

## **△ IMPORTANT SAFETY INSTRUCTIONS**

When using your telephone equipment, basic safety precautions should always be followed to reduce the risk of fire, electric shock and injury to persons, including the following:

- •DO NOT USE THIS PRODUCT NEAR WATER, FOR EXAMPLE, NEAR A BATH TUB, WASH BOWL, KITCHEN SINK OR LAUNDRY TUB. IN A WET BASEMENT OR NEAR A SWIMMING POOL.
- •AVOID USING A TELEPHONE (OTHER THAN A CORDLESS TYPE) DURING AN ELECTRICAL STORM. THERE MAY BE A REMOTE RISK OF ELECTRIC SHOCK FROM LIGHTNING.
- •DO NOT USE THE TELEPHONE TO REPORT A GAS LEAK IN THE VICINITY OF THE LEAK.

SAVE THESE INSTRUCTIONS.

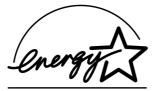

As an ENERGY STAR® Partner, Panasonic has determined that this product meets the ENERGY STAR® guidelines for energy efficiency.

This voluntary program specifies certain energy consumption and usage standards. This product will automatically "power down" after a specified period of non-use. The use of this ENERGY STAR® compliant product will reduce energy consumption and ultimately benefit the environment.

The default functions can be adjusted depending on your office requirements. Please ask your Authorized Panasonic dealer for more details.

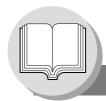

**Precautions** 

#### **FCC Notice for Users in USA**

## **⚠ WARNING**

This equipment has been tested and found to comply with the limits for a Class B digital device, pursuant to Part 15 of the FCC Rules. These limits are designed to provide reasonable protection against harmful interference in a residential installation. This equipment generates, uses and can radiate radio frequency energy and, if not installed and used in accordance with the instructions, may cause harmful interference to radio communications. However, there is no guarantee that interference will not occur in a particular installation. If this equipment does cause harmful interference to radio or television reception, which can be determined by turning the equipment off and on, the user is encouraged to try to correct the interference by one of the following measures:

- 1. Reorient or relocate the receiving antenna.
- 2. Relocate the fax machine with respect to receiver or other equipment.
- 3. Connect the fax machine into outlet on a circuit different from that to which the receiver is connected.
- 4. Consult the dealer or an experienced radio/TV technician for help.

**Warning**: To assure continued compliance, use only USB shielded interface cable when connecting this product to host computer. Also, any changes or modifications not expressly approved by the party responsible for compliance could void the user's authority to operate this equipment.

This device complies with Part 15 of the FCC Rules. Operation is subject to the following two conditions:

- (1)This device may not cause harmful interference, and
- (2) this device must accept any interference received, including interference that may cause undesired operation.

Responsible Party: Matsushita Electric Corporation of America

One Panasonic Way, Secaucus, NJ 07094

FCC Inquiries Only: Panasonic Digital Document Company/Technical Support Department

Two Panasonic Way, Secaucus, NJ 07094

1-800-225-5329 (see Note below)

Email: consumerproducts@panasonic.com

Note: For Technical Support, please contact your Authorized Panasonic dealer.

This equipment complies with Part 68 of the FCC rules and the requirements adopted by the ACTA. On the rear panel of this equipment is a label that contains, among other information, a product identifier in the format US:AAAEQ##TXXXX. If requested, this number must be provided to the telephone company.

Ask your telephone company or installer to install the jack suitable for your device if such is not available.

A plug and jack used to connect this equipment to the premises wiring and telephone network must comply with the applicable FCC Part 68 rules and requirements adopted by the ACTA. A compliant telephone cord and modular plug is provided with this product. It is designed to be connected to a compatible modular jack that is also compliant. See installation instructions for details.

The REN is used to determine the number of devices that may be connected to a telephone line. Excessive RENs on a telephone line may result in the devices not ringing in response to an incoming call. In most but not all areas, the sum of RENs should not exceed five (5.0). To be certain of the number of devices that may be connected to a line, as determined by the total RENs, contact the local telephone company. The REN for this product is part of the product identifier that has the format US:AAAEQ##TXXXX. The digits represented by ## are the REN without a decimal point (e.g., 03 is a REN of 0.3).

If your telephone equipment causes harm to the telephone network, the Telephone Company may discontinue your service temporarily. If possible, they will notify you in advance. But if advance notice isn't practical, you will be notified as soon as possible. You will be informed of your right to file a complaint with FCC.

Your telephone company may make changes in it's facilities, equipment, operations or procedures that could affect the proper functioning of your equipment. If they do, you will be notified in advance to give you an opportunity to maintain uninterrupted telephone service.

If you experience trouble with this telephone equipment, please contact the manufacturer's authorized service agency for information on obtaining service or repairs. The telephone company may ask that you disconnect this equipment from the network until the problem has been corrected or until you are sure that the equipment is not malfunctioning.

The optional Handset Kit is hearing aid compatible.

For protection against the risk of electric shock, always disconnect all cables from the wall outlet before servicing, modifying or installing the equipment.

This equipment may not be used on coin service provided by the telephone company nor connected to party lines. Connection to party line service is subject to state tariffs. (Contact the state public utility commission, public service commission or corporation commission for information.)

If your home has specially wired alarm equipment connected to the telephone line, ensure the installation of this equipment does not disable your alarm equipment. If you have questions about what will disable alarm equipment, consult your company or a qualified installer.

The Telephone Consumer Protection Act of 1991 makes it unlawful for any person to use a computer or other electronic device to send any message via telephone facsimile machine unless such message clearly contains in a margin at the top or bottom of each transmitted page or on the first page of transmission the following information:

- 1. Date and Time of transmission
- 2. Identification of either business, business entity or individual sending the message
- 3. Telephone number of either the sending machine, business entity or individual.

In order to program this information into your facsimile machine, you should refer to page 106 in this Operating Instructions to complete the steps.

#### **Example of Header Format (DATE and TIME, LOGO, ID Number setting)**

| MMM-dd-yyyy 09:00 | PANASONIC | 201 348 7000 P.001/009 |
|-------------------|-----------|------------------------|
| <b>↑</b>          | <b>†</b>  | <b>↑</b>               |
| 1) Date and Time  | 2) LOGO   | 3) ID Number           |

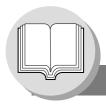

**Precautions** 

#### Notice to Users in Canada

#### **NOTICE**

Before installing this equipment, users should ensure that it is permissible to be connected to the facilities of the local telecommunications company. The equipment must also be installed using an acceptable method of connection. The customer should be aware that compliance with the above conditions may not prevent degradation of service in some situations.

Repairs to this equipment should be made by an authorized Canadian maintenance facility designated by supplier. Any repairs or alterations made by the user to this equipment, or equipment malfunctions, may give the telecommunications company cause to request the user to disconnect the equipment.

Users should ensure for their own protection that the electrical ground connections of the power utility, telephone lines and internal metallic water pipe system, if present, are connected together. This precaution may be particularly important in rural areas.

## **⚠ CAUTION**

Users should not attempt to make such connections themselves, but should contact the appropriate electric inspection authority, or electrician, as appropriate.

#### **NOTICE**

This equipment meets the applicable Industry Canada Terminal Equipment Technical Specifications. This is confirmed by the registration number. The abbreviation, IC, before the registration number signifies that registration was performed based on a Declaration of Conformity indicating that Industry Canada Technical Specifications were met. It does not imply that Industry Canada approved the equipment.

On the rear panel of this equipment is a label that contains, among other information, the Registration Number and Ringer Equivalence Number (REN) for this equipment.

The REN assigned to each terminal equipment provides an indication of the maximum number of terminals allowed to be connected to a telephone interface. The termination on an interface may consist of any combination of devices subject only to the requirement that the sum of the Ringer Equivalence Numbers of all devices does not exceed five.

#### **Avis**

Avant d'installer ce matériel, l'utilisateur doit s'assurer qu'il est permis de le raccorder aux installations de l'entreprise locale de télécommunication. Le matériel doit également être installé en suivant une méthode acceptée de raccordement. L'abonné ne doit pas oublier qu'il est possible que la conformité aux conditions énoncées ci-dessus n'empêche pas la dégradation du service dans certaines situations.

Les réparations de ce matériel doivent être effectuées par un centre d'entretien canadien autorisé désigné par le fournisseur. La compagnie de télécommunications peut demander à l'utilisateur de débrancher un appareil à la suite de réparations ou de modifications effectuées par l'utilisateur ou à cause de mauvais fonctionnement.

Pour sa propre protection, l'utilisateur doit s'assurer que tous les fils de mise à la terre de la source d'énergie électrique, des lignes téléphoniques et des canalisations d'eau métalliques, s'il y en a, sont raccordé ensemble. Cette précaution est particulièrement importante dans les régions rurales.

### **Avertissement**

L'utilisateur ne doit pas tenter de faire ces raccordements lui-même; il doit avoir recours à un service d'inspection des installations électriques, ou à un électricien, selon le cas.

#### **Avis**

Le présent matériel est conforme aux spécifications techniques d'Industrie Canada applicables au matériel terminal. Cette conformité est confirmée par le numéro d'enregistrement. Le sigle IC, placé devant le numéro d'enregistrement, signifie que l'enregistrement s'est effectué conformément à une déclaration de conformité et indique que les spécifications techniques d'Industrie Canada ont été respectées. Il n'implique pas qu'Industrie Canada a approuvé le materiel.

Sur le panneau arrière de cet appareil se trouve une étiquette, sur laquelle est indiqué, entre autres, le numéro d'enregistrement et le Numéro d'Equivalence de Sonnerie (REN) pour cet appareil.

L'IES assigné à chaque dispositif terminal indique le nombre maximal de terminaux qui peuvent être raccordés à une interface téléphonique. La terminaison d'une interface peut consister en une combinaison quelconque de dispositifs, à la seule condition que la somme d'indices d'équivalence de la sonnerie de tous les dispositifs n'excède pas 5.

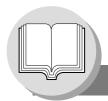

## **Connecting the Cables**

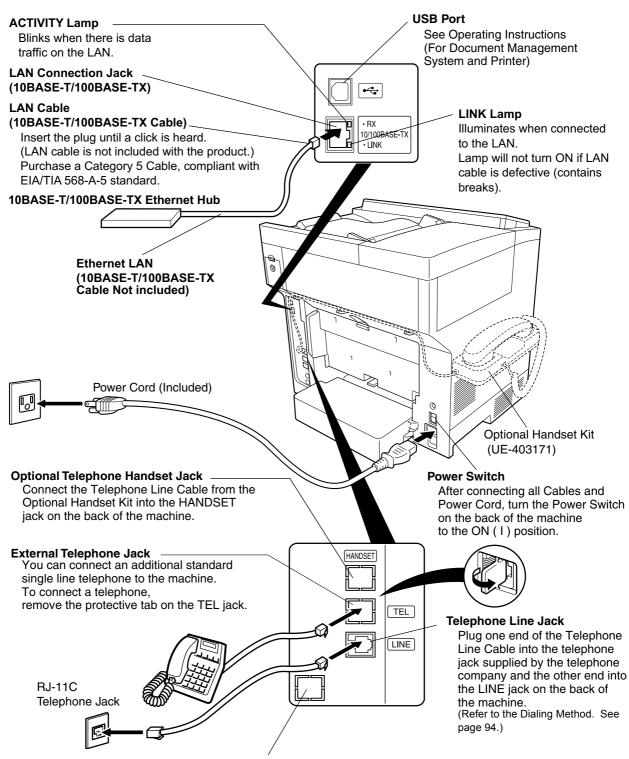

**Optional 2nd Telephone Line Jack** 

(Optional G3 Communication Port Kit (UE-407026) is required.)

## **Directory Search and Quick Name Search**

"Directory Search" function works with the following database to run the search for fax phone numbers and email addresses by name.

- LDAP Directory Server on your local area network
- Your machine's Auto-Dialer (Address Book or One-Touch/ABBR.)

If your machine is programmed with your LDAP server's address (see the User Parameters (Internet Parameters) section in Operating Instructions (For Internet Fax/Email and Network Scan Functions)) "Directory Search" runs the search with LDAP database first, and then search within the Auto-Dialer. If LDAP server is not programmed only the Auto-Dialer will be searched.

"Directory Search" allows the entry of multiple letters from the QWERTY keyboard to narrow down the search to quickly find the name off the large database such as LDAP server or the optional 1,000-station Auto-Dialer.

"Quick Name Search" function works with the machine's Auto-Dialer only. Simply by pressing the first letter of your searching name repeatedly, the names beginning with that letter appear one by one in the LCD display. This may be much easier and guicker to find your searching station than using One-Touch/ABBR. auto-dialer.

This also works to find the programmed communications such as Group Dialing, Differed Transmission and so on by name.

## **Dual G3 Communication Port with Optional G3 Communication Port Kit**

The optional G3 Communication Port maximizes the benefit of your machine(s high-speed Super G3 communication by providing you with a dual line communication capability. It(s like having two faxes in one. Each line can be used independently by taking advantage of simultaneous transmission/reception or one line can be utilized exclusively for transmission and the other for reception. Either way, the waiting time to perform Multi-Transmissions will be reduced in half

You must set the Dialing Method (Tone or Pulse) for each port when you use first. (See page 94)

By the default the machine selects the available telephone line for transmission automatically. To change the Home position of the Telephone Line Selection to either Line-1 or Line-2, change the Fax Parameter No. 88 (XMT RESTRICTION) accordingly. (See page 112)

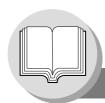

## **Operation Chart**

### **■** Sending Documents

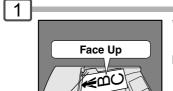

\*Hold the center of the guides when adjusting the width.

#### NOTE:

 You must not try to send/scan an original shorter than 4.7 inches (120 mm). See page 24 "Using the ADF". ENTER STATION(S)
THEN PRESS START 00%

Make sure that the above message is shown on the display. If not, press the STOP key.

Original Guides\*
Adjust to the original's width.

Max. 100 pages (Letter size originals) (See page 24) Original Size: Invoice - Legal

Quick Name Search Dialing (see Note 2)
(When Fax Parameter No. 119 is set to "2:Quick Name Search", See page 112.)

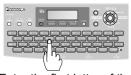

Enter the first letter of the name you wish to search repeatedly until it is shown on the LCD display.

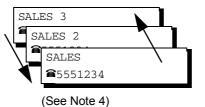

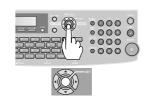

Ex: "S"

One-Touch/ABBR. Dialing (see Note 2)

(When Fax Parameter No. 119 is set to "1:One-Touch", See page 112.)

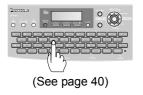

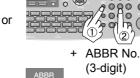

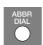

3c Manual Number Dialing (Up to 50 Stations)

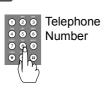

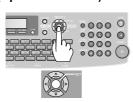

3d Directory Search Dialing

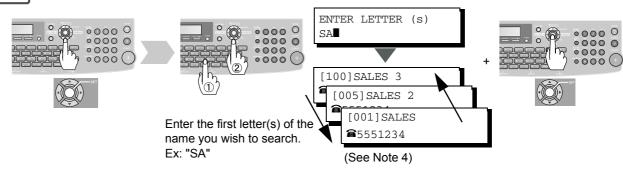

2

Select the desired Transmission setting.

(See the column on the right)

3a Quick Name Search Dialing or

One-Touch/ABBR. Dialing) and/or

3c Manual Number Dialing and/or

3d

Directory Search Dialing

4

You can send the same document(s) to multiple stations. Multiple stations can be selected by the Step 3a (3b), 3c and/or 3d, and

then pressing START

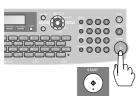

The document(s) is stored into memory with a file number. Then starts sending the document(s).

#### **Transmission Settings**

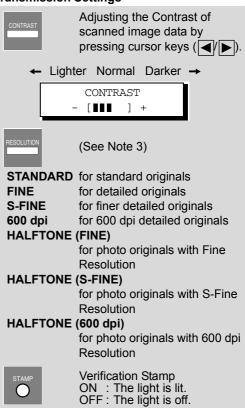

#### **Dialing No. Indication Sample**

When Fax Parameter No. 119 is set to "1:One-Touch". (See page 112.)

#### <ABBR No.>

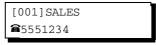

#### <One-Touch>

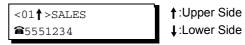

When Fax Parameter No. 119 is set to "2:Quick Name Search". (See page 112.)

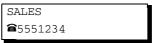

NOTE

- 1. If your machine sounds an alarm (pi-pi-pi) in Step 3 above, this indicates that the Dialer is Full (More than 50 transmission job reservations have been already reserved).
- 2. Auto Dialer (Address Book/One-Touch/ABBR.) is only available when stations are registered. (See page 96, 98)
- 3. When transmitting at S-Fine or 600 dpi, there is a possibility that printing quality may deteriorate at the remote station due to its reception capability. If this occurs, re-send with Direct Transmission or use "Fine" Resolution.
- You can search for another name starting with the same character by scrolling with the Cursor Keys (▼/▲).

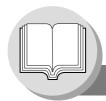

### **Operation Chart**

### ■ To Stop the Transmission

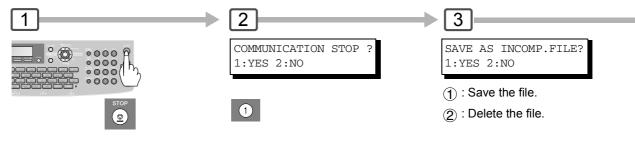

**NOTE:** To select the Comm. Journal printout condition, change the setting of Fax Parameter No. 12. (See page 110)

If FAX Parameter No. 31
 (Incomplete File Save) is set
 to "Valid" (See Page 111).

 To retry an Incomplete File, see page 82.

### ■ Making Copies

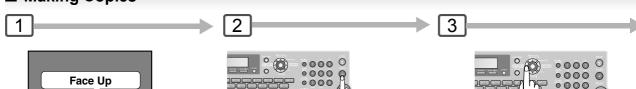

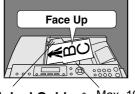

Original Guides\* Max. 100 pages
Adjust to the original's width.

Max. 100 pages
(Letter size originals)

\*Hold the center of the guides when adjusting the width.

Original Size: Invoice - Legal

#### NOTE:

1. The default original size is "LETTER".

If you use the Multi-Size Feeding function,
change the default original size to "MIX" in the Copier Settings (For Key Operator), Parameter No. 13 (ORIGINAL SIZE). (See page 117)

Original Size

2. This function is available only when the optional Tray-2 is installed and both Legal and Letter-R size papers are loaded in Tray-1 and Tray-2 respectively.

### ■ Using the ADF

#### Originals that cannot be used

 Post Cards, Drawing Papers, Transparencies, Labelling Papers, Heavyweight Papers, Thin Art Papers, Film, Thermal papers

#### **Inappropriate Originals**

- Paper with a smooth surface such as glossy and coated papers
- Originals with a Lead Edge that is ripped, creased, folded, punched, or glued
- Mix-sized Originals (except a combination of Legal and Letter)
- Post-it Notes
- · Pressure sensitive or carbon backed papers
- · Paper with excessive curl
- · Stapled originals
- · Freshly printed copies from a laser printer
- Originals with fresh White-Out (Liquid paper correction fluid)

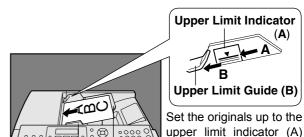

upper limit indicator (A) and guide (B)

☐: Letter-R
☐: Invoice

☐: Invoice-R

#### **Original Guides**

Adjust to the original's width.

#### NOTE:

You must not try to send/scan an original shorter than 4.7 inches (120 mm).

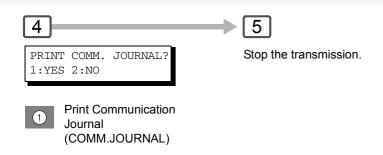

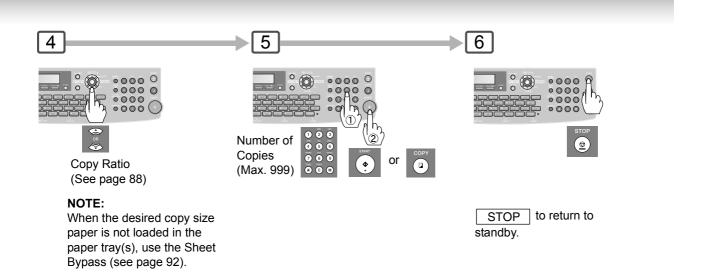

### ■ Copying onto Transparency Film (OHP), Thick (Heavy) Paper Stock, etc. (except Thin paper)

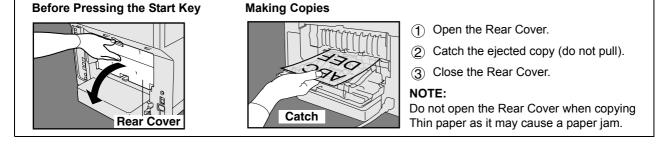

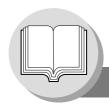

## **Operation Chart**

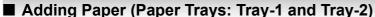

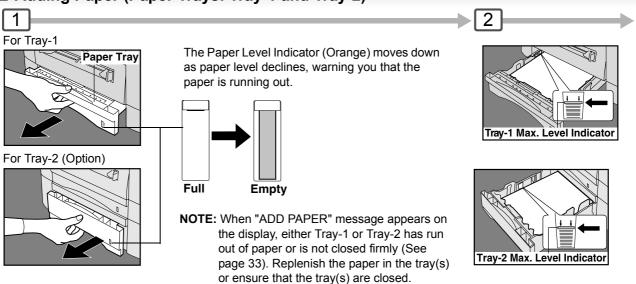

### ■ Adding Paper (Sheet Bypass)

Copying on Special Paper, etc.

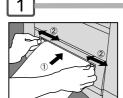

- 1 Feed 1 sheet of paper at a time. Paper Weight: 16 – 44 lb
- ② Adjust the width guides. Incorrect adjustment may cause the paper to wrinkle, misfed or skew.

**NOTE:** For envelope printing details refer to the Panasonic-DMS Operating Instructions manual included on the CD.

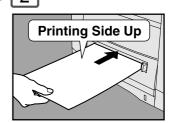

Do not press Start until the LCD display indicates "Paper Size" plus an "\*" Press the "\*" key to select another size. (See page 92).

For Tray-1

Load Paper : Printing Side Down

**Paper Weight** 

: 16 - 28 lb 1-Sided Copy 2-Sided Copy : 20 – 24 lb

**Paper Capacity** : 250 Sheets (20 lb)

For Tray-2

: Printing Side Down Load Paper

**Paper Weight** 

1-Sided Copy : 16 - 28 lb : 20 - 24 lb 2-Sided Copy

: 550 Sheets (20 lb) Paper Capacity

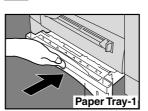

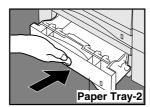

### Firmly close the Paper Tray.

- 1. To prevent paper jams or other problems, adjust the paper guides (Length & Width) when adding paper into the tray.
- 2. When changing the paper size, See page 118.
- Make sure that the paper is set properly and that it does not exceed the Tray-1/Tray-2 Max. Level Indicator.

### ■ Problem Solving

#### NOTE:

- 1) Feeding paper into the Sheet Bypass at the same time when the copying/printing has started and paper is feeding from either Tray 1 or Tray 2, will show "REMOVE MISFED PAPER J00" message on the LCD display. When this occurs, remove the paper from the Sheet Bypass to reset the jam indication then resume copying/printing.
- 2) Do not leave a paper in the Sheet Bypass as paper jam indication may display.

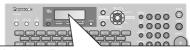

**Adding Paper** 

**Replacing Toner Cartridge** Removing a Misfed Paper U## (User Error Code)

J## (Jam Error Code) E## (Machine Error Code)

(Call your authorized Panasonic dealer)

**Maximum Copies Limitation** 

(See page 28) (See page 30)

(See page 32)

(See page 32)

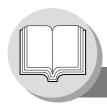

## **Operation Chart**

### **■ Problem Solving**

#### Replacing Toner Cartridge

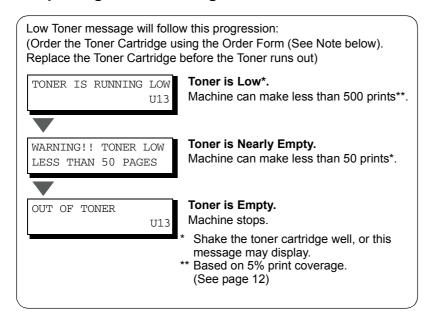

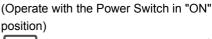

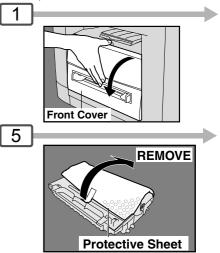

#### NOTE:

When ordering the Toner Cartridge, print the Order Form using the following procedures, and Fax it to your Authorized Panasonic dealer.

Press FUNCTION on the Panel.

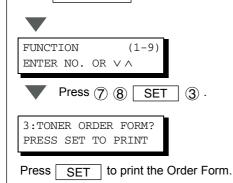

#### **CAUTION**

Be careful not to scratch the surface of the OPC Drum (Green), and not to touch it with bare hands. The OPC Drum is sensitive to light.

To prevent optical exposure problems, do not expose the OPC Drum to direct sunlight or bright light.

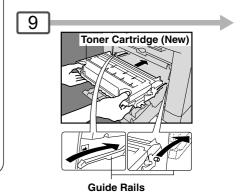

Place the Toner Cartridge over the Guide Rails and insert it until it stops.

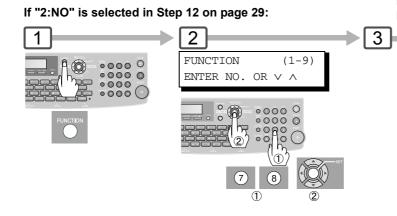

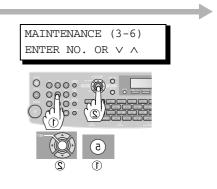

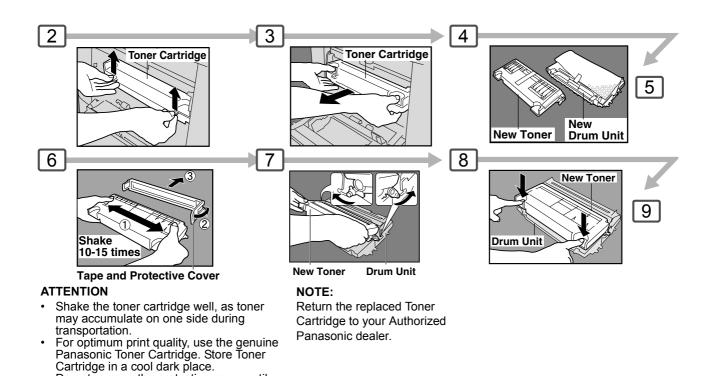

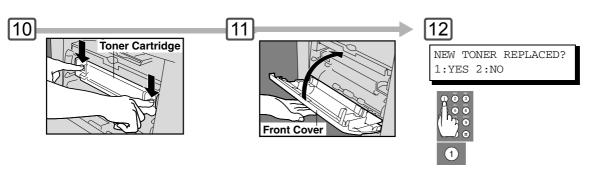

4

3:TONER REPLACEMENT? 1:YES 2:NO

Do not remove the protective cover until

you are ready to use it.

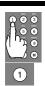

#### NOTE:

- 1. If "2:NO" is selected, the image density may be inadequate and may cause Copy/Print quality issues.
- 2. This message is not displayed if you change the toner cartridge after the "OUT OF TONER" is displayed.

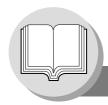

## **Operation Chart**

J43, J44, J82, J83:

### **■ Problem Solving**

Removing a Misfed Paper (Paper Feed/Paper Transport/Automatic Duplex Unit Area)

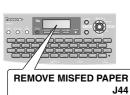

\_\_\_\_

#### NOTE:

The J## Code indicates the most probable Jam location. If the jam message reappears after the jam is cleared, paper is most likely jammed at other location(s). Check the Jam Error Codes Table on page 32 for other check points and remove all misfed paper.

J01, J02, J43, J44, J80:

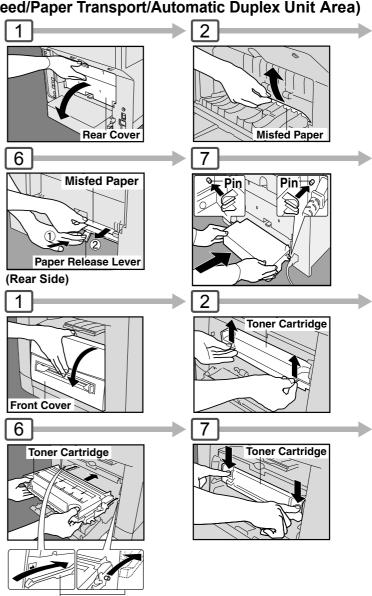

**Guide Rail**Place the Toner Cartridge over the Guide

Rails and insert it until it stops.

Removing a Misfed Paper (ADF): J71, J72, J74, J75, J92, J93

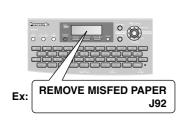

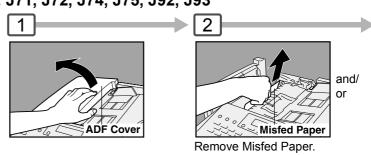

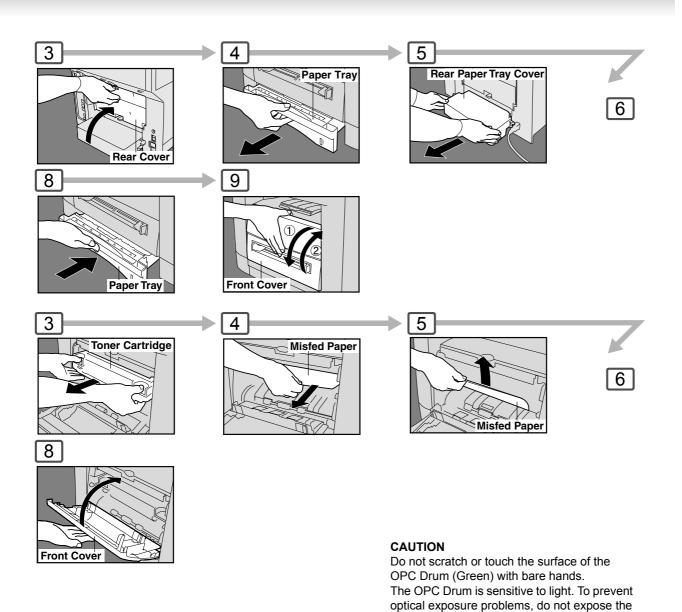

OPC Drum to direct sunlight or bright light.

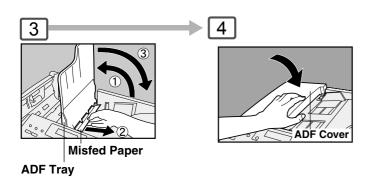

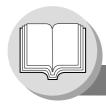

## **Operation Chart**

### **■ Problem Solving**

### User Error Codes (U Code)

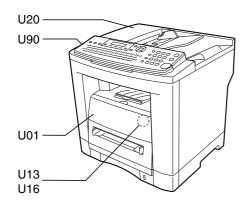

| Code | Check Points                                | Code | Check Points                                 |
|------|---------------------------------------------|------|----------------------------------------------|
| U01  | Front Cover is open.                        | U20  | ADF Cover is open.                           |
| U13  | Low Toner or Out of Toner. (See page 28)    | U90  | Battery requires replacement. (See page 137) |
| U16  | Toner Cartridge is not installed correctly. |      |                                              |

### Jam Error Codes (J Code)

| Code                                | Check Points                                                                                                    | Code                 | Check Points                                     |
|-------------------------------------|----------------------------------------------------------------------------------------------------|----------------------|--------------------------------------------------|
| J00                                 | Remove paper from the Sheet Bypass.                                                                                                    | J71,<br>J72,<br>J74, | Remove misfed paper(s) in the ADF. (See page 30) |
| J01,<br>J02                         | Pull out the paper tray(s) and remove the jammed paper from the tray(s). Check to make sure the Paper Guides are properly adjusted in the tray(s). (See page 30) | J75,<br>J92,<br>J93  |                                                  |
| J43,<br>J44,<br>J80,<br>J82,<br>J83 | Remove misfed paper(s) inside the machine. (See page 30)                                                                                                    |                      |                                                  |

**NOTE** 

- 1. The J## Code indicates the most probable Jam location. If the jam message reappear after the jam is cleared, paper is most likely jammed at other location(s). Check the Jam Error Codes Table above for other check points and remove all misfed paper.
- 2. Make sure that the Jam Error Code disappears after removing the misfed paper.
- 3. The Jam Error Code will not disappear if the paper is still jammed in the machine. Check again and remove all misfed paper.

#### **ATTENTION**

(Side View)

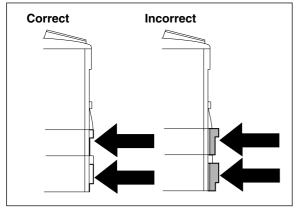

When the optional Paper Tray-2 is installed, and either Paper Tray (Tray-1 or Tray-2) is not closed firmly, paper jam may occur.

**NOTE:** When the optional Tray-2 is installed and the same size of paper is loaded in both trays, the paper will be supplied from Paper Tray-2 first. This is the default setting, if you wish to change the setting, please consult with your authorized Panasonic dealer.

#### To make copies from the Sheet Bypass

- 1. Set the original(s) on the ADF.
- 2. Press COPY
- 3. Set a sheet of paper into the Sheet Bypass.
- 4. **PRESS** "\*" appears in the upper line of the LCD display.
- 5. If you wish to make multiple copies from the Sheet Bypass (Thick media), input the desired number of copies first and press START. After each media sheet is processed, a "BYPASS ADD PAPER" prompt message will appear on LCD display, insert an additional media into the Sheet Bypass (one-at-the-time) until your copy job is completed.

#### Adding Paper / Tray-2

Always remove all paper from Tray-2, fan and straighten remaining paper before replenishing paper. This helps prevent multiple sheets of paper from feeding through the Tray-2 at one time, thus reducing paper jams.

#### **Maximum Copies Limitation**

After setting the maximum allowed number of copies for each department (See page 117), consult with your Key Operator when the total copy count reaches the designated limit and the "DEPT. MAXIMUM COPIES HAS BEEN REACHED" message appears on the LCD.

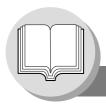

**Mode Setting** 

### **■** Using the Functions

The following functions can be started by first pressing FUNCTION and then entering the function number, or by pressing ▼ or ▲ scroll key repeatedly until the desired function appears on the LCD display.

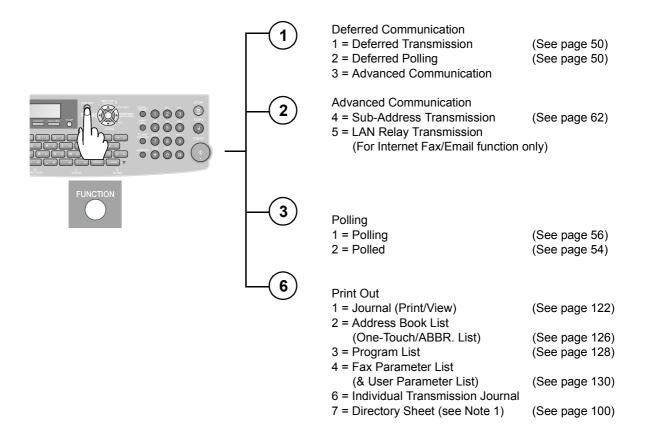

NOTE

- 1. Available when Fax Parameter No.119 is set to "1:One-Touch". (See page 112)
- 2. The Select Mode ( FUNCTION 8 ) settings can be temporarily changed for the current communication. Upon its completion, however, these parameters are returned to their preset default values (Home position). You can change the Home position of these settings in the Fax Parameters mode. (See page 108)

Set Mode 1 = User Parameters (See page 106) Date & Time Logo Character ID ID Number (Fax Telephone Number) 2 = Address Book (One-Touch/Abbreviated Numbers) (see Note 1) (See page 96) 3 = Program Keys (See page 58) 4 = Fax Parameters (See page 108) 8 = Maintenance = Toner Order Form/Toner Replacement/ (See page 28) LCD Brightness (see Note 3) Select Mode (see Note 2) 1 = Communication Journal = OFF/ON/INC (See page 124) 2\*= Delivery Notice = OFF/ON\* 3 = Cover Sheet = OFF/ON (See page 64) 5 = RCV to Memory = OFF/ON/PRINT 6\*= File Type and Name = TIFF/PDF\* 9 = Memory Transmission =OFF/ON (See page 38, 42) (\*:2 and 6 for Internet Fax/Email function only) Edit File Mode 1 = File List (Print/View) (See page 76) 2 = Change Start Time/Station (See page 78) 3 = Delete File (See page 78) 4 = Print File (See page 80) 5 = Add Document (See page 80) 6 = Retry Incomplete File (See page 82)

NOTE

3. To adjust the character brightness of the LCD display, press FUNCTION 7 8 SET ,

 $\ \, \ \,$   $\ \,$   $\ \,$   $\ \,$   $\ \,$   $\ \,$   $\ \,$  and then press  $\ \,$   $\ \,$  or  $\ \,$   $\ \,$  until the desired brightness is achieved.

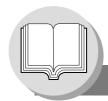

## **Control Panel**

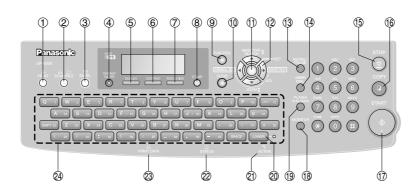

| No. | lcon                                                                                                    | Contents                                                                                                    | No. | Icon            | Contents                                                                                                    |
|-----|----------------------------------------------------------------------------------------------------|----------------------------------------------------------------------------------------------------|-----|-----------------|----------------------------------------------------------------------------------------------------|
| 1   | PRINT                                                                                                    | PRINT Key Used for Printer function.                                                                                                    | 2   | SCANFILE        | Used for optional Network Scanner Function. (Available if the optional Internet Fax/Email/Network Scanner Module (UE-404090) is installed.)     |
| 3   | EMAIL.                                                                                                    | EMAIL Key Used to select the EMAIL mode. (Available if the optional Internet Fax/ Email/Network Scanner Module (UE- 404090) is installed.) | 4   | ENERGY<br>SAVER | ENERGY SAVER Key Used to switch the machine into energy saving.                                                                                 |
| 5   | DUPLEX                                                                                                    | <b>DUPLEX Key</b> Used to scan the document(s) on both faces.                                                                              | 6   | CONTRAST        | CONTRAST Key To adjust the Exposure manually. (See page 23)                                                                                     |
| 7   | RESOLUTION                                                                                                    | RESOLUTION Key Used to set Standard, Fine, Super-Fine, 600 dpi or Halftone (Fine, Super Fine, 600dpi). (See page 23)                       | 8   | STAMP           | STAMP Key Used to turn the verification stamp ON or OFF. Lights when the verification stamp is set to ON. (See page 111, Fax Parameter No. 028) |
| 9   | FUNCTION                                                                                                    | FUNCTION Key Used to start or select the function and subfunctions. These functions are explained in detail on page 34.                    | 10  | CLEAR           | CLEAR Key Clears the number or character on the LCD display. Go back to the previous LCD screen and function as Back Space key.                 |
| 11) | \$2.7°                                                                                                    | SET Key Used to set operations.                                                                                                    |     |                 |                                                                                                    |
| 12  | Cursor Keys  • Adjust the Monitor and Ringer volume. • Move the cursor while entering numbers and characters. • Search the station name for Quick Name Search and Directory Search Dialing. • Confirm the entered station for multi-station communication. • Select functions. • Confirm the current communication modes (e.g. Page number, ID, Dialed Telephone number or Email address, File number) when the machine is ON LINE.  ▼ To select the zoom (Copy) ratio, etc.  ▼ Use to select original size, etc.  ORIGINAL SIZE Key Used to select the original size manually.  PAPER TRAY Key Selects the paper tray. |                                                                                                    |     |                 |                                                                                                    |

| No. | Icon               | Contents                                                                                                    | No.                                                      | Icon                                                                                                    | Contents                                                                                                    |  |
|-----|--------------------|----------------------------------------------------------------------------------------------------|----------------------------------------------------------|----------------------------------------------------------------------------------------------------|----------------------------------------------------------------------------------------------------|--|
| (3) | REDIAL/<br>PAUSE   | REDIAL/PAUSE Key Used to enter a pause when programming or dialing a telephone number, or to redial the last dialed number. (See page 40) | 14)                                                      | ABBR<br>DIAL                                                                                                    | ABBR DIAL Key Used to start Abbreviated Dialing. (See page 22)                                                                                                    |  |
| (5) | STOP 👳             | Press to abort the current operation and reset selected mode(s) (Email/Copy/Scanner Functions) and return to the Facsimile Function.      | 16                                                       | СОРУ                                                                                                    | COPY Key Used for Copy function.                                                                                                    |  |
| 17  | START 💠            | START Key Press this key to start activation.                                                                                             | 18                                                       | MONITOR                                                                                                    | MONITOR Key Used to start On-Hook Dialing.                                                                                                    |  |
| 19  | FLASH/<br>SUB-ADDR | FLASH/SUB-ADDR Key Used to enter the Sub-Address or to access some features of your PBX.                                                  | 20                                                       | LOWER -0                                                                                                    | Used to switch either upper or lower row of the One-Touch Key. (See page 98)                                                                                                    |  |
| 2   | ACTIVE             | ACTIVE LED (GREEN) Flashes: When machine is active. Lights: When the received fax message is in memory.                                   | 2                                                        | ф<br>status                                                                                                    | STATUS LED (RED) Lights/Flashes when trouble occurs. Lights: Machine detected a trouble status • No paper in the selected tray or toner has run out. • Machine detected trouble, such as paper misfed or jammed. Flashes: Machine detected an alarm status • No paper in the Tray. (Tray not selected) • Toner is getting low, etc. |  |
| 23  | PRINT DATA         | PRINT DATA LED (GREEN) Flashes: When receiving printing data. Lights: While printing.                                                     |                                                          |                                                                                                    |                                                                                                    |  |
| 24  |                    |                                                                                                    | <ul><li>Us</li><li>Us</li><li>Us</li><li>State</li></ul> | WERTY Keyboard (Character Keyboard) Used to input the Characters. Used for One-Touch Keys. Used to enter a symbol for the LOGO, Character ID, Station Name and for the Email address. Use ▼ or ▲ to select the desired symbol(s). |                                                                                                    |  |

### LCD Display (Copy Function)

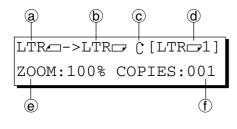

- a Original Size
- (b) Copy Size

Select the zoom (Copy) ratio with the Cursor Keys ( / ).

- © Scanned data will be rotated.
- (d) Paper Size in Paper Tray ("PRESS\*" indicates Sheet Bypass is to be used.)
- e Zoom Ratio
- (f) Number of Copies

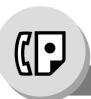

## Sending Documents

#### **■** General Description

Your machine quickly stores the document(s) into the machine's memory. Then, starts to dial the telephone number. If the transmission fails, your machine will retransmit the remaining unsuccessful page(s) automatically.

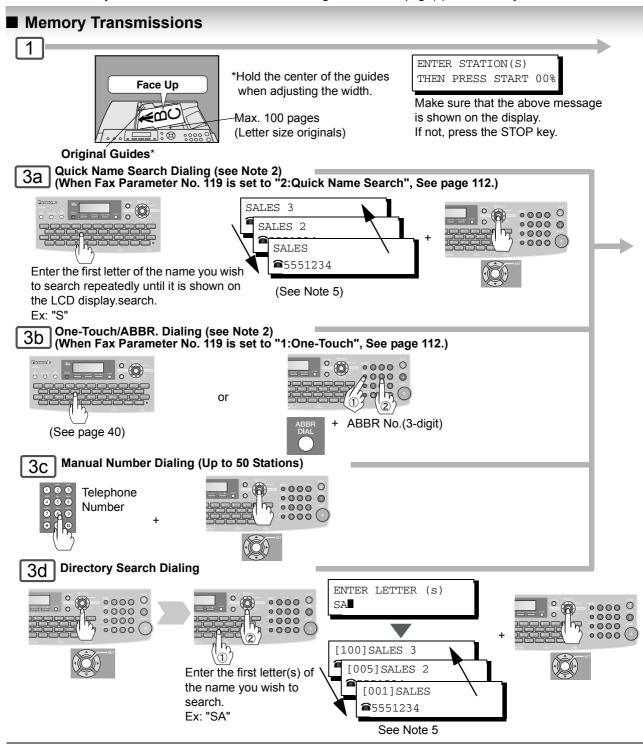

NOTE

1. If you need to dial a prefix to get an outside line, dial it first then press PAUSE to enter a pause (represented by a "-") before dialing the full number.

Ex: 9 PAUSE 5551234

Or use "Dial Prefix" function to automatically add the prefix (see page 86).

2. Auto Dialer (Address Book/One-Touch/ABBR.) is only available when stations are registered. (See page 96, 98)

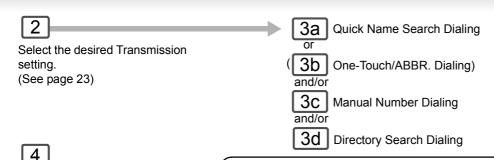

You can send the same document(s) to multiple stations. Multiple stations can be selected by any combination of the Steps 3a (3b), 3c and/or 3d, and then

pressing START

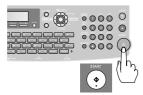

The document(s) is stored into memory with a file number. Then starts sending the document(s).

If memory overflow occurs while storing originals, the machine will stop and the remaining originals will remain on the ADF. In the factory default setting (Fax Parameter No. 82 (Quick Memory XMT)) is set to "Valid", the machine will transmit the stored documents automatically when transmitting to one station. If Fax Parameter No. 82 is set to "Invalid" and transmitting to one station, the machine will change the transmission mode from Memory to Direct XMT automatically when it detects that memory overflow will occur. If set to "Valid" and transmitting to multiple stations, the machine will show "MEMORY FULL" and prompts you whether to transmit the successfully stored documents or to cancel the transmission.

Press (1) "YES" to cancel or press (2) "NO" to transmit. If no action is taken within 10 seconds, the machine will start transmitting the stored documents. If memory overflows while storing 1st page, use Direct Transmission.

An Information Code will be displayed if the transmission has failed or there was no answer at the receiving side after the last automatic redial. The document stored for the transmission will be erased from the memory automatically and the information code is printed for the transmission on the Communication Journal (COMM. JOURNAL).

If you need to retain the incomplete documents even after the last redial, change the Fax Parameter No. 31 (INC. FILE SAVE) to "Valid" in advance. (See page 111)

To retry the incomplete documents, refer to page 82.

#### ■ To Stop the Transmission 3 4 Remove the COMMUNICATION STOP? PRINT COMM. JOURNAL? document(s) from 1:YES 2:NO 1:YES 2:NO 0000 the ADF. 1 Print Communication (1) Journal and stop the transmission. ② Stop the transmission.

NOTE

3. If you are using Pulse dialing and you wish to change to Tone dialing in the middle of dialing, press TONE (represented by a "/").

The dialing mode will be changed from Pulse to Tone after dialing the digit "/".

**Ex:** 9 PAUSE TONE 5551234

- 4. When transmitting at S-Fine or 600 dpi, there is a possibility that printing quality may deteriorate at the remote station due to its reception capability. If this occurs, re-send with Direct Transmission or use "Fine" Resolution.
- 5. You can search for another name starting with the same character by scrolling with the Cursor Keys (▼/▲).

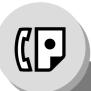

## Sending Documents

### **■** Using One-Touch Dialing

(When Fax Parameter No.119 is set to "1:One-Touch", see page 112.)
One-Touch Dialing can be used when the Telephone Number(s) are registered in the One-Touch Keys up to 80 stations (2 stations with each One-Touch Key, 1 - 40).

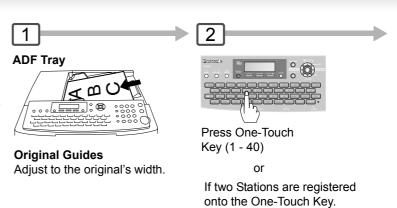

■ Redialing the Last Dialed Numbers

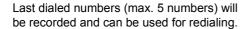

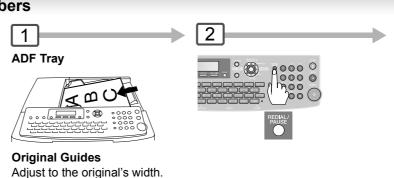

Press One-Touch Key (1 - 40)

Lower Indicator

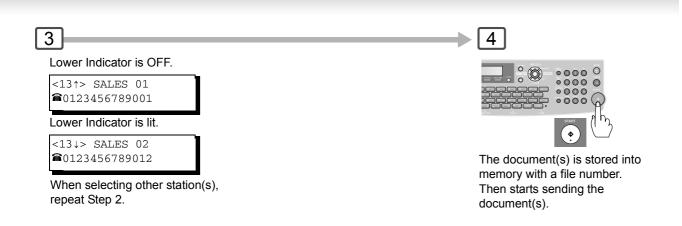

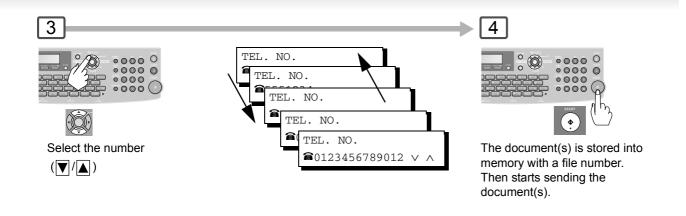

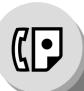

### **Sending Documents**

#### ■ Direct Transmission Reservation (Priority Transmission Reservation)

If you are in a rush to send an urgent document, however there are many files in the memory, use Direct Transmission Reservation to send. The urgent document(s) will be sent immediately after the current communication is finished.

If your machine's memory is full, use Direct Transmission.

**Note:** You cannot send document(s) to multiple stations in this case.

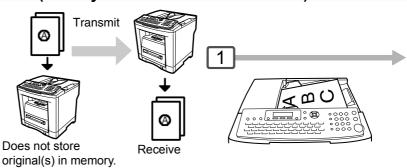

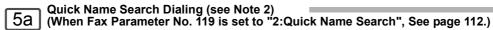

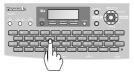

Enter the first letter of the name you wish to search repeatedly until it is shown on the LCD display.

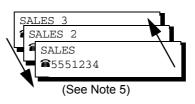

One-Touch/ABBR. Dialing (see Note 2)
(When Fax Parameter No. 119 is set to "1:One-Touch", See page 112.)

or

Not neccessary to press START Key in Step 6.

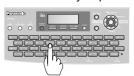

When the Telephone Number(s) are registered in the One-Touch/ Abbreviated Dialing.

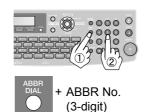

### 5c Manual Number Dialing

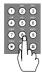

Telephone Number (Up to 36 digits)

#### 5d Directory Search Dialing (see Note 2)

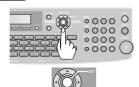

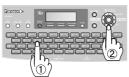

Enter a letter(s) of a name you wish to search. **Ex:** "SA"

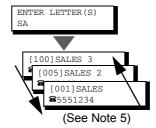

NOTE

1. If you need to dial a prefix to get an outside line, dial it first then press PAUSE to enter a pause (represented by a "-") before dialing the full number.

Ex: 9 PAUSE 5551234

Or use "Dial Prefix" function to automatically add the prefix (see page 86).

- Auto Dialer (Address Book/One-Touch/ABBR.) is only available when stations are registered. (See page 96)
- 3. To stop the transmission, See page 39.

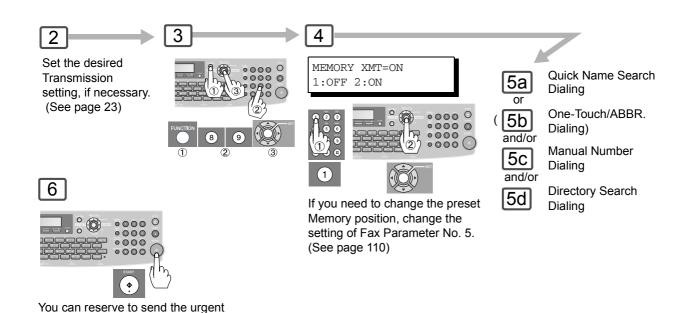

### ■ Canceling the Direct Transmission Reservation

document(s) to a single station only.

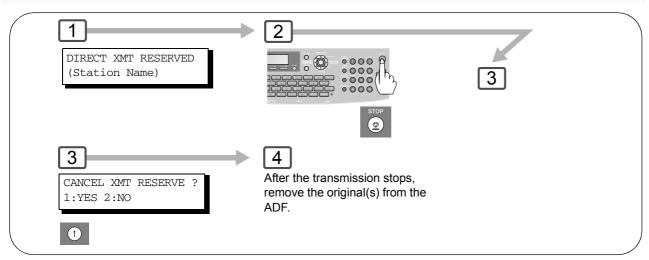

NOTE

4. If you are using Pulse dialing and you wish to change to Tone dialing in the middle of dialing, press TONE (represented by a "/").

The dialing mode will be changed from Pulse to Tone after dialing the digit "/".

**Ex:** 9 PAUSE TONE 5551234

5. You can search for another name starting with the same character by scrolling with the Cursor Keys (♥ /▲).

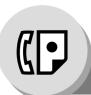

## **Sending Documents**

### **■** Duplex Sending

2-Sided originals can be sent as page orders.

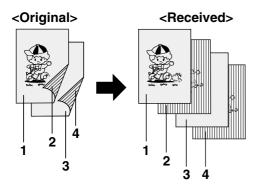

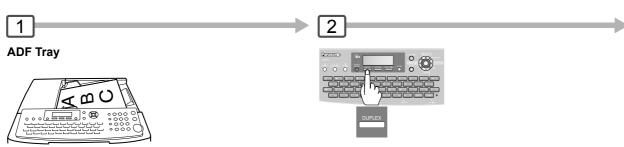

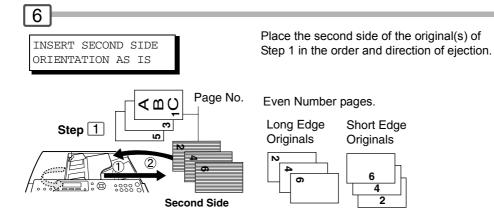

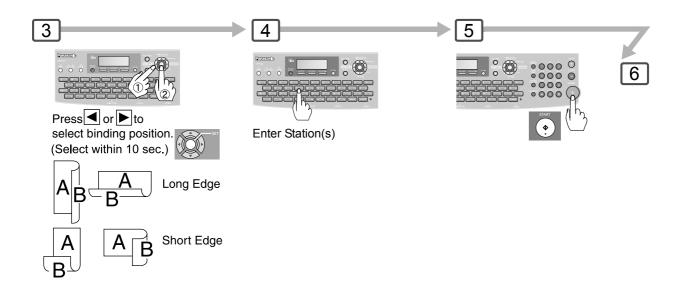

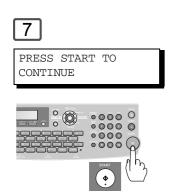

NOTE: If the page count for the Back side does not match the page count for the Front side (i.e. when 2-Sided original(s) are double-fed), "SIDE 1&2 PAGE COUNTS DO NOT MATCH!" and "RESCAN ORIGINALS START WITH 1ST SIDE" will be displayed and all scanned data will be cancelled. If this occurs, restart from Step 1 and Steps 4 to 7.

Real Time and Quick Memory Transmission features are not available.

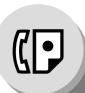

## Sending Documents

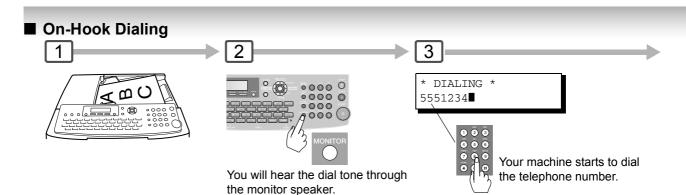

### ■ Off-Hook Dialing (Voice Mode Transmission)

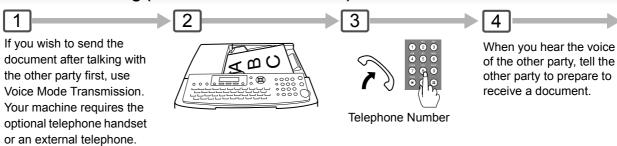

NOTE

**Ex:** 9 PAUSE 5551234

Or use "Dial Prefix" function to automatically add the prefix (see page 86).

<sup>1.</sup> If you need to dial a prefix to get an outside line, dial it first then press PAUSE to enter a pause (represented by a "-") before dialing the full number.

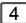

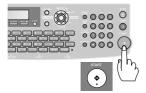

Then when you hear a beep, press

START .

5

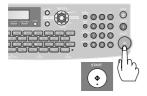

Then when you hear a beep, press START and hang up the handset.

NOTE

2. If you are using Pulse dialing and you wish to change to Tone dialing in the middle of dialing, press TONE (represented by a "/").

The dialing mode will be changed from Pulse to Tone after dialing the digit "/".

**Ex:** 9 PAUSE TONE 5551234

3. Off-Hook Dialing is not available with the second telephone line (Line-2).

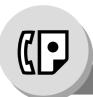

Receive

### **Receiving Documents**

#### **■** Automatic Reception

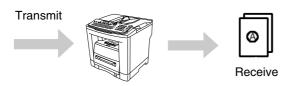

Documents are received automatically.

#### ■ Manual Reception

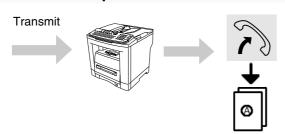

To receive documents manually, change the Fax Parameter No. 17 (**Receive Mode**) to "**Manual**" (See page 110).

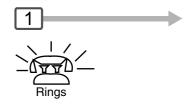

### ■ Substitute Memory Reception

If the recording paper runs out, jams or if the toner runs out during reception, the machine automatically starts receiving documents into its image data memory. Stored documents will be printed automatically after replenishing the recording paper, toner or clearing the jam. (See Notes 1, 2 and 3)

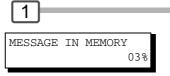

When the machine completes the memory reception and there is no recording paper or toner, this error message appears on the display.

#### ■ Print Reduction Setting

Transmitted Document

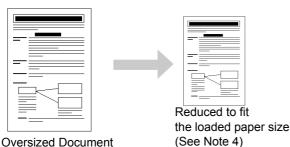

Based on the document length, your machine will automatically calculate the suitable reduction ratio (70% to 100%). Set Parameter No. 24 (**Print Reduction**) to "**Auto**". (See page 111)

#### **Fixed Reduction**

Pre-determine the reduction ratio from 70% to 100% in 1% increments.

- a) Set Parameter No. 24 (**Print Reduction**) to "**Fixed**".
- b) Set Parameter No. 25 (Reduction Ratio). (See page 111)

NOTE

- 1. If the memory overflows, the machine will stop receiving and release the communication line. The document(s) stored in the memory up to that moment will be printed out.
- 2. If you wish to turn off the substitute reception function, change the setting of Fax Parameter No. 22 to "Invalid". (See page 111)
- 3. The machine cannot print the received documents from the Sheet Bypass.

### ■ 2-Sided Receiving

Set Fax Parameter No. 95 (DUPLEX PRINT) to Valid. (See Note 5) (See page 112)

Under the following conditions your machine cannot receive 2-Sided transmissions. It will automatically change to a 1-Sided reception.

- When receiving Legal size document(s) with 600 dpi Resolution.
- When the machine detects memory overflow.

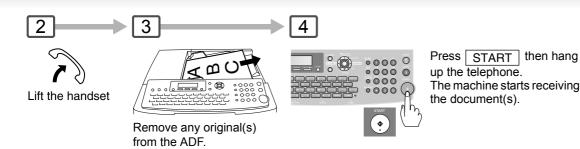

2

Replenish the recording paper, toner or clear the jam.

The decument(c) stored in memory will be

The document(s) stored in memory will be automatically printed.

| Ex: | A4 to A4         | 96% |
|-----|------------------|-----|
|     | A4 to Letter     | 90% |
|     | Letter to Letter | 96% |
|     | Legal to Letter  | 75% |

NOTE

4. If the received document is extremely long (over 39% longer than the recording paper), the document is divided into separate pages. (When printing on separate pages, the bottom 0.5 in (13 mm) of the 1st page's data will overlap on top of the next page.)

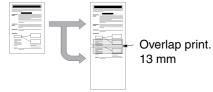

 If the machine detects memory overflow while receiving in the Duplex Print setting, it will switch from duplex printing to single-sided printing.

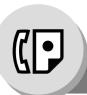

### **Timer Controlled Communications**

### **■** General Description

You can send document(s) to one or multiple stations at any preset time within the next 24 hours. Up to 50 built-in timers can be set for deferred communication.

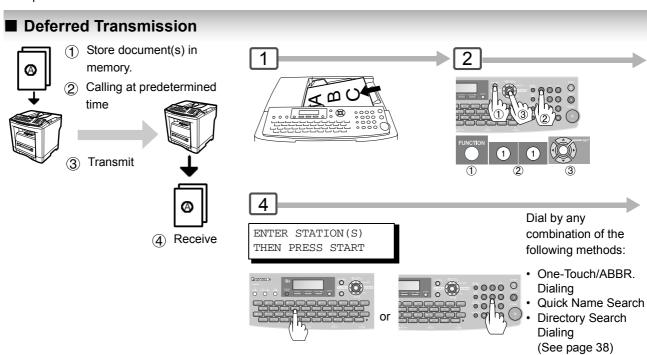

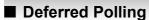

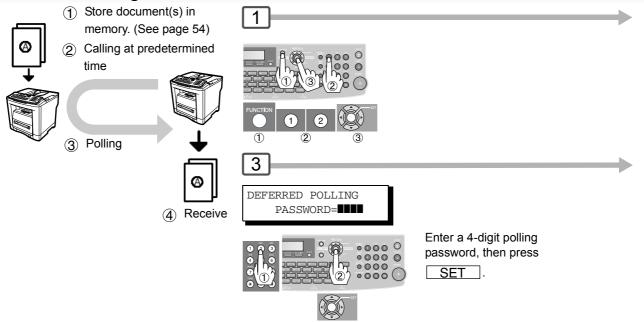

NOTE

1. To change or cancel the Deferred Communication settings, See page 78.

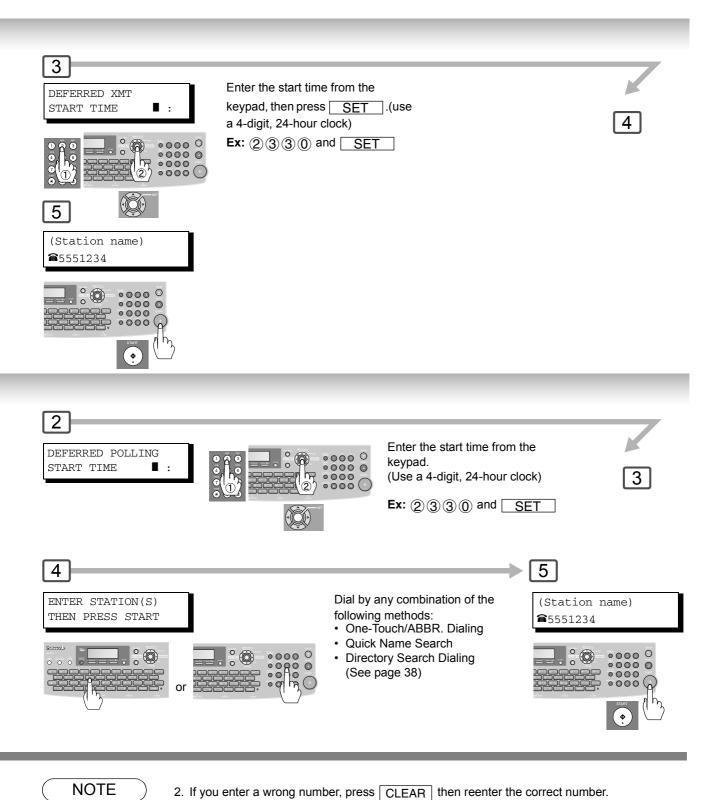

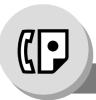

## Batch Transmission

### **■** General Description

To reduce transmission time and cost, this feature allows your machine to accumulate different documents for the same destination(s) to be transmitted in a single phone call.

#### ■ Real-Time Batch Transmission

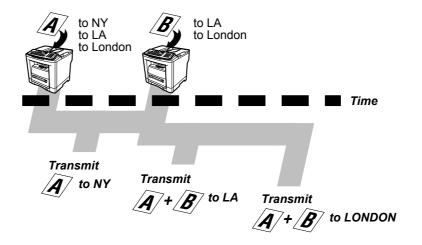

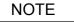

<sup>1.</sup> The machine cannot Batch a file(s) that is/are under "Waiting to Redial" status or is currently being sent, but it will Batch files that have not been dialed.

During memory transmission, this machine searches its memory for reserved files (up to 5 files) to transmit to the same destination, automatically batching and transmitting them in a single phone call.

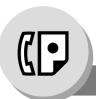

Polling

#### **■** General Description

Polling means calling other station(s) to retrieve document(s). The other station must know in advance that you will call and must have document(s) set on the ADF or stored into the memory. You may need to set a polling password, shared by the other station, to ensure security.

#### ■ Preparing to be Polled

To allow other stations to poll your machine, you must prepare your machine by storing a document into memory. Be sure to set the polling password before storing the document into memory. After being polled, the documents stored in the memory will be erased automatically. To retain the documents in memory so that they can be polled repeatedly change the Fax Parameter No. 27 (**POLLED FILE SAVE**) to "**Valid**". (See page 111)

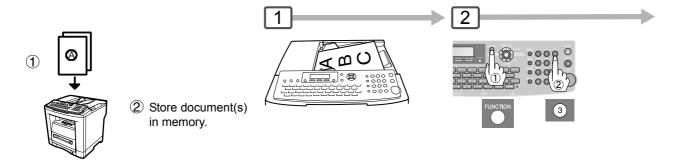

NOTE

- 1. You can still send or receive documents even when the machine is set to be polled.
- 2. Only 1 polled file can be stored in memory. If you need to add document(s) into the same polled file, See page 80.
- 3. To delete a polled file, See page 78.
- 4. If you have set the polling password in Fax Parameter No. 26, the password will appear on the display. (see page 111)

You can still change the password temporarily by overwriting it with a new one.

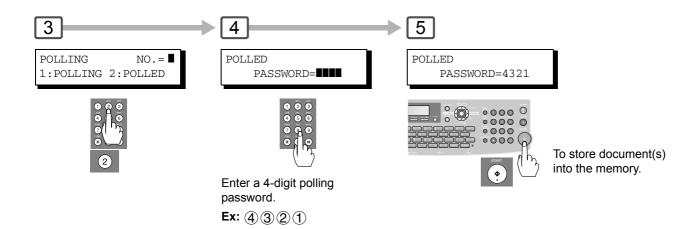

NOTE

5. If a password is not set in the polled station, you may poll the other station even though your machine has a password.

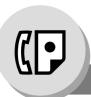

**Polling** 

#### ■ Poll Documents from Another Station

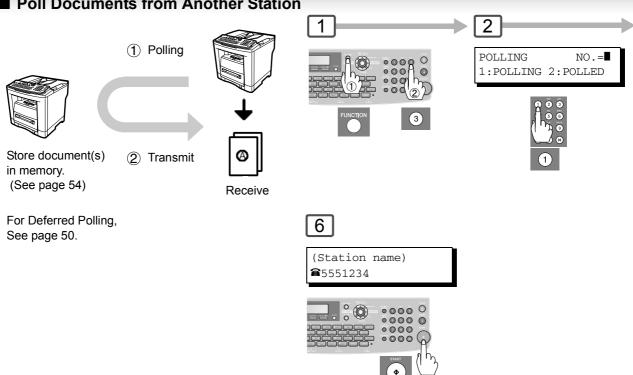

**NOTE** 

- 1. You can still send or receive documents even when the machine is set to be polled.
- 2. If you have set the polling password in Fax Parameter No. 26, the password will appear on the display. (see page 111)

You can still change the password temporarily by overwriting it with a new one.

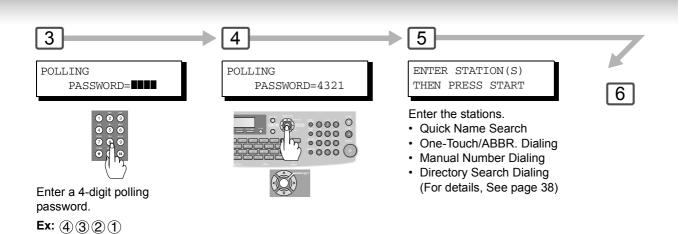

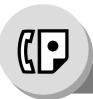

### **Program Keys**

### ■ General Description

Your machine has "Program Keys" for your convenience, where each key can be programmed with a frequently used function. For instance, these "keys" are useful if you regularly send or poll the same group of stations. You can use these "keys" to program a group key, a group of stations to be polled, a deferred transmission.

### ■ Setting for Group Dialing

The Program Keys are useful if you frequently need to send or poll the same group of stations.

Ex. Quick Name Search (Fax Parameter No. 119 default setting is "2:Quick Name Search", See page 112.)

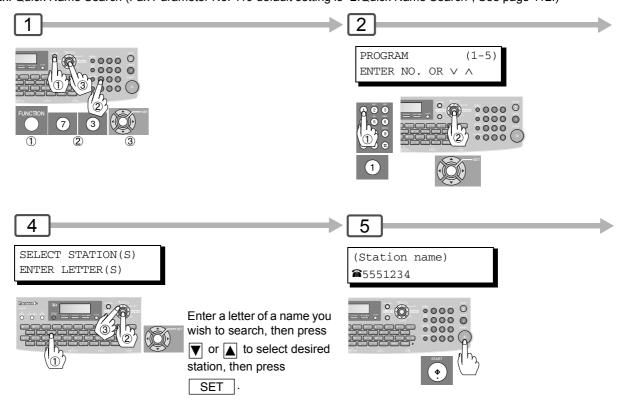

### ■ Changing the Group Dialing

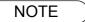

The "Program Key" cannot be modified or erased until the communication using it has finished. To change or erase the settings, cancel the communication first by using the Edit File Mode. (See page 78)

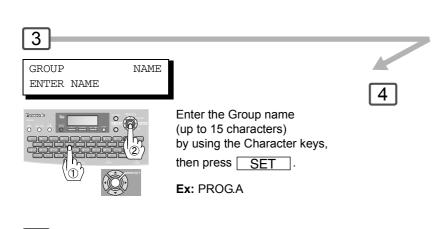

6

You can now set other Program Keys by repeating the procedures from Step 3, or return to standby mode by pressing STOP.

NOTE

- 2. To print a Program List, See page 128.
- 3. When the Group Dial is registered, the Group Dial mark will display on the LCD and print on the Directory Sheet.

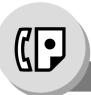

**Program Keys** 

### ■ Setting Programmed Communication

Use "Program Keys" to store multiple stations to be polled, or to set up a deferred transmission.

(This example is when the Fax Parameter No. 119 is set to "2:Quick Name Search" (See page 112).)

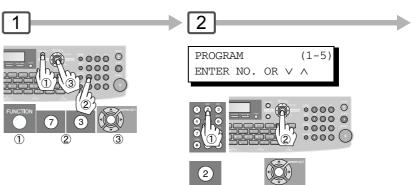

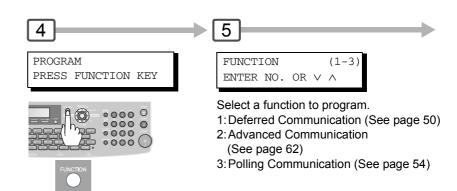

### ■ Changing the Program Key Setting

To change the below Program key settings, follow the procedure on setting a program key on pages 58 to 61

- · Start time or station(s) for deferred transmission
- Station(s) for normal polling
- · Start time or station(s) for deferred polling
- Station(s) for group dialing

NOTE

- 1. Press FUNCTION ⑦ ③ SET ④ to modify (⑤:delete) a Group Dialing or Program Dial.
- 2. The Group Dialing and Program Key cannot be changed or erased until the communication has finished. To change or erase the settings, cancel the communication first by using the Edit File Mode. (See page 78)

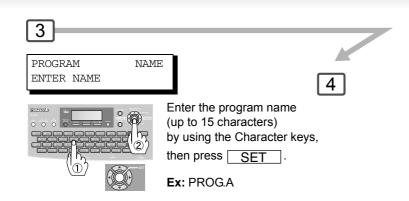

6

You can now set other Program Keys by repeating the procedures from Step 3, or return to standby mode by pressing STOP.

NOTE

3. To print a Program List, See page 128.

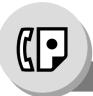

### **Sub-Addressing**

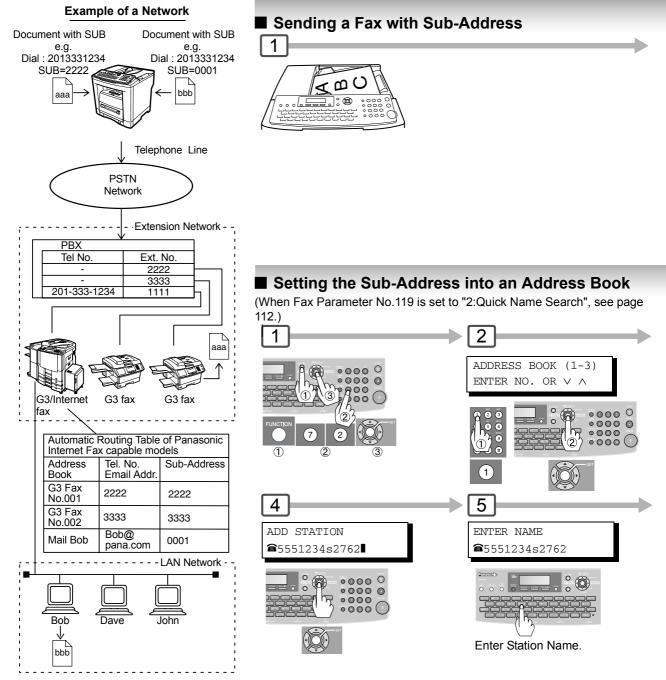

#### **Compatibility with Other Machines**

• Sub-Addressing Transmission: DF-1100/DP-135FP/150FP/150FX/190/1810F/1820E/1820P/2000/2310/2330/2500/3000/

3010/3030/3510/3520/3530/4510/4520/4530/6010/6020/6030/DX-600/800/1000/2000/FP-D250F/D350F/UF-332/333/342/344/490/550/590/560/585/595/770/790/880/885/890/895/

990/7000/7100/8000/8100/9000 (see note 4)

Sub-Addressing Reception: DX-600/800/UF-7000/7100/8000/8100/9000 and DP-1810F/1820E/1820P/2000/2310/2330/2500/3000/3010/3030/3510/3520/3530/4510/4520/4530/6010/6020/6030 with Internet Fax.

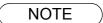

- 1. SUB-ADDR separates the Sub-address from the Telephone number and is indicated by an "s" in the display.
- 2. Manual Off-Hook or On-Hook Dialing cannot be used with the Sub-addressing Transmission.

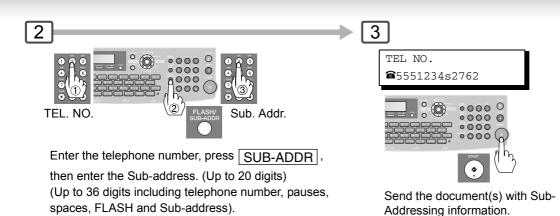

ADD STATION ENTER TEL. NO.

Enter the telephone number, press SUB-ADDR then enter the Sub-address.

(Up to 20 digits)

(Up to 36 digits including telephone number, pauses, spaces, FLASH and Sub-address).

Ex: 5551234 SUB-ADDR 2762

Ex: 5551234 SUB-ADDR 2762

6

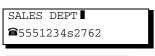

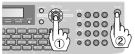

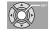

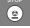

You can send the document using a Address Book Dialing with a preset Sub-Address.

(When Fax Parameter No. 119 is set to "1:One-Touch", you can set as One-Touch/ABBR Dialing.)

NOTE

- 3. UF-788 with PC Interface Option or Option ROM installed.
- 4. The Sub-Address Password will be sent when Fax Parameter No. 53 (**Sub-Address Password**) is set. (See page 112)
- 5. You can change a Sub-Address Password temporarily by using FUNCTION ② ④ SET .

(See Note 5)

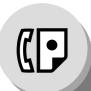

### **Fax Cover Sheet**

### ■ Using the Fax Cover Sheet

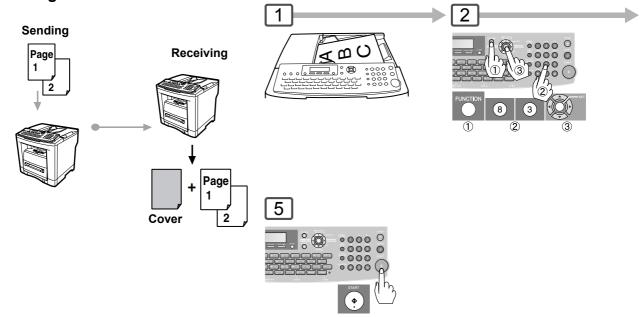

#### **Explanation of Contents**

- (1) Starting time of communication.
- (2) Recorded name in the Address Book station.
- (3) Your LOGO (up to 25 characters) and ID Number (up to 20 digits).
- (4) The number of pages to follow.

#### **Sample Fax Cover Sheet**

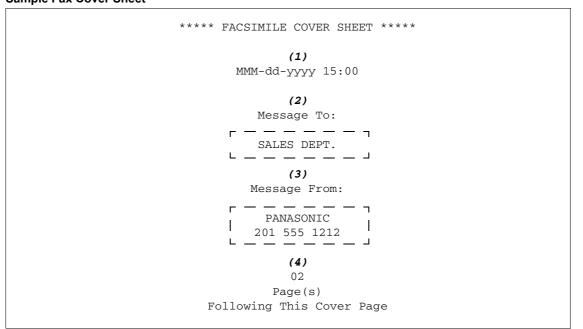

NOTE

- 1. The Fax Cover Sheet is not counted in the number of pages column of the Journal.
- 2. To change the preset Fax Cover Sheet setting, change the setting of Fax Parameter No. 56, See page 112.

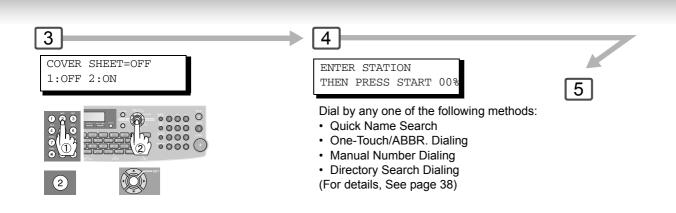

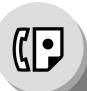

# **Advanced Facsimile Features**

**Receive To Memory** 

#### ■ Setting RCV To Memory Password

This feature is used to secure all received documents by storing them into memory. To print the document(s) received in memory, the authorized operator must enter the correct password.

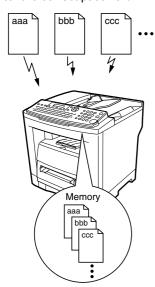

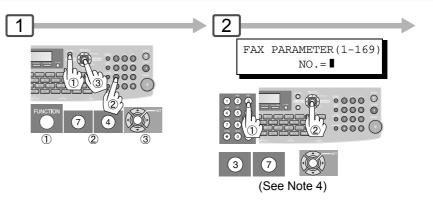

### ■ Setting the RCV To Memory

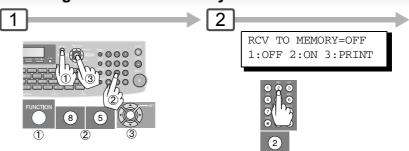

#### ■ Printing Documents

After receiving documents with the Receive To Memory feature, the following message will appear on the display.

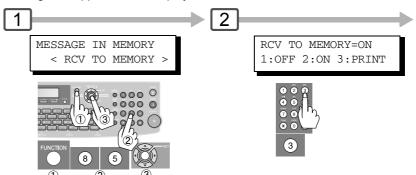

NOTE

- When the memory overflows, the machine will stop receiving and release the line. The
  machine will not answer the next incoming call until there is space available in memory.
- 2. We recommend that optional SD Memory Card is installed when this function is used. See page 140.
- 3. If the password has not been set, your machine will not prompt you to enter the password. The document(s) will be printed immediately after pressing press SET in Step 3.

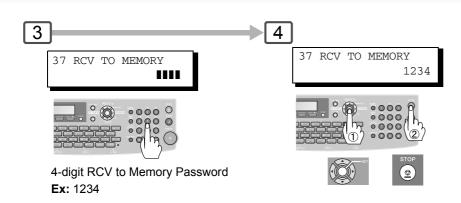

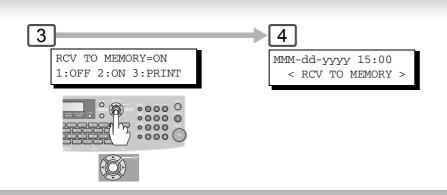

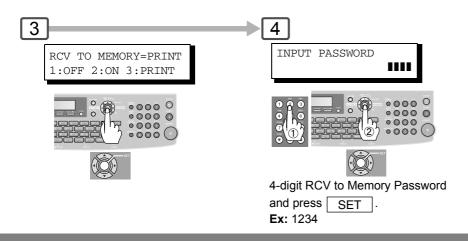

NOTE

4. Once the RCV TO MEMORY feature is set to "ON", the password cannot be changed (Fax Parameter No. 37 will not be selectable on the LCD display). If you wish to change the password, set the RCV TO MEMORY feature to "OFF" first. Then change the password. (See page 111)

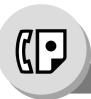

**PIN Code Access** 

### ■ General Description

If your PBX requires a PIN (Personal Identification Number) code to get an outside line, your machine can be set to prompt the user to enter a PIN Code before any dialing.

### ■ Selecting the Access Method (Prefix or Suffix)

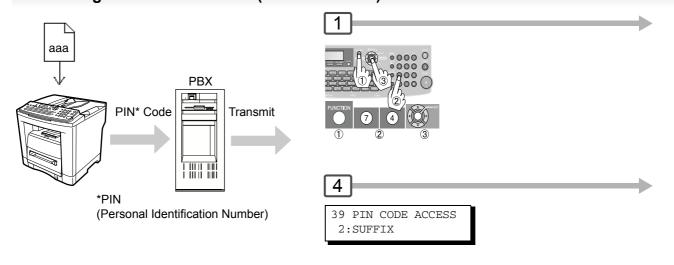

### ■ Dialing with a PIN Code

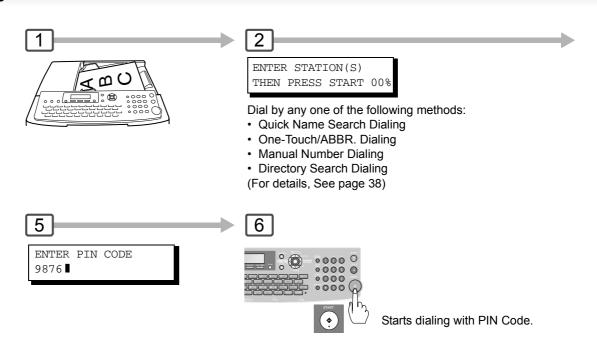

1. The PIN Code is shown as "I " on the display when dialing the number for security.

NOTE

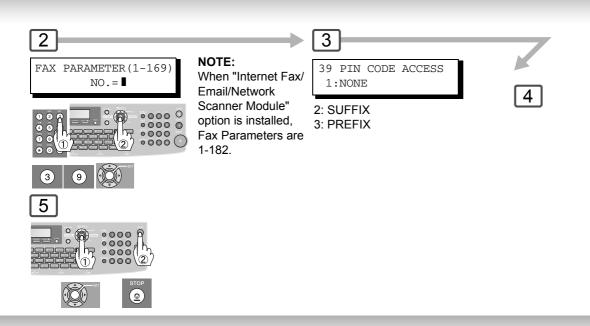

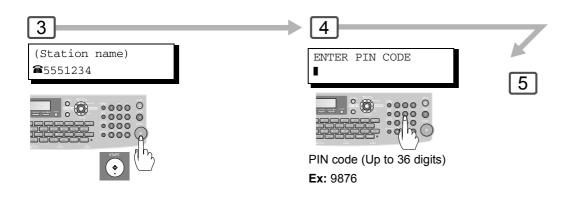

NOTE

2. This feature is not available when dialing a number in the Off-Hook or On-Hook Direct Dialing mode.

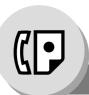

### Department Code

### General Description

This operation requires the user to input a preset Department Code (8-digit maximum) before transmission. The Department Name of the selected Department Code is printed on the Header of each page sent, COMM. Journal and Individual Transmission Journal.

When the Department Code is set, the Transaction Journal will be sorted by the Department Code number (1 - 50) when it is printed.

#### Setting the Department Code

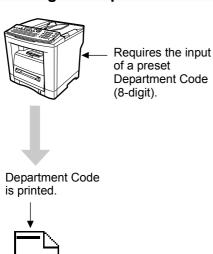

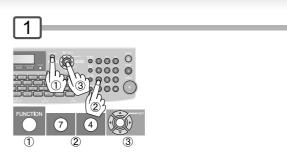

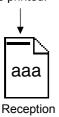

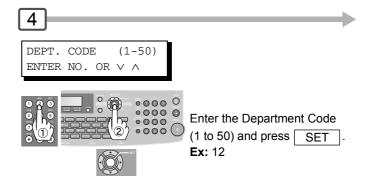

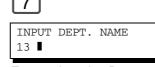

To record another Department Code, repeat from Steps 5 to 6.

To return to standby, press STOP

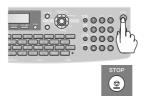

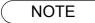

1. The Department Code List can be printed out with the Fax Parameter List. To enable the printing of the Department Code List, change the setting of Fax Parameter No. 77 (Department Code) to "Valid" in advance. (See pages 72 and 112)

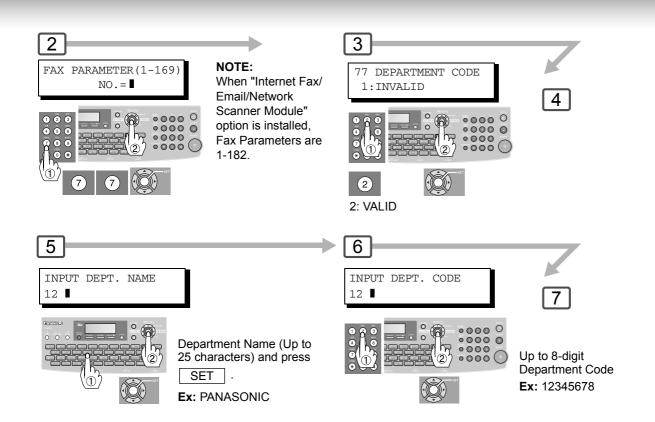

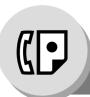

### **Department Code**

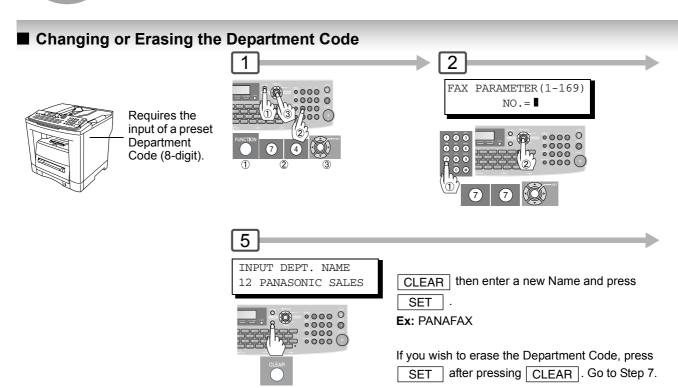

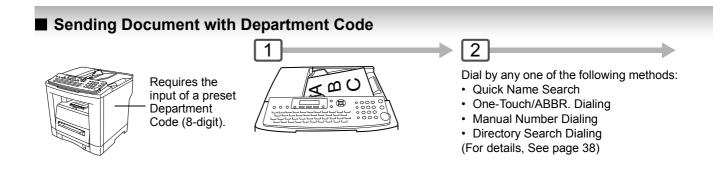

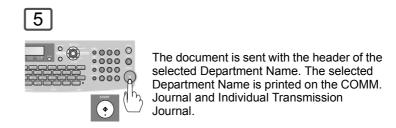

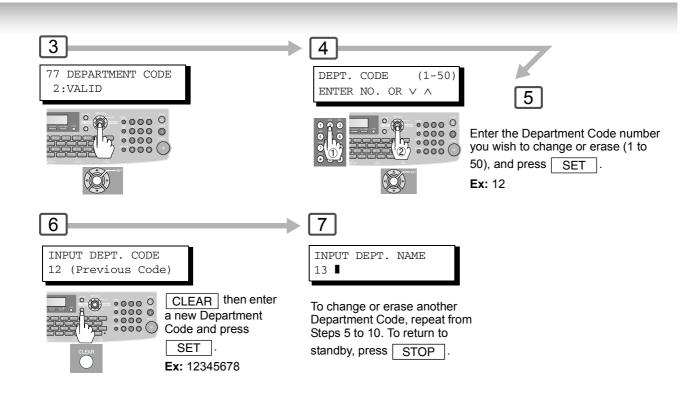

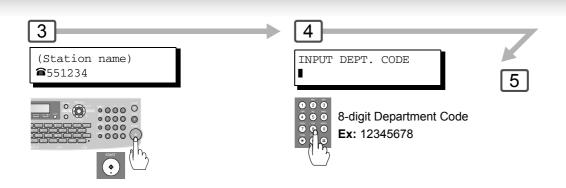

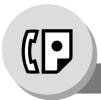

### **Department Code**

### ■ Printing a Department Code Journal

#### Sample Department Code Journal / Originated Calls

```
****** -DEPT CODE JOURNAL- ******** DATE MMM-dd-yyyy **** TIME 15:00 *** P.01
        ORIGINATED CALLS
        MMM-dd TO MMM-dd (1)
        (2)
        TOTAL PAGES = 000038 TOTAL TIME = 00:23:56
(4)
    (5)
01: Panafax Sales
NO. COMM. PAGES FILE DURATION X/R IDENTIFICATION DATE TIME
                                                                 DIAGNOSTIC
                                                 MMM-dd 15:10 C0044903C0000
MMM-dd 18:10 C0044903C0000
001
    OK 005 00:05:13 XMT 🕿 5551234
     OK 021/021 019 00:10:15 FWD FAX FORWARD
        TOTAL PAGES = 000026 TOTAL TIME = 00:15:28
02: Panafax Service
NO. COMM. PAGES FILE DURATION X/R IDENTIFICATION DATE TIME
                                                                 DIAGNOSTIC
019
    OK 001/001 017 00:00:13 XMT 🕿 5551234
                                                 MMM-dd 10:10 C0044903C0000
030 OK 011/011 045 00:08:15 XMT SERVICE DEPT. MMM-dd 13:10 C0044903C0000
       TOTAL PAGES = 000012 TOTAL TIME = 00:08:28
                                                 -PANASONIC
**** UF-xxxx ***************** -HEAD OFFICE- ******* - 201 555 1212 - *******
```

#### Sample Department Code Journal / Received Calls

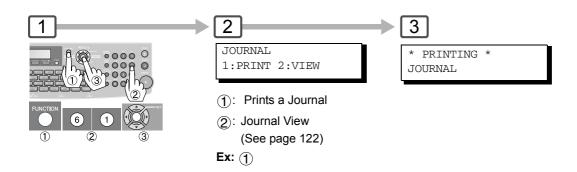

### **Explanation of Contents**

- (1) Period date of this journal.
- (2) Number of total pages transmitted/received for this machine.
- (3) Total transmitted/received time for this machine.
- (4) Department Code.
- (5) Department Name.
- (6) Total number of pages transmitted/received for this department.
- (7) Total transmitted/received time for this department.

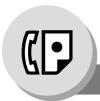

**Edit File Mode** 

### **■** General Description

Your machine has a document image memory which enables you to reserve memory transmission, memory deferred transmission, memory polling and so on.

After reserving the communication job as "FILES" in memory, you may need to change the settings of the communication(s) while it is still in memory.

This section describes how to use the file editing features.

### Printing or Viewing a List

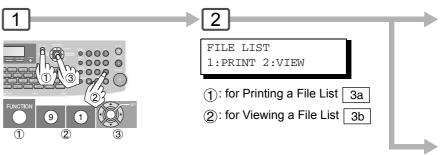

#### Sample File List (when Fax Parameter No. 119 is set to "2: Quick Name Search", see page 112.)

| ****               | ******* -FIL      | E LIST- *****       | *****             | ***** ]      | DATE MMM-dd-yyyy   | ****   | TIME 15:00 | ) ******* |
|--------------------|-------------------|---------------------|-------------------|--------------|--------------------|--------|------------|-----------|
| (1)<br>FILE<br>No. | (2)<br>COMM. TYPE | (3)<br>CREATED TIME | (4)<br>START TIME | (5)<br>PAGES | (6) DESTINATION(S) |        |            |           |
| 001                | DEFERRED XMT      | MMM-dd 13:20        | 20:30             |              | [SALES             | ]      |            |           |
| 002                | MEM. DEF. XMT     | MMM-dd 13:20        | 22:30             | 003          | [AMERICA           | ] [AS: | IA         | ]         |
|                    |                   |                     |                   |              | -PANASONIC         |        | -          |           |
| ****               | UF-xxxx *****     | ******              | ** -HEAD OFF      | ICE          | _ **** _           | 201    | 555 1212-  | *****     |

#### **Explanation of Contents**

(1) File number If the file is now being executed, a "\*" is indicated on the left of the file number.

(2) Communication type(3) Created date/time Date/time when these files are created.

(4) Executing time If the file is a Timer Controlled Communication, the start time is printed in this column. If the file is an incomplete file, "INCOMP" is printed in this column.

(5) Number of stored page(s)

(6) Destination Station Name/ABBR. No./One-Touch No./Manual Dialing No./Email Address

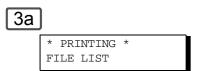

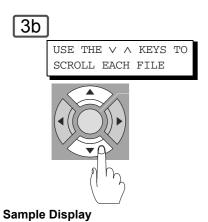

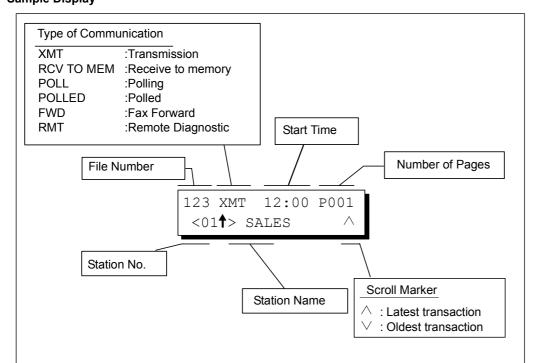

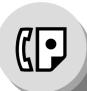

**Edit File Mode** 

### ■ Changing the Start Time or the Station of a File

Use the following procedure to change the start time and/or stations in a communication file.

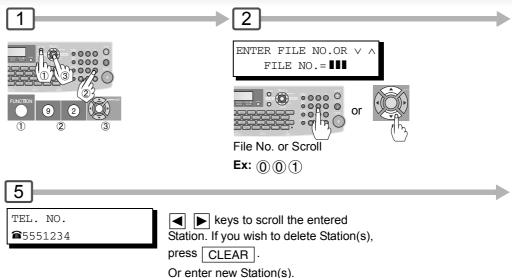

### Deleting a File

Use the following procedure to delete the file from memory.

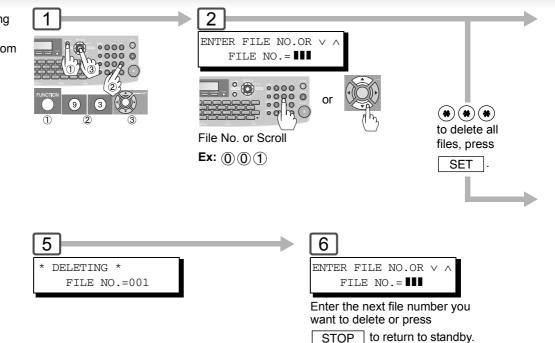

NOTE

- 1. Your machine cannot delete the file while it is being sent.
- 2. If the file is not a Deferred Communication File, the following message is shown on the display.

SET DEFERRED COMM.? 1:YES 2:NO

Press  $(\mbox{\ref{1}})$  to change the file type to deferred communication.

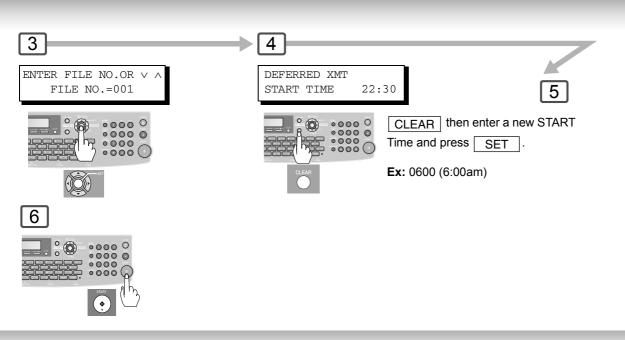

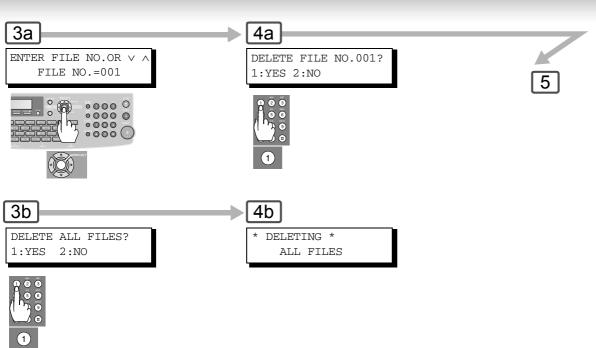

3. If you edit the file that is saved as an incomplete file, after pressing START in Step 6, your machine will prompt you whether to execute the file immediately. The display shows:

RETRY INCOMP FILE? 1:YES 2:NO

Press  $\ensuremath{\textcircled{\scriptsize 1}}$  to execute the file immediately.

4. If using "DELETE ALL FILES", it takes several minutes.

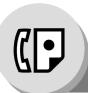

**Edit File Mode** 

### ■ Printing Out a File

Use the following procedure to print the contents of the communication file.

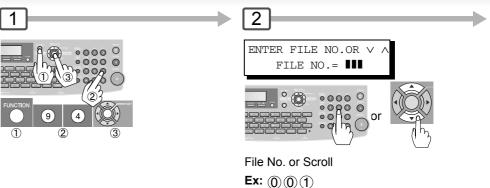

### ■ Adding Documents into a File

Use the following procedure to add documents into the file.

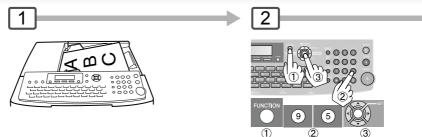

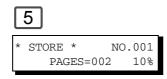

- 1. Your machine cannot print the file while it is being sent.
- 2. Your machine cannot add document(s) into a file while it is being sent or waiting to redial.

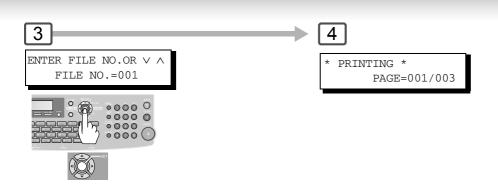

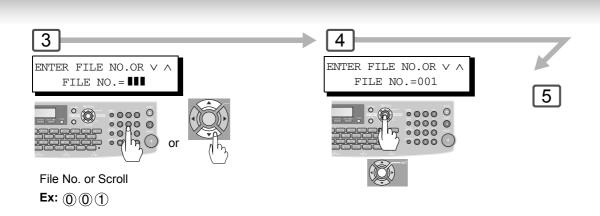

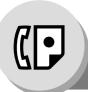

**Edit File Mode** 

### ■ Retry an Incomplete File

If a memory communication has been unsuccessful due to a busy line or no answer, the document you stored is automatically erased from memory after the last redial.

If you need to retain the document even if the communication failed, change the setting of Fax Parameter No. 31 (Incomplete File Save) to "Valid" in advance. (See page 111)

Use the following procedure to retry the incomplete file.

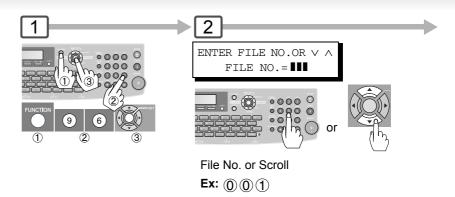

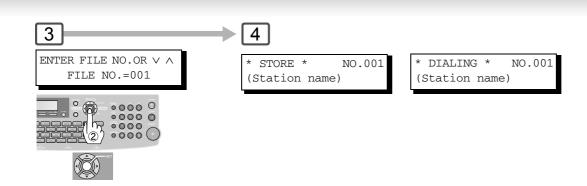

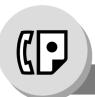

**Access Code** 

### ■ General Description

The Access Code prevents an unauthorized user from operating the machine. Once a 4-digit Access Code is registered, no one can operate the machine without entering the correct access code. Automatic Receiving, however, is always available. After you complete any operation, such as mode setting or transmission, and the display returns to standby, you have to reenter the access code in order to use the machine again. Registering the Access Code does not affect the use of the machine in any other way.

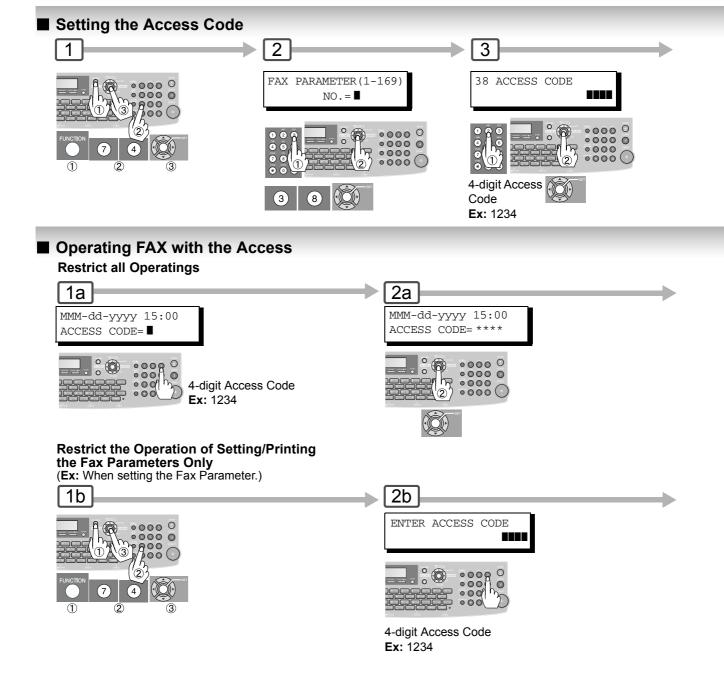

NOTE

1. To erase the Access Code, enter the Access Code and press SET and follow the procedure above to Step 2, then press CLEAR, SET and STOP.

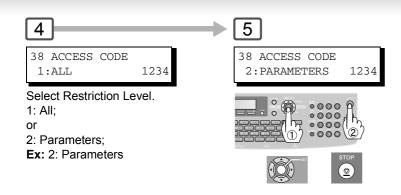

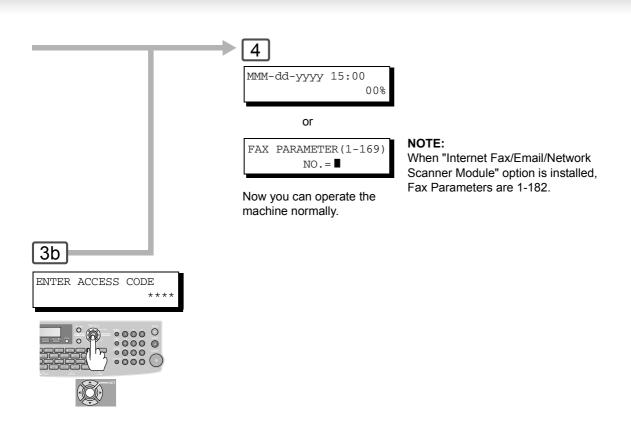

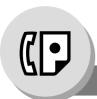

**Dial Prefix** 

### ■ General Description

Your machine has the following functions to utilize your existing database for Fax Phone Numbers.

- LDAP database search for fax phone numbers (Directory Search)
- Import an existing fax phone number list in CSV file format (Network Address Book Editor software)

Since the phone numbers in such database are usually 10-digit numbers that are not the same as the numbers to be actually dialed through your PBX. (Example)

- A fax phone number in the database → 212 555 1234
- A fax phone number to be dialed via PBX, if you are outside 212 calling area → 9+ PAUSE +1+212 555 1234

Dial prefix function allows you to program a Dial Prefix including PBX Dial-out Prefix (e.g. "9") and Long Distance Call Code (=1) and pre-programmed Dial Prefix will be automatically dialed only when the fax phone number is a 10-digit number so that you can utilize the existing database without modifying them. To enable this function, the Fax Parameter No.122 is to be set to "Valid". (See page 113)

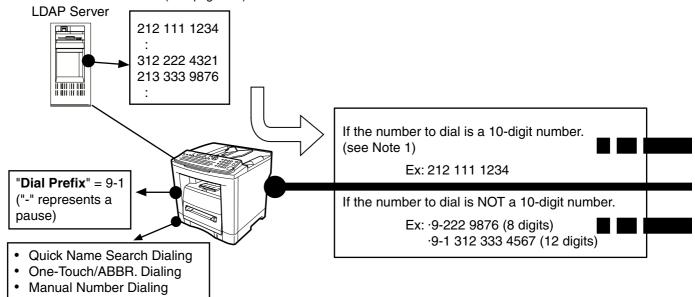

## ■ Setting the Dial Prefix

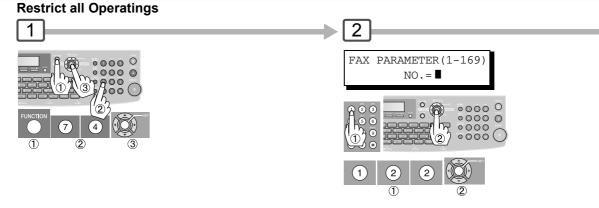

NOTE

1. Only numbers (0 to 9) will be counted for 10 digits. Any other characters or symbols (such as "-" will be ignored.)

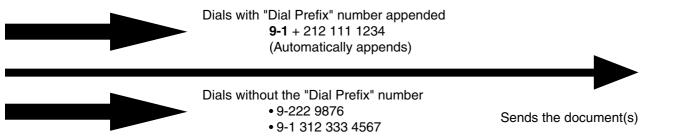

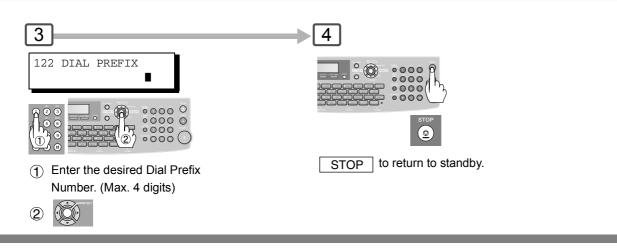

2. This function is not available when using Monitor Dialing or off-hook dialing either with the optional handset or an external telephone set.

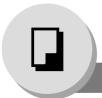

# **Copy Features**

### **Basic Copy**

### ■ Copying the Same Size Originals (1:1)

Copy size is automatically selected.

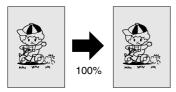

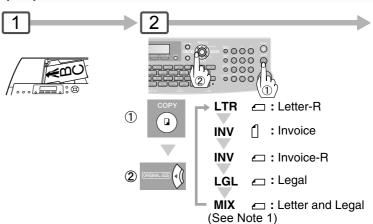

### ■ Multi-Size Feeding (MIX)

Use this function when copying mixed (Legal & Letter) size originals through the ADF. The original's size is automatically detected and copied in full size. (See Note 2)

#### ■ Sort Mode

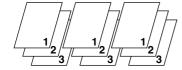

#### Sort

Multiple sets of copies will be made and sorted in the original's page order.

#### Non-Sort

NOTE:

26)

When the paper size is indicated "\*\*\*\*", load paper to

the Sheet Bypass. (See page

Multiple copies of each original will be made non sorted.

#### NOTE:

2

1

Initial Sort Mode settings can be selected within the Function Settings. (See page 116) Copier Setting No. 10 to "2:Sort"

### Copying with Variable or Preset Zoom Ratios

#### Variable Zoom Ratios

Copies with variable zoom ratios from 71 % to141 % in 1 % increments.

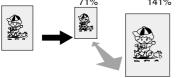

#### Preset Ratios (ex: Reduction)

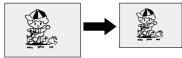

Letter Invoice

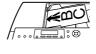

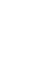

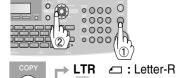

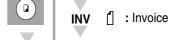

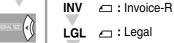

MIX = : Letter and Legal (See Note 1)

NOTE

1. This function is available only when the optional Tray-2 is installed and both Legal and Letter-R size papers are loaded in Tray-1 and Tray-2 respectively.

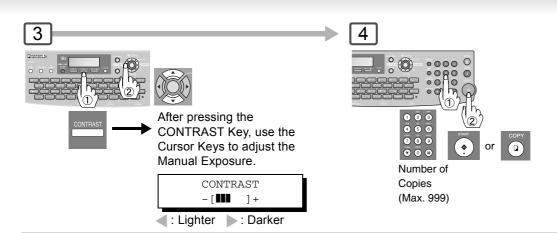

### **■** Using the ADF

#### Originals that cannot be used

 Post Cards, Drawing Papers, Transparencies, Labelling Papers, Heavyweight Papers, Thin Art Papers, Film, Thermal papers

### **Inappropriate Originals**

- · Paper with a smooth surface such as glossy and coated papers
- Originals with a Lead Edge that is ripped, creased, folded, punched, or glued.
- · Mixed width Originals
- Post-it Notes
- · Pressure sensitive or carbon backed papers
- · Paper with excessive curl
- · Stapled originals
- · Freshly printed copies from a laser printer
- · Originals with fresh White-Out (Liquid paper correction fluid)

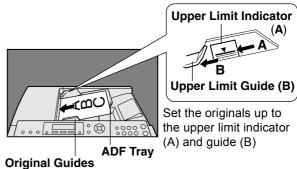

Original Guides
Adjust to the original's width.

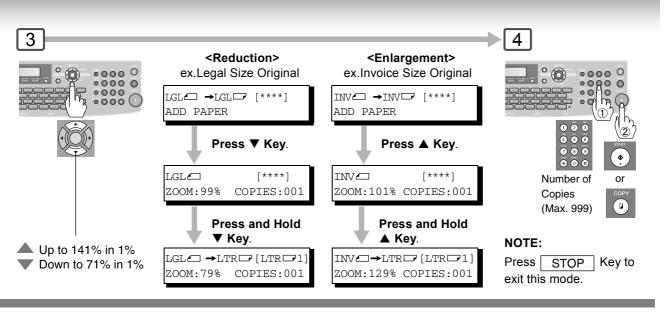

NOTE

2. The default original size is "LETTER". If you use the Multi-Size Feeding function, change the default original size to "MIX" in the Copier Setting for key operator, Parameter No. 13 (ORIGINAL SIZE). (See page 117)

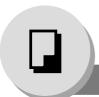

# **Copy Features**

### **Creative Features**

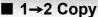

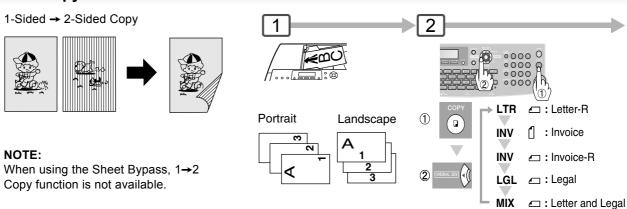

(See Note 1 and 2)

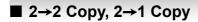

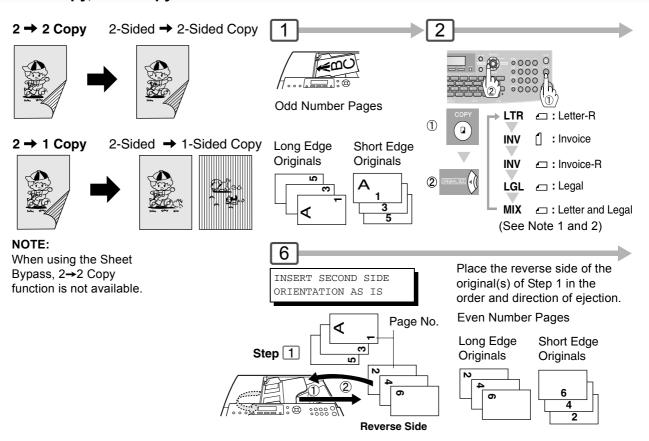

<sup>1.</sup> This function is available only when the optional Tray-2 is installed and both Legal and Letter-R size papers are loaded in Tray-1 and Tray-2 respectively.

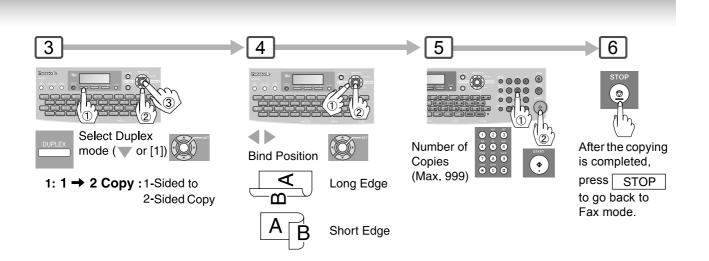

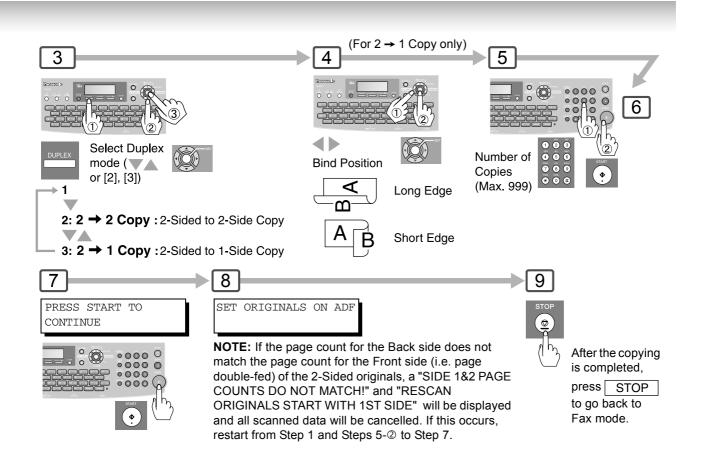

 The default original size is "LETTER". If you use the Multi-Size Feeding function, change the default original size to "MIX" in the Copier Settings for Key Operator, Parameter No. 13 (ORIGINAL SIZE). (See page 117)

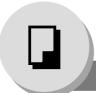

# **Copy Features**

### **Other Features**

### ■ Changing the Paper Size (Sheet Bypass)

The Sheet Bypass is designed to accommodate B5, A5, A4, FLS1, FLS2, Invoice, Letter, Legal Size paper and Transparency Film.

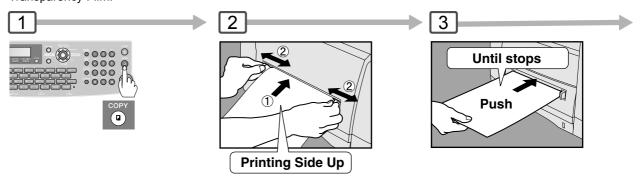

- Teed a sheet of paper at a time.
  - Paper Weight: 16 44 lb
- Adjust the width guides. Incorrect adjustment may cause the paper to wrinkle, misfeed or skew.

### ■ Energy Saver (Power Saver Mode, Sleep/Shutdown Mode)

These modes save power while the machine is not in use. You can select desired save mode and timer in Fax Parameter No.34. (See page 111)

#### **Power Saver Mode**

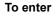

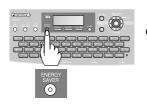

Automatically enters the Power Saver Mode after 10 minutes (default setting) from the last operation.

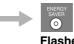

Flashes:
Power Saver
Mode

**Lights:** Sleep/Shutdown

Mode

To Exit

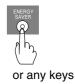

#### Sleep/Shutdown Mode

Automatically enters the Sleep/ Shutdown Mode after 10 minutes from the last operation.

NOTE:

To adjust the default Mode timer, See page 111.

| Modes            | Power Consumption | Warm Up Time    |
|------------------|-------------------|-----------------|
| Normal Operation | Approx. 80 W      | _               |
| Power Saver      | Approx. 12 W      | Approx. 19 sec. |
| Sleep            | Approx. 7 W       | Approx. 19 sec. |
| Shutdown         | Approx. 1 W       | Approx. 19 sec. |

To Exit

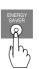

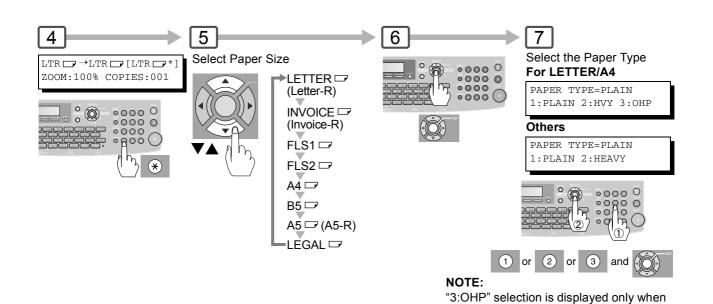

Letter or A4 paper size is selected.

(See page 25)

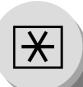

Adjusting the Volume and Dialing Method (Tone or Pulse)

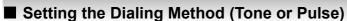

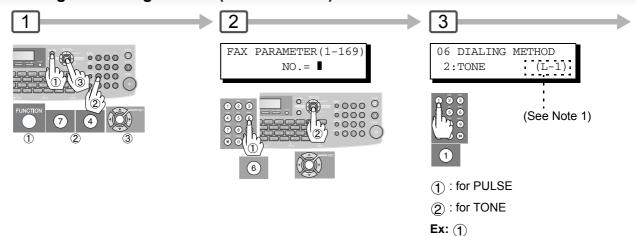

### ■ Setting the Monitor Volume

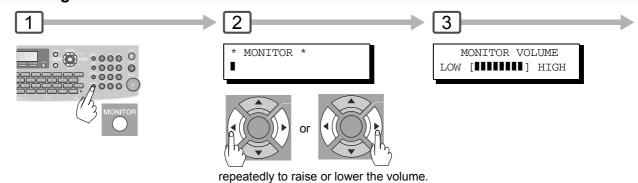

#### ,

### **■** Setting the Ringer Volume

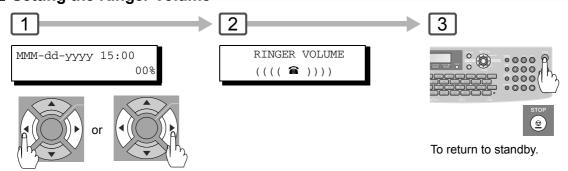

repeatedly to raise or lower the volume.

NOTE

1. This message is displayed when optional G3 Communication Port Kit is installed.

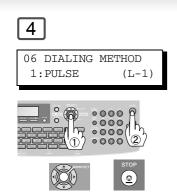

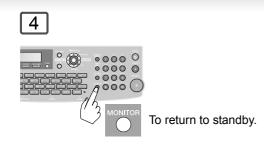

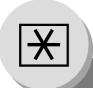

### **Programming Auto Dialer**

### ■ General Description

Your machine has 2 types of Auto Dialers. The default dialer can be selected by changing the setting of Fax Parameter No. 119 "QWERTY KEYBOARD".

When the setting is set to:

- "1: One-Touch": You can manually select the desired One-Touch Key, ABBR Dialing and the Program Key.
- "2: Quick Name Search": You can select the station by searching the Station Name, and the Program Name.

### ■ Programming Address Book Dialing

(When Fax Parameter No.119 is set to "2:Quick Name Search", see page 112.)

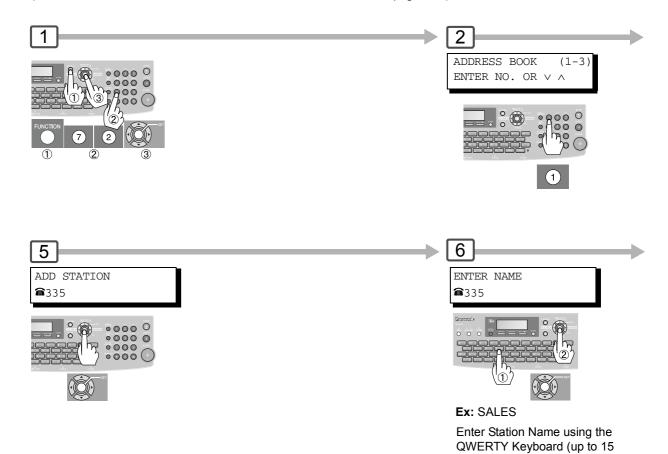

NOTE

1. If you are using Pulse dialing and you wish to change to Tone dialing in the middle of dialing, press TONE (represented by a"/"). The dialing method will be changed from Pulse to Tone after dialing the digit "/".

characters).

2. When using Address Book Dialing, you cannot use ABBR NUMBER Dialing.

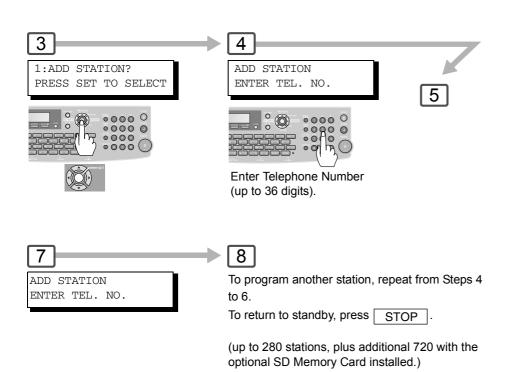

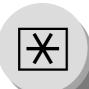

### **Programming Auto Dialer**

### ■ Entering One-Touch Dialing Numbers

(When Fax Parameter No. 119 is set to "1:One-Touch", see page 112.)

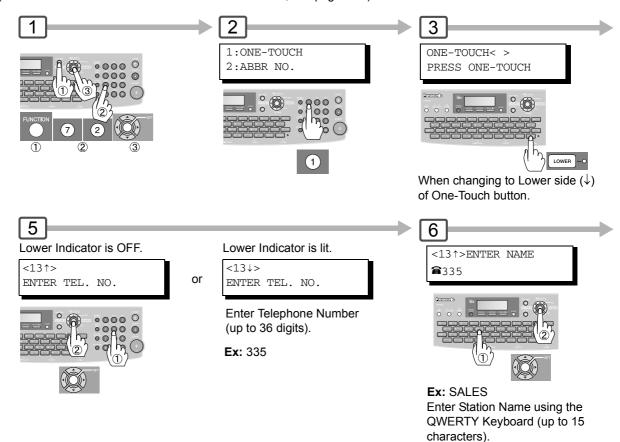

#### Entering Abbreviated Dialing Numbers

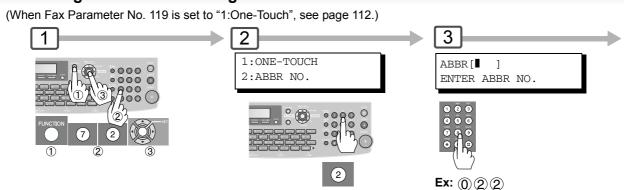

NOTE

1. If you are using Pulse dialing and you wish to change to Tone dialing in the middle of dialing, press TONE (represented by a"/"). The dialing method will be changed from Pulse to Tone after dialing the digit "/".

(001 - 200)

2. When using Address Book Dialing, you cannot use Abbreviated Dialing.

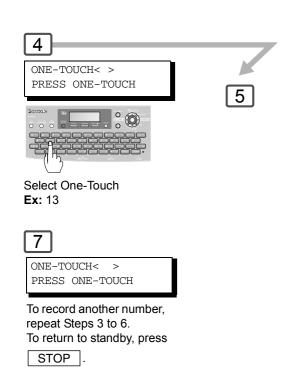

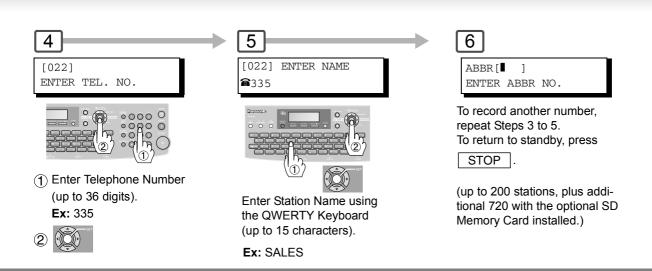

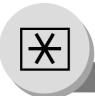

# **Programming Auto Dialer**

### **■** Printing the Directory Sheet

After programming the One-Touch dialing numbers, you can print the Directory Sheet which includes each station's name. This sheet is available when the Fax Parameter No.119 is set to "1:One-Touch". (see page 112)

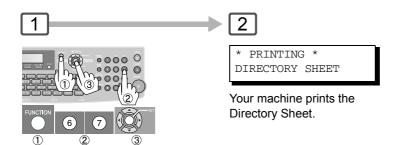

### **Directory Sheet Sample**

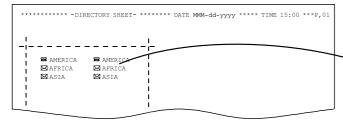

Cut the Directory Sheet along the dashed lines and insert into the Directory Holder.

**Note:** It may be necessary to trim the edges a bit further for the sheet to fit into the holder better.

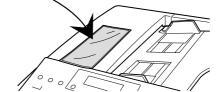

#### **Explanation of Contents**

∷ Telephone Number is programmed
 ∴ Email Address is programmed
 ∴ Group Dial is programmed
 (None) : Program Key is not programmed

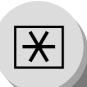

### **Programming Auto Dialer**

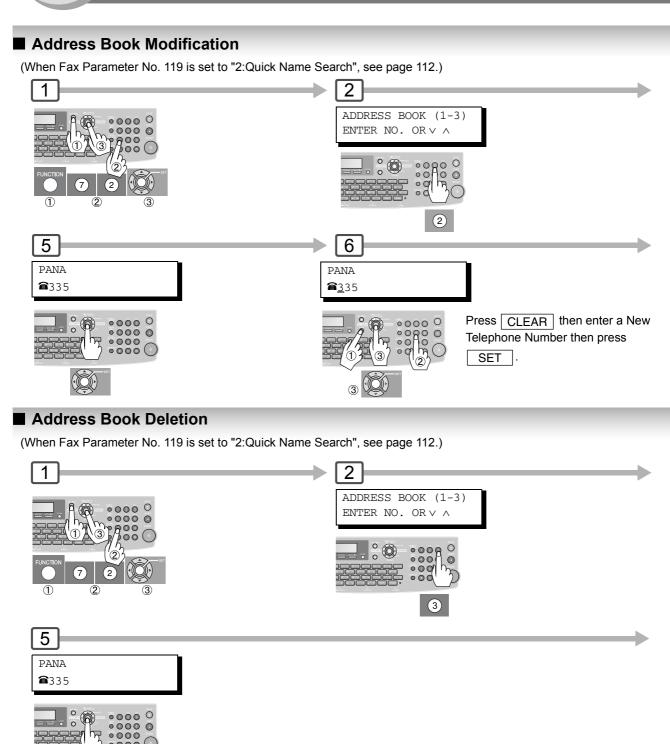

- If you need to dial a prefix to get an outside line, enter it first and then press PAUSE.
   A hyphen "-" is displayed for pause or utilize "Dial Prefix" function to automatically add the prefix (see page 86).
- 2. Use MONITOR to enter a space between the numbers to make it easier to read.

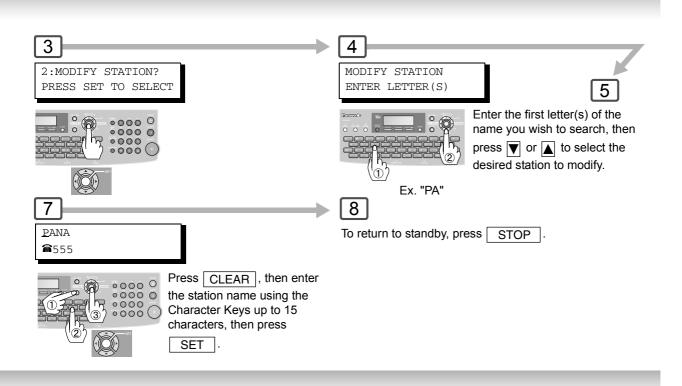

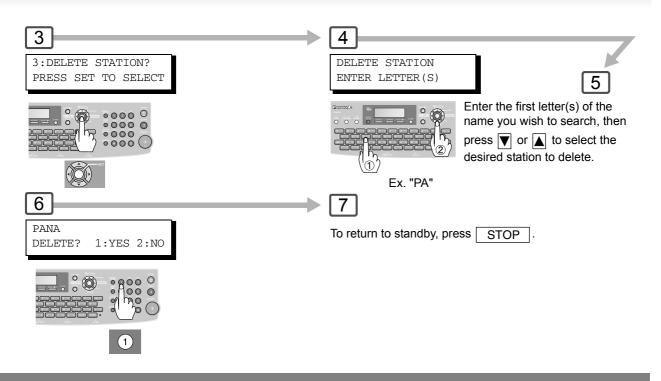

- 3. To correct a mistake, use or to move the cursor to the right side of the incorrect number; press CLEAR then re-enter the correct number.
- 4. If the Auto Dialer has been used for a communication reservation, the settings cannot be changed or erased until the communication has finished.
  To change or erase the settings, cancel the communication first by using the Edit File Mode. (See page 78)

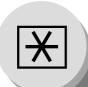

### **Programming Auto Dialer**

### ■ Changing or Erasing the Settings of the One-Touch/Abbreviated Dialing Numbers

(When Fax Parameter No. 119 is set to "1:One-Touch", see page 112.)

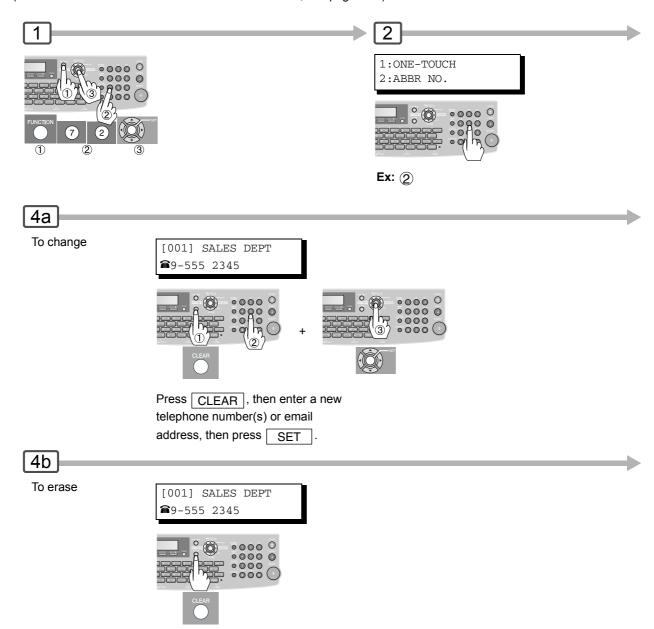

- 1. If you need to dial a prefix to get an outside line, enter it first and then press PAUSE. A hyphen "-" is displayed for pause.
- 2. Use MONITOR to enter a space between the numbers to make it easier to read.
- 3. If you have to change any of the One-Touch/ABBR. No., enter a new number, email address or station name after pressing CLEAR key in each Steps.
- 4. To correct a mistake, use or to move the cursor to the right side of the incorrect number; press CLEAR then re-enter the correct number.

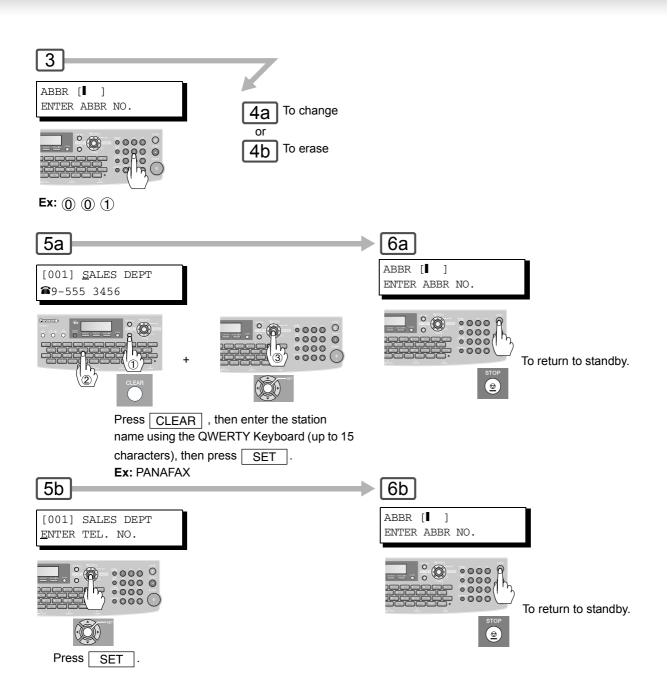

 If the Auto Dialer has been used for a communication reservation, the settings cannot be changed or deleted until the communication has finished.
 To change or delete the settings, cancel the communication first by using the Edit File Mode. (See page 78)

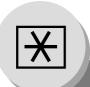

**User Parameters (For Facsimile)** 

### ■ General Description

Your machine has several basic settings (User Parameters) to help you keep records of the documents you send or receive. For example, the built-in clock keeps the current Date and Time, your LOGO and ID Number to help identify you when you send or receive documents.

These parameters can be programmed via your PC by using the Configuration Editor included in the Panasonic Document Management System CD with the machine.

Follow the Operating Instructions included in the Panasonic Document Management System CD.

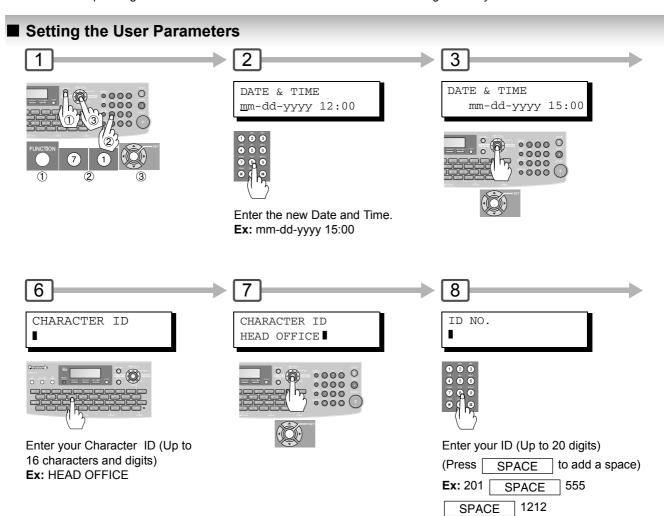

- 1. Special characters, such as Å, Ä, Ö, Ü, Æ, è and é cannot be used for Character ID.
- 2. To correct a mistake, use or to move the cursor to the right side of the incorrect number or character, press CLEAR then re-enter the correct number or character. If you wish to clear all numbers or characters, press CLEAR when the cursor is positioned at the beginning of the number or character field.
- The current Date & Time must be set because it is required by the Telephone Consumer Act of 1991. (For details, see FCC NOTICE at the beginning of these Operating Instructions.) (See page 17)
- 4. Your Company Name or your name must be set as your LOGO because it is required by the Telephone Consumer Act of 1991. (For details, see FCC NOTICE at the beginning of these Operating Instructions.) (See page 17)

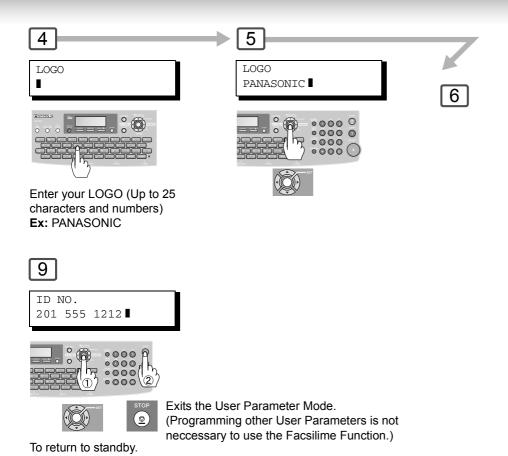

- 5. You may use TONE to enter a "+" character at the beginning of the ID number to indicate the following digit(s) for your country code.
  - Ex: +1 201 555 1212 +1 for U.S.A. country code. +81 3 111 2345 +81 for Japan country code.
- Your Fax Telephone Number must be set as your ID Number because it is required by the Telephone Consumer Act of 1991. (For details, see FCC NOTICE at the beginning of these Operating Instructions.) (See page 17)

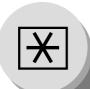

### **Fax Parameters**

### **■** General Description

Your machine has a variety of adjustable Fax Parameters. These parameters, listed in the Parameter Table, are preset for you and do not need to be changed. If you want to make a change, read the table carefully. Some parameters, such as the Resolution and Contrast parameters, can be temporarily changed by simple key operation just before a transmission is made. When the transmission ends, however, these parameters return to their preset values (Home position). Other parameters can only be changed by the procedure described below.

### ■ Setting the Fax Parameters

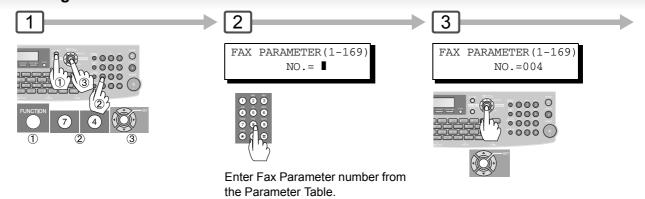

Ex: 0 0 4

#### NOTE:

When "Internet Fax/Email/Network Scanner Module" option is installed, the Fax Parameter range extends 1 to 182.

- 1. To scroll the Fax Parameters in Step 2, press ▼ or ▲.
- 2. To print out a Fax Parameter List, see page 130.

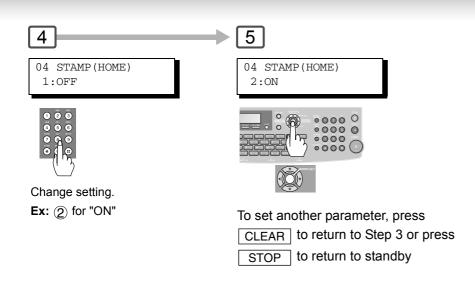

NOTE

3. Fax Parameter setting mode is accessible only when the machine is in the Ready Mode.

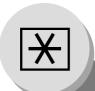

## Fax Parameters

#### **Fax Parameter Table**

| No. | Parameter          | Setting<br>Number | Setting                                        | Comments                                                                                                   |
|-----|--------------------|-------------------|------------------------------------------------|----------------------------------------------------------------------------------------------------|
| 001 | CONTRAST           | 1                 | Lightest                                       | Setting the home position for the CONTRAST.                                                                |
|     | (HOME)             | 2                 | Lighter                                        |                                                                                                    |
|     |                    | *3                | Normal                                         |                                                                                                    |
|     |                    | 4                 | Darker                                         |                                                                                                    |
|     |                    | 5                 | Darkest                                        |                                                                                                    |
| 002 | RESOLUTION         | 1                 | Standard                                       | Setting the home position for the RESOLUTION.                                                              |
|     | (HOME)             | *2                | Fine                                           |                                                                                                    |
|     |                    | 3                 | S-Fine                                         |                                                                                                    |
|     |                    | 4                 | 600dpi                                         |                                                                                                    |
|     |                    | 5                 | Halftone<br>(Fine)                             |                                                                                                    |
|     |                    | 6                 | Halftone<br>(S-Fine)                           |                                                                                                    |
|     |                    | 7                 | Halftone<br>(600dpi)                           |                                                                                                    |
| 004 | STAMP              | *1                | Off                                            | Setting the home position for the STAMP.                                                                   |
|     | (HOME)             | 2                 | On                                             | To select the stamp function when document is stored in memory, see Fax Parameter No. 28.                  |
| 005 | MEMORY             | 1                 | Off                                            | Setting the home position for the MEMORY.                                                                  |
|     | (HOME)             | *2                | On                                             |                                                                                                    |
| 006 | DIALING METHOD     | 1                 | Pulse                                          | Selecting the dialing method.                                                                              |
|     |                    | *2                | Tone                                           |                                                                                                    |
| 007 | HEADER PRINT       | *1 Inside S       | Selecting the printing position of the header. |                                                                                                    |
|     |                    | 2                 | Outside                                        | Inside : Inside TX copy area.                                                                              |
|     |                    | 3                 | No print                                       | Outside : Outside TX copy area.  No print : Header is not printed.                                         |
| 800 | HEADER FORMAT      | *1                | Logo, ID No.                                   | Selecting the header format.                                                                               |
|     |                    | 2                 | From To                                        |                                                                                                    |
| 009 | RCV'D TIME PRINT   | *1                | Invalid                                        | Selecting whether the machine prints the received date                                                     |
|     |                    | 2                 | Valid                                          | & time, remote ID, percentage of reduction and page number on the bottom of each received document.        |
| 010 | KEY/BUZZER VOLUME  | 1                 | Off                                            | Selecting the key touch beep sound.                                                                        |
|     |                    | *2                | Soft                                           |                                                                                                    |
|     |                    | 3                 | Loud                                           |                                                                                                    |
| 012 | COMM. JOURNAL      | 1                 | Off                                            | Selecting the home position of printout mode for                                                           |
|     |                    | 2                 | Always                                         | COMM. Journal Off/Always/Inc. only.  Off : Does not print                                                  |
|     |                    | *3                | Inc. Only                                      | Always : Always prints Inc. Only : Prints only when communication has failed.                              |
| 013 | AUTO JOURNAL PRINT | 1                 | Invalid                                        | Selecting whether the machine prints the journal                                                           |
|     |                    | *2                | Valid                                          | automatically after every 200 transactions.                                                                |
| 014 | FILE ACCEPTANCE    | *1                | Invalid                                        | Selecting whether the machine prints the file                                                              |
|     | REPORT             | 2                 | Valid                                          | acceptance journal.                                                                                        |
|     |                    |                   |                                                | If you set this parameter to valid, a journal will be printed out after a new job is stored in the memory. |
| 017 | RECEIVE MODE       | 1                 | Manual                                         | Setting the reception mode to automatic or manual.                                                         |
|     |                    | *2                | Auto                                           |                                                                                                    |

| No. | Parameter              | Setting<br>Number | Setting    | Comments                                                                                                    |  |
|-----|------------------------|-------------------|------------|----------------------------------------------------------------------------------------------------|--|
| 022 | SUBSTITUTE RECEIVE     | 1                 | Invalid    | Selecting whether the machine receives to memory                                                                                                  |  |
|     |                        | *2                | Valid      | when the recording paper runs out, toner runs out or the recording paper is jammed.                                                               |  |
| 023 | REC. PAPER SIZE        |                   | ()         | Selecting the Paper Tray and paper size. (See page 118)                                                                                           |  |
| 024 | PRINT REDUCTION        | 1                 | Fixed      | Selecting print reduction mode.                                                                                                    |  |
|     |                        | *2                | Auto       | Fixed : Reduce received document according to                                                                                                    |  |
|     |                        |                   |            | setting of Parameter No. 25.                                                                                                    |  |
|     |                        |                   |            | Auto : Reduce received document according to the                                                                                                  |  |
| 005 | DEDUCTION DATIO        | 70                | 700/       | length of received documents.                                                                                                    |  |
| 025 | REDUCTION RATIO        | 70                | 70%        | Selecting the fixed print reduction ratio from 70% to 100%. This parameter functions only when the fixed                                          |  |
|     |                        |                   |            | print reduction is selected on Fax Parameter No. 24.                                                                                              |  |
|     |                        | *100              | 100%       |                                                                                                    |  |
| 026 | POLLING PASSWORD       |                   | ()         | Setting a 4-digit password for secured polling.                                                                                                   |  |
| 027 | POLLED FILE SAVE       | *1                | Invalid    | Selecting whether the machine retains the polled                                                                                                  |  |
|     |                        | 2                 | Valid      | document in memory even after the document is polled once.                                                                                        |  |
| 028 | STAMP AT MEMORY        | 1                 | Invalid    | Selecting whether the machine stamps the original                                                                                                 |  |
|     | XMT                    | *2                | Valid      | documents when storing the documents into memory.                                                                                                 |  |
|     |                        |                   |            | (depending on the Stamp setting on the Control Panel.  If the setting is "Invalid", the machine will not stamp even if the Stamp LED light is ON) |  |
| 031 | INCOMPLETE FILE        | *1                | Invalid    | Selecting whether the machine retains the document in                                                                                             |  |
| 031 | SAVE                   | 2                 | Valid      | memory if the document is not successfully                                                                                                    |  |
|     |                        |                   |            | transmitted.                                                                                                    |  |
| 034 | ENERGY SAVER MODE      | 1                 | Invalid    | Select a Energy Saver mode and time.                                                                                                    |  |
|     |                        | 2                 | Power Save | 1: Invalid / 2: Power Saver / 3: Sleep / 4: Shutdown Mode timer: 1-240 min.                                                                       |  |
|     |                        | *3                | Sleep      | mode timer. 1-240 min.                                                                                                    |  |
|     |                        | 4                 | Shutdown   |                                                                                                    |  |
| 035 | DAYLIGHT TIME          | 1                 | Invalid    | Selects whether to enable the daylight time feature.                                                                                              |  |
|     |                        | *2                | Valid      |                                                                                                    |  |
| 036 | RING PATTERN DETECT    | *1                | Invalid    | All ring patterns.                                                                                                    |  |
|     | (DRD)                  | 2                 | Valid      | Select a ring pattern for automatic answering.                                                                                                    |  |
|     | (See page 115, Note 2) |                   |            | 1: A Standard ring pattern.                                                                                                    |  |
|     |                        |                   |            | 2: B Double ring pattern. 3: C Triple ring pattern (Short-Short-Long).                                                                            |  |
|     |                        |                   |            | 4: D All other triple ring patterns, except the                                                                                                   |  |
|     |                        |                   |            | type C described above.                                                                                                    |  |
| 037 | RECEIVE TO MEMORY      |                   | ()         | Enter a 4-digit password used to print out the received                                                                                           |  |
|     |                        |                   |            | document in memory by using F8-5 (RCV TO                                                                                                    |  |
|     |                        |                   |            | MEMORY). When F8-5 is set to On, this parameter will                                                                                              |  |
|     |                        |                   |            | not be shown on the LCD display. If you wish to change the password, F8-5 is set to Off first.                                                    |  |
| 038 | ACCESS CODE            |                   | ()         | Enter a 4-digit Access Code to secure the machine                                                                                                 |  |
|     |                        |                   | ()         | from unauthorized use. (See page 84)                                                                                                    |  |
| 039 | PIN CODE ACCESS        | *1                | None       | Selecting the access method (Prefix or Suffix) to dial a                                                                                          |  |
|     |                        | 2                 | Suffix     | number with PIN Code.                                                                                                    |  |
|     |                        | 3                 | Prefix     |                                                                                                    |  |
| 052 | DIAGNOSTIC<br>PASSWORD |                   | ()         | Setting the password for Remote Diagnostic Mode. Please ask your Panasonic Authorized Dealer for                                                  |  |
|     |                        |                   |            | details.                                                                                                    |  |

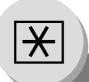

# Fax Parameters

| No. | Parameter                       | Setting<br>Number | Setting              | Comments                                                                                                    |
|-----|---------------------------------|-------------------|----------------------|----------------------------------------------------------------------------------------------------|
| 053 | SUB ADDRESS<br>PASSWORD         |                   | ()                   | Setting a password (up to 20 digits) for secured subaddress communication.                                                                                                    |
| 054 | FAX FORWARD                     | *1                | Invalid              | Selecting whether the machine performs Fax                                                                                                    |
|     |                                 | 2                 | Valid                | Forwarding to the specified destination.                                                                                                    |
| 056 | COVER SHEET                     | *1                | Off                  | Setting the home position of the Cover Sheet                                                                                                    |
|     |                                 | 2                 | On                   | parameter in the Select Mode. (See page 64)                                                                                                    |
| 058 | LANGUAGE                        | *1                | A-ENGLISH            | Selects the default message language for the display.                                                                                                    |
|     |                                 | 2                 | C-FRENCH             |                                                                                                    |
|     |                                 | 3                 | SPANISH              |                                                                                                    |
| 077 | DEPARTMENT CODE                 | *1                | Invalid              | Selecting whether the machine performs the                                                                                                    |
|     |                                 | 2                 | Valid                | Department Code operation.                                                                                                    |
| 082 | QUICK MEMORY XMT                | 1                 | Invalid              | Selecting whether the machine performs Quick                                                                                                    |
|     |                                 | *2                | Valid                | Memory Transmission.  Invalid : Stores all documents into memory first before dialing the telephone number.  Valid : Starts dialing the telephone number immediately after storing the first page.                                                                                                    |
| 088 | LINE SELECTION                  | *1                | Auto                 | Selecting the transmitting telephone line when the                                                                                                    |
|     |                                 | 2                 | Line-1               | optional G3 Communication Port Kit is installed.                                                                                                    |
|     |                                 | 3                 | Line-2               | Auto : Selects the available telephone line for transmission automatically.  Line-1 : Selects Line-1 as the only transmitting telephone line.  Line-2 : Selects Line-2 as the only transmitting telephone line.  Note: Regardless of the setting selection above, the unit will answer and receive on both telephone lines. |
| 095 | DUPLEX PRINT                    | *1                | Invalid              | Selecting whether the machine performs duplex print                                                                                                    |
|     |                                 | 2                 | Valid                | when receiving the document via G3 Fax or Internet Fax.                                                                                                    |
| 097 | SPECIAL TRAY                    | *1                | None                 | Select a Special Tray that will not be used for printing                                                                                                    |
|     | No.1 - 2                        | 2                 | Tray 1               | received faxes (Tray 1 or 2). One Tray must always be                                                                                                    |
|     |                                 | 3                 | Tray 2               | available for receiving faxes. This setting is available when the optional 2nd Paper Feed Module is installed.                                                                                                    |
| 099 | MEMORY SIZE<br>(SD Memory Card) | -                 | -                    | Displays the amount of memory size.                                                                                                    |
| 118 | FAX FUNCTION                    | 1                 | Invalid              | Setting the number of digits required to determine the                                                                                                    |
|     | DETECT                          | 2                 | 4-Digit              | entered number is a Fax Telephone number.                                                                                                    |
|     |                                 | 3                 | 5-Digit              | Upon detecting the specified number of digits, the machine will automatically switch to the FAX Mode                                                                                                    |
|     |                                 | *4                | 6-Digit              | when it is in the Copier Mode.                                                                                                    |
|     |                                 | 5                 | 7-Digit              |                                                                                                    |
|     |                                 | 6                 | 8-Digit              |                                                                                                    |
| 119 | QWERTY KEYBOARD                 | 1                 | One-Touch            | Selecting whether the QWERTY Keyboard functions                                                                                                    |
|     |                                 | *2                | Quick Name<br>Search | as a One-Touch Dialing Keys or as Quick Name Search Keys of the station name.  One-Touch : Each key(1~40) is assigned with an Email Address or a Telephone Number for quick dialing.  Quick Name : Entering the first letter of the station search name for quick name search of the programmed station and quick dialing.  |

| No. | Parameter                                | Setting<br>Number | Setting             | Comments                                                                                                    |
|-----|------------------------------------------|-------------------|---------------------|----------------------------------------------------------------------------------------------------|
| 121 | AUTO RESET TIMER                         | 1                 | OFF                 | Selecting whether the contorol                                                                                                    |
|     |                                          | 2                 | 30 sec.             | panel reset time.                                                                                                    |
|     |                                          | *3                | 1 min.              |                                                                                                    |
|     |                                          | 4                 | 2 min.              |                                                                                                    |
|     |                                          | 5                 | 3 min.              |                                                                                                    |
|     |                                          | 6                 | 4 min.              |                                                                                                    |
| 122 | DIAL PREFIX                              |                   | ()                  | Setting the Dial Prefix number (Max. 4-digits). When the machine detects a 10-digit telephone number (excluding any characters; such as "-") being dialed, it will automatically append the preset Dial Prefix number.  When the telephone number is Less or More than 10-digits in length, the Dial Prefix number is not appended. |
| 140 | LAN RELAY XMT                            | *1                | Invalid             | Selecting whether the machine performs LAN Relay                                                                                                    |
|     | REQUEST                                  | 2                 | Valid               | XMT Request.                                                                                                    |
| 142 | RELAY XMT                                | 1                 | Invalid             | Selecting whether the machine accepts and performs                                                                                                    |
|     | (A.K.A. LAN RELAY<br>STATION ON UF-770I) | *2                | Valid               | G3 relayed transmission. (Relay Station Functions)                                                                                                    |
| 143 | RELAY XMT REPORT                         | 1                 | Off                 | Setting how the COMM. Journal for relayed                                                                                                    |
|     |                                          | *2                | Always              | transmission is sent to the originator.  Off : Don't send.                                                                                                    |
|     |                                          | 3                 | Inc. Only           | Always : Always send. Inc. Only : Send only if communication has failed.                                                                                                    |
| 144 | EMAIL CHARACTER                          | 1                 | Japanese            | Selecting the Character Set when receiving or sending                                                                                                    |
|     | SET                                      | *2                | English             | email text.                                                                                                    |
| 145 | SENDER SELECTION                         | *1                | Invalid             | Selecting a pre-programmed sender's name and email                                                                                                    |
|     |                                          | 2                 | Valid               | address before each transmission.                                                                                                    |
| 146 | POP TIMER                                |                   | 0 to 60 min.        | Setting the time interval for the machine to check for email on the POP Server.                                                                                                    |
|     |                                          | *3                |                     | (0 = Does not check the POP Server for email.)                                                                                                    |
| 147 | AUTO POP RCV                             | 1<br>*2           | Invalid<br>Valid    | Selecting whether the machine automatically downloads an email from the POP Server.                                                                                                    |
| 148 | DELETE POP RCV                           |                   | Invalid             | Selecting whether the email will be deleted                                                                                                    |
|     | EMAIL                                    | *2                | Valid               | automatically after retrieval from the POP Server.                                                                                                    |
| 149 | DELETE POP ERROR                         | *1                | Invalid             | Selecting whether to delete the email that includes an                                                                                                    |
|     | EMAIL                                    | 2                 | Valid               | incompatible file attachment from the POP Server.                                                                                                    |
| 150 | IFAX RETURN RECEIPT                      | 1                 | Invalid             | Selecting whether to send a return receipt when                                                                                                    |
|     |                                          | *2                | Valid               | receiving from another Panasonic Internet Fax.                                                                                                    |
| 151 | EMAIL HEADER                             | 1                 | All                 | Selecting the header information to print when an                                                                                                    |
|     | FORMAT                                   | *2                | Subject/<br>From/To | email is received. (Normally used for Troubleshooting. It shows the path of the email transmission before                                                                                                    |
|     |                                          | 3                 | Off                 | arriving at your machine.)                                                                                                    |
| 152 | SUB-ADDRESS                              | *1                | Invalid             | Selecting whether to automatically route a received                                                                                                    |
|     | ROUTING                                  | 2                 | Valid               | email using ITU-T sub-address.                                                                                                    |
| 153 | TSI ROUTING                              | *1                | Invalid             | Selecting whether to route a received fax to an email                                                                                                    |
|     |                                          | 2                 | Valid               | address preprogrammed in Phone Book using the originating fax's Numeric ID (TSI frame information).                                                                                                    |

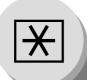

# Fax Parameters

| No. | Parameter          | Setting<br>Number | Setting              | Comments                                                                                                    |  |
|-----|--------------------|-------------------|----------------------|----------------------------------------------------------------------------------------------------|--|
| 154 | ROUTING HEADER     | *1                | Originator           | Selecting the type of email header to be included in the                                                                                                    |  |
|     | FORMAT             | 2                 | Relay Station        | "From" field of each routed faxes.  Originator :The originating fax machine's TSI will appear in the "From" field of the routed email.  Relay Station :The routing station's email address will appear in the "From" field of the routed email.                                                                         |  |
| 155 | PRINT ROUTED       | *1                | Inc. Only            | Selecting whether a received fax to be routed is always                                                                                                    |  |
|     | DOCUMENT           | 2                 | Always               | printed or only when the routing operation fails.                                                                                                    |  |
| 156 | PRINT FORWARDED    | *1                | Inc. Only            | Selecting whether a memory received fax or email to                                                                                                    |  |
|     | DOCUMENT           | 2                 | Always               | be forwarded is always printed or only when forwarding is incomplete.                                                                                                    |  |
| 157 | TRANSACTION        | *1                | Invalid              | Selecting whether the machine sends a transaction                                                                                                    |  |
|     | JOURNAL            | 2                 | Valid                | journal to the pre-programmed email address.                                                                                                    |  |
| 158 | PC REMOTE UPDATE   | *1                | Invalid              | Selecting whether the machine will accept commands                                                                                                    |  |
|     |                    | 2                 | Valid                | from an email application, to: (a) Program the Internet Parameters (b) Program the Auto Dialer (c) Allow retrieval of the Journal                                                                                                    |  |
| 159 | SUBJECT LINE ENTRY | *1                | Invalid              | Selecting whether the "Subject" line can be                                                                                                    |  |
|     |                    | 2                 | Valid                | programmed during each transmission.                                                                                                    |  |
| 160 | DEFAULT DOMAIN     | 1                 | Invalid              | Selecting whether the machine accepts to insert the                                                                                                    |  |
|     |                    | *2                | Valid                | Default Domain when entering Manual Number Dialing.                                                                                                    |  |
| 161 | DNS SERVER         | 1                 | Invalid              | Selecting whether to use the DNS Server for the                                                                                                    |  |
|     |                    | *2                | Valid                | Internet communication.                                                                                                    |  |
| 162 | TIFF VIEWER URL    | 1                 | None                 | Selecting whether to include the URL address in the                                                                                                    |  |
|     |                    | *2                | English              | email message body.                                                                                                    |  |
|     |                    | 3                 | English+<br>Japanese |                                                                                                    |  |
| 163 | ROUTING HEADER     | *1                | Invalid              | Selecting whether to add the Header Print informat                                                                                                    |  |
|     |                    | 2                 | Valid                | of the Routing Station on the top edge of each routed pages.                                                                                                    |  |
| 164 | IFAX XMT HEADER    | *1                | Included             | Selecting whether to include the header when sending                                                                                                    |  |
|     | (Email only)       | 2                 | Not included         | a document to an addressee in the same Domain as specified in the Default Domain parameter. (This is useful when using the machine to scan documents back to your PC)  Note: When sending to a Domain other than as specified in the Default Domain parameter, the header will be included regardless of the selection. |  |
| 168 | CC/BCC STATION     | *1                | Invalid              | Selecting whether to allow the CC/BCC email                                                                                                    |  |
|     |                    | 2                 | Valid                | address(es) to be entered.                                                                                                    |  |
| 169 | DHCP CLIENT        | 1                 | Invalid              | Select whether the machine would automatically                                                                                                    |  |
|     |                    | *2                | Valid                | acquire the Network Parameters from the DHCP Server. (Such as IP Address, Subnet Mask, Default Gateway IP Address,etc.)  Note: If you change the setting of this parameter, the machine will reboot automatically.                                                                                                    |  |

| No. | Parameter                                | Setting<br>Number | Setting | Comments                                                                                                    |
|-----|------------------------------------------|-------------------|---------|----------------------------------------------------------------------------------------------------|
| 170 | SMTP                                     | *1                | Invalid | If you transmit to the SMTP server, user name and                                                                                                    |
|     | AUTHENTICATION<br>(See page 115, Note 3) | 2                 | Valid   | password are used for authentication. Selecting "Valid" allows you to set up the user name and password.                                                                                                    |
| 171 | POP BEFORE SMTP                          | *1                | Invalid | If you transmit to the SMTP server, POP user name                                                                                                    |
|     | (See page 115, Note 3)                   | 2                 | Valid   | and POP password are used for authentication.                                                                                                    |
| 172 | DIRECT IFAX XMT                          | *1                | Invalid | Selecting whether to be prompted during Phone Book                                                                                                    |
|     |                                          | 2                 | Valid   | registration if the station you are programming is to receive Internet Fax directly without going through a Mail Server.                                                                                                    |
| 173 | DELIVERY NOTICE                          | *1                | Off     | Setting the home position of whether to request a                                                                                                    |
|     | (HOME)                                   | 2                 | On      | Message Disposition Notification (MDN) for a delivery processing confirmation indicating that the message (email) was read, when sending an email/Internet Fax. This setting will be the default value for the Function Select Mode (F8-2).                                                                                                    |
| 174 | APOP                                     | *1                | Invalid | This parameter allows you to encrypt the protocol for                                                                                                    |
|     | AUTHENTICATION<br>(See Note 3)           | 2                 | Valid   | the POP password security when connecting with the POP server.                                                                                                    |
| 177 | XMT FILE TYPE                            | 1                 | TIFF    | Selecting whether the document(s) are converted to                                                                                                    |
|     |                                          | *2                | PDF     | TIFF-F or PDF format when Scanning-to-Email, or TIFF-F format when sending to an Internet Fax. The default is "PDF" as PDF has become the industry standard for exchanging documents from computer to computer (Scan-to-Email). However, neither PDF format can be used tor Internet Faxing (Internet Fax to Internet Fax) as current Internet Fax specifications do not support these file formats, and TIFF-F format must be used when sending to an Internet Fax machine. (This setting can be temporarily changed when sending an Internet Fax with the Select Mode (F8-6) "XMT FILE TYPE/NAME") |
| 182 | SEND COMM. JOURNAL                       | *1                | Print   | Selecting whether the Communication Journal is                                                                                                    |
|     |                                          | 2                 | Email   | printed, emailed or both.  Print : Prints                                                                                                    |
|     |                                          | 3                 | Both    | Email: Emails to the address selected in the Sender Selection.  Both: Prints and Emails.                                                                                                    |

#### **NOTE**

- 1. The setting numbers marked with an asterisk (\*) indicates the factory standard setting.
- 2. This parameter supports an optional telephone service "Distinctive Ring Service" provided by your local telephone company. It allows up to 4 different telephone numbers to be assigned on a single telephone line with a distinctive ring for each telephone number. By selecting the appropriate ring pattern associated with the telephone number assigned for your fax machine. It can differentiate and answer the incoming call on the fax number. All other calls on the other telephone numbers will not be answered. This optional service from your local phone company is also called Custom Ringing, Distinctive Ringing, Ident-a-call, Ident-a-ring, Personalized Ringing, RingMaster, RingMate, Selective Ringing, Smart Ring or something similar. Check with your local telephone company on the availability of this service in your area.
- 3. "Valid" can be selected when the SMTP server or the POP server support these capabilities.

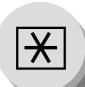

# Copier Parameters

### ■ Setting the Copier Parameters

(2 times)

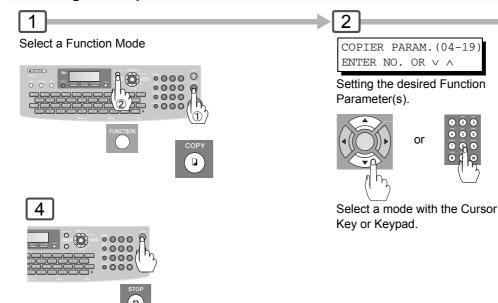

## ■ Copier Settings

To return to standby.

| No. | Modes             | Function                                                                 | Initial Setting |
|-----|-------------------|--------------------------------------------------------------------------|-----------------|
| 04  | 2-SIDED MODE DEF. | Selects the default duplex priority mode.<br>1:OFF / 2:1→2 / 3:2→2       | 1:OFF           |
| 09  | AUTO EXPOSURE     | Sets the auto exposure setting. 1: INVALID / 2: VALID                    | 2:VALID         |
| 10  | SORT PRIORITY ADF | Selects the sort priority when using the ADF.<br>1:NON-SORT / 2:SORT     | 2:SORT          |
| 12  | 1→2 BINDING DEF.  | Selects the binding location for 1→2 Copy. 1:LONG EDGE / 2:SHORT EDGE    | 1:LONG EDGE     |
| 13  | 2→1 BINDING DEF.  | Selects the binding location for 2→1 Copy.<br>1:LONG EDGE / 2:SHORT EDGE | 1:LONG EDGE     |
| 19  | KEY OPERATOR MODE | Inputs the key operator password. ENTER PASSWORD = ■■■                   |                 |

**NOTE** 

- 1. Please refer to the appropriate operating instructions manual for function settings on options.
- 2. Function setting is accessible only when the machine is in Ready Mode.

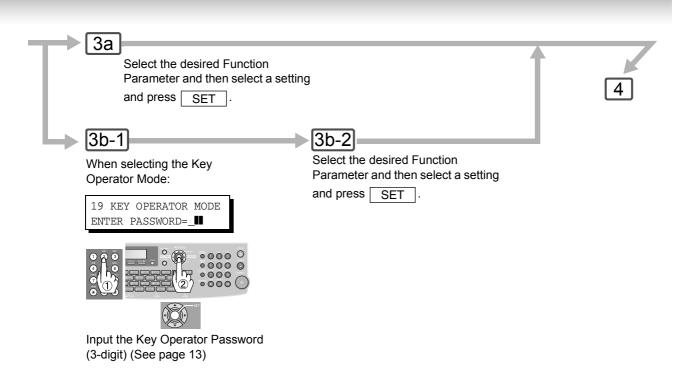

The Following Parameter Settings Require the Input of the Key Operator Password:

## ■ Copier Settings (For Key Operator)

| No. | Modes             | Function                                                                                                    | Initial Setting |
|-----|-------------------|----------------------------------------------------------------------------------------------------|-----------------|
| 00  | COPY SETTING LIST | Prints the copier settings list. PRESS SET TO PRINT                                                                              |                 |
| 01  | HALFTONE (HOME)   | Selects the default Halftone setting.<br>1:OFF / 2:ON                                                                            | 1:OFF           |
| 02  | CONTRAST          | Selects the contrast setting for the Text mode. 1-5                                                                              | 3               |
| 04  | HALFTONE CONTRAST | Selects the contrast setting for the Photo mode. 1-5                                                                             | 3               |
| 05  | MAX. COPY SETTING | Determines the maximum number of copies/sets allowed to be copied. 1-999                                                         | 999             |
| 08  | MEM. FULL ACTION  | Selects the action to take during memory full condition. 1:PRINT / 2:CANCEL                                                      | 1:PRINT         |
| 09  | TONER SAVE        | Selects the toner save in Text mode.<br>1:OFF / 2:ON                                                                             | 1:OFF           |
| 11  | TONER SAVE (HT)   | Selects the toner save in Halftone mode.<br>1:OFF / 2:ON                                                                         | 1:OFF           |
| 13  | ORIGINAL SIZE     | Selects the default original size setting LTR / INV / LGL / MIX (LTR: Letter-R, INV: Invoice, LGL: Legal, MIX: Letter and Legal) | LTR             |

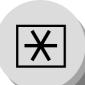

## **Changing the Paper Size**

### ■ Changing the Paper Size (Paper Tray)

The Paper Trays are designed to accommodate Letter, A4 and Legal Size paper.

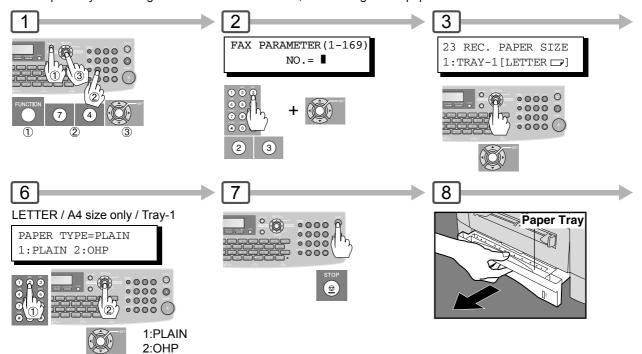

When the optional 2nd Paper Feed Module (TRAY-2) is installed, press the SET Key once and repeat Steps 4 and 5.

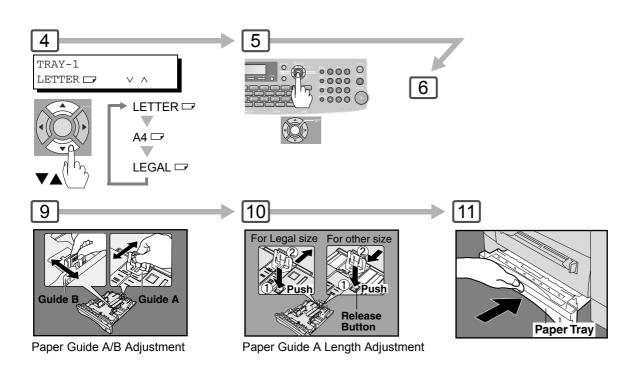

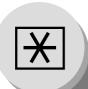

## **Changing the Original Size**

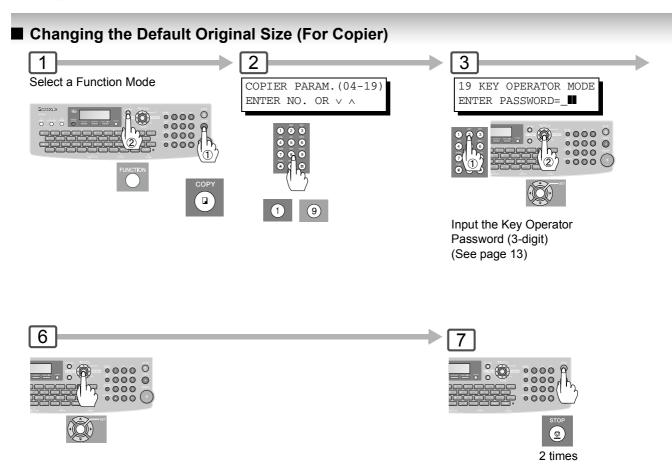

To return to standby.

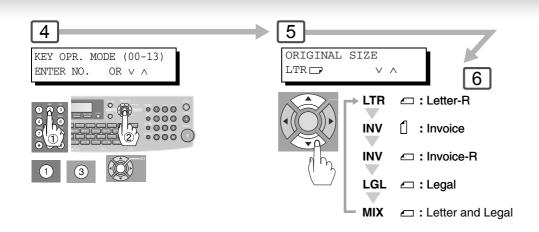

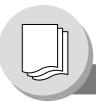

# **Printing Journals and Lists**

## Transaction Journal

The "Journal" is a record of the last 200 transactions (a transaction is recorded each time you send or receive a document). It is printed automatically after every 200 transactions (see Note 1) or you can print or view it manually by using the following procedure:

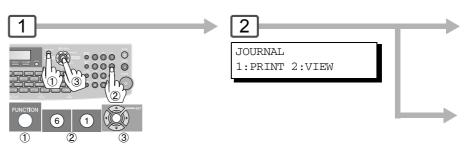

(1): for printing a Transaction Journal 3a

(2): for viewing a Transaction Journal 3b

**Sample Transaction Journal** 

|      |        |          |        |          |      | (1)                  |         |        | (2)                                     |
|------|--------|----------|--------|----------|------|----------------------|---------|--------|-----------------------------------------|
| **** | *****  | **** -Ј( | OURNAL | _ ****** | **** | ***** DATE MMM-C     | ld-yyyy | **** T | IME 15:00 ****                          |
| (3)  | (4)    | (5)      | (6)    | (7)      | (8)  | (9)                  | (10)    | (11)   | (12)                                    |
| NO.  | COMM.  | PAGES    | FILE   | DURATION | X/R  | IDENTIFICATION       | DATE    | TIME   | DIAGNOSTIC                              |
| 001  | OK     | 001/001  | 149    | 00:00:52 | XMT  | <b>≈</b> 215         | MMM-dd  | 20:04  | C8444B0577000                           |
| 002  |        | 001/001  | 151    | 00:00:02 | TMX  | TEST                 | MMM-dd  | 20:07  | 01 STN(S) LAN                           |
| 003  |        | 003/003  | 153    | 00:00:20 | TMX  | fax@nwfax1           | MMM-dd  | 20:09  | 01 STN(S) LAN                           |
| 004  | OK     | 003      | 154    | 00:00:21 | RCV  | fax@nwfax1.rdmg.mgcs | MMM-dd  | 20:10  | LAN                                     |
| 005  | OK     | 001      | 155    | 00:00:19 | RCV  | 215                  | MMM-dd  | 20:11  | C0542B0577000                           |
| 006  | 634    | 000/003  | 156    | 00:00:00 | TMX  | <b>♦2</b> 16         | MMM-dd  | 20:14  | 000000000000000000000000000000000000000 |
| 007  | 408 *  | 003      |        | 00:02:14 | TMX  | <b>♦2</b> 17         | MMM-dd  | 21:17  | 0040440A30080                           |
| 1    |        | 1        |        | (        |      | 1                    | 1       |        | 1                                       |
| \    |        |          |        | \        |      |                      | 1       |        | \                                       |
| 1    |        | )        |        | )        |      |                      | )       |        | )                                       |
| 049  | OK     | 000/001  | 159    | 00:00:07 | XMT  | TEL XMT              | MMM-dd  | 20:18  | CA40462000000                           |
| 050  | OK     | 001/001  | 160    | 00:00:16 | TMX  | TEL XMT              | MMM-dd  | 20:19  | C8444B0577000                           |
|      |        |          |        |          |      | << CONTINUE >>       |         |        |                                         |
|      |        |          |        |          |      | (13)                 |         |        |                                         |
|      |        |          |        |          |      | -PANASOI             | NIC     |        | -                                       |
| **** | UF-xxx | x *****  | *****  | *****    | -HEA | D OFFICE - **** -    |         | 201    | 555 1212- ****                          |
|      |        |          |        |          | (15) |                      |         | (14)   |                                         |

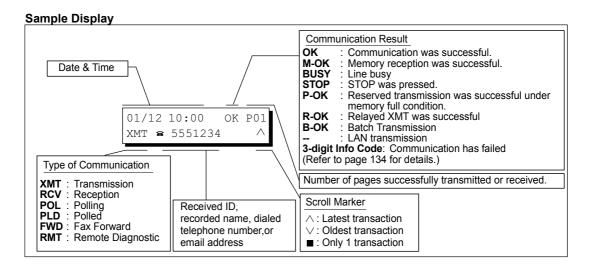

NOTE

<sup>1.</sup> If you wish to disable the automatic printing of the Transaction Journal, change the setting of Fax Parameter No. 13 to "**Invalid**". (See page 110)

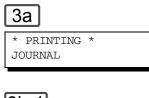

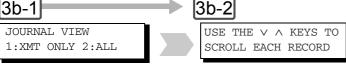

You can view the transactions in the journal by pressing ▼ or ▲. Press STOP to return to standby.

#### **Explanation of Contents**

(1) Printout Date : MMM-dd-yyyy, represents the month-day-year.

(2) Printout Time

Ex: (2)

(5)

(3) Journal Number

(4) Communication Result

: "OK" indicates that the communication was successful.

"M-OK" indicates that the memory reception was successful.

"BUSY" indicates that the communication has failed because of busy line.

"STOP" indicates that STOP was pressed during communication.

"P-OK" indicates that memory overflow or document misfeeding occurred while storing the documents into memory for transmission, but the successfully stored document(s) was sent.

"R-OK" indicates that the Relayed XMT was successful.
"B-OK" indicates that the Batch Transmission was successful.

"- -" indicates LAN transmission.

"3-digit Info Code (See page 134) indicates that the communication has failed.

The 3-digit number is the number of pages successfully transmitted or received.

When the documents are stored into memory, two 3-digit numbers will appear.

The first 3-digit number represents the number of pages successfully transmitted.

The second 3-digit number represents the total number of pages that were attempted

Asterisk "\*" indicates that the quality of some received copies may be poor.

(6) File Number : 001 to 999 (If the document is stored into memory, a file number is assigned for each

communication.)

(7) Duration of Communication

(8) Type of Communication

Number of Pages

Transmitted or Received

: "XMT" means Transmission
"RCV" means Reception
"POL" means Polling
"PLD" means Polled

"FWD" means Fax Forward
"RMT" means Remote Diagnostic

(9) Remote Station Identification

: Name : Recorded name in One-Touch or ABBR. Numbers or remote station's Character ID.

number: Dialed telephone number. Number: Remote station's ID number.

♦ indicates that the Second Telephone Line (Line-2) was used for the communication.

Email address

(10) Communication Date

(11) Communication Start Time

(12) Diagnostic : For service personnel only
(13) Own LOGO : Up to 25 characters
(14) Own ID Number : Up to 20 digits

(15) Own Character ID : Up to 16 characters

NOTE

2. An Email transmission sent to multiple locations is recorded as a single transaction on the Journal.

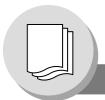

# **Printing Journals and Lists**

## **Communication Journal (COMM. JOURNAL)**

The Communication Journal (COMM. JOURNAL) lets you verify whether the transmission or polling was successful. You may select the printout condition (Off/Always/Incomplete Only) in Fax Parameter No. 12.

#### Sample COMM. JOURNAL

| (1)        |           |                               | (2)                                      | (3)                |          |
|------------|-----------|-------------------------------|------------------------------------------|--------------------|----------|
| MODE :     | = MEMORY  | TRANSMISSION                  | START=MMM-dd 14:50                       | END=MMM-dd         | 15:00    |
| FI         | LE NO.=   | 050 <b>(4)</b>                |                                          |                    |          |
| (5)        | (6)       | (7)                           | (8)                                      | (9)                | (10)     |
| STN        | COMM.     | ONE-TOUCH/                    | STATION NAME/EMAIL ADDRESS/TELEPHONE NO. | PAGES              | DURATIO  |
| NO.        |           | ABBR NO.                      |                                          |                    |          |
|            | OK        | <011>                         | SERVICE DEPT.                            | 001/001            | 00:01:30 |
| 001        |           |                               |                                          |                    | 00:01:25 |
| 001<br>002 | OK        | <02 <b>↑</b> >                | SALES DEPT.                              | 001/001            | 00:01:23 |
|            | OK<br>407 | <02 <b>↑</b> > <03 <b>↑</b> > | SALES DEPT. ACCOUNTING DEPT.             | 001/001<br>000/001 | 00:01:25 |

- PANASONIC \*\*\*\*\* UF-xxxx \*\*\*\*\*\*\*\*\*\*\*\*\*\*\*\*\* - HEAD OFFICE - \*\*\*\*\* - 201 555 1212 - \*\*\*\*\*\*

#### THE SLEREXE COMPANY LIMITED

SAPORS LANE - BOOLE - DORSET - BH 25 8 ER
TELEPHONE BOOLE (945 13) 51617 - TELEX 123456

Our Ref. 350/PJC/EAC

18th January, 1972.

Dr. P.N. Cundall, Wining Surveys Ltd

cause the photocell to generate an analogous electrical video signal. This signal is used to modulate a carrier, which is transmitted to a remote destination over a radio or cable communications link.

At the remote terminal, demodulation reconstructs the video signal, which is used to modulate the density of print produced by a printing device. This device is scanning in a raster scan synchronised with that at the transmitting terminal. As a result, a facsimile copy of the subject document is produced.

Probably you have uses for this facility in your organisation.

Yours sincerely,

Phil.

P.J. CROSS Group Leader - Facsimile Research

#### **Explanation of Contents**

- (1) Indication of Communication Mode
- (2) Start Time of Communication
- (3) End Time of Communication
- (4) File Number

Sequential number of the Stations.

assigned for each communication.) (5) Station Number

(6) Communication Result

"OK" indicates that the communication was successful.

"M-OK" indicates that memory reception was successful.

"BUSY" indicates that the communication has failed because of busy line.

001 to 999 (When the communication is stored into memory, a file number is

"STOP" indicates that STOP was pressed during communication.

"P-OK" indicates that memory overflow occurred while storing the documents into memory for transmission but successfully stored document(s) was sent.

"R-OK" indicates that the Relayed XMT was successful.

"B-OK" indicates that the Batch Transmission was successful.

"- -" indicates LAN transmission.

"3-digit Info Code" (See page 134) indicates that the communication has failed. In this case, the machine will print the attached report with first page of your document as shown on the previous page.

- (7) One-Touch/Abbreviated Number or a Symbol
- a mark indicates dialed by direct number dialing.
- (8) Recorded Name in the Address Book, Direct Dialing Number, or **Email Address**
- (9) Number of Pages Transmitted or Received

The 3-digit number is the number of pages successfully transmitted or received.

When the documents are stored into memory, two 3-digit numbers will appear.

The first 3-digit number represents the number of pages successfully transmitted.

The second 3-digit number represents the total number of pages that were attempted to be transmitted.

(10) Duration of Communication

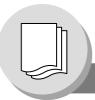

# **Printing Journals and Lists**

## **One-Touch/Abbreviated and Directory Search List**

To print an Address Book List or One-Touch/ Abbreviated Number and Directory Search List of the telephone numbers you have stored.

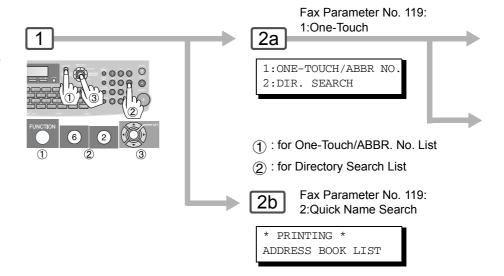

#### Sample Address Book List

Email Address and (3), (5) to (7) are not printed when the optional Internet Fax/Emai/Network Scanner Module is not installed.

| (8) | (2)          | (3)                   |                    |            |            |  |
|-----|--------------|-----------------------|--------------------|------------|------------|--|
|     | STATION NAME | EMAIL ADDRESS / TELER | PHONE NO.          | (7)        |            |  |
|     |              | ROUTING SUB-ADDR (5)  | ROUTING TSI (6)    | RELAY ADDR | (ABBR NO.) |  |
| [B] | Bob Jones    | jonesb@abcdefg.com    |                    |            |            |  |
|     |              | 123456                | 201 555 1212       |            |            |  |
| [J] | John Smith   | <b>≘</b> 201 555 3456 |                    |            |            |  |
|     |              | 4452                  | +1 201 123 4567    | [009]      |            |  |
|     | Jane Smith   | <b>≘</b> 201 555 1212 |                    |            |            |  |
|     |              | 1212                  | 212 555 1234       | [010]      |            |  |
| [K] | Panafax1     | panafax1@rdmg.mgcs.me | ei.co.jp           |            |            |  |
|     |              | 4827                  | +81 03 5251 1234   |            |            |  |
| [M] | PAnafax2     | panafax2@rdnn.mgcs.me | ei.co.jp           |            |            |  |
|     |              | 1773                  | +81 0467 5251 1234 |            |            |  |
|     | NO. OF STA   | ATIONS = 005 (4)      |                    |            |            |  |
|     |              |                       | מ ג כו             | ASONIC     |            |  |

(1) One-Touch number or Abbreviated number

(2) Station name recorded in the machine

(3) Telephone number recorded in the machine Email address recorded in the machine number

(4) Number of recorded One-Touch and ABBR. numbers

(5) Routing Sub-address

(6) Routing TSI

(7) Relay Address

(8) The first letter of station name recorded in your machine

<nn>= One-Touch number, [nnn] = Abbreviated number

: Up to 15 characters

: Up to 36 digits (Telephone number): Up to 60 characters (Email address): Telephone Number programmed into

One-Touch / ABBR NO.

: Up to 20 digits: Up to 20 digits

: 3-digit

3a

\* PRINTING \*
ONE-TOUCH/ABBR LIST

3b

\* PRINTING \* DIR. SEARCH LIST

#### Sample ABBR. Number List

| (1)   | (2)            | (3)                   |                    |                       |
|-------|----------------|-----------------------|--------------------|-----------------------|
| ABBR  | STATION NAME   | EMAIL ADDRESS / TELEF | PHONE NO.          | (7)                   |
| 10.   |                | ROUTING SUB-ADDR (5)  | ROUTING TSI (6)    | RELAY ADDR (ABBR NO.) |
| [001] | John Smith     | <b>≘</b> 201 555 3456 |                    |                       |
|       |                | 4452                  | +1 201 123 4567    | [009]                 |
| 002]  | Jane Smith     | <b>≘</b> 201 555 1212 |                    |                       |
|       |                | 1212                  | 212 555 1234       | [010]                 |
| [003] | Bob Jones      | jonesb@abcdefg.com    |                    |                       |
|       |                | 123456                | 201 555 1212       |                       |
| 0041  | Panafax1       | panafax1@rdmg.mgcs.me | ei.co.jp           |                       |
|       |                | 4827                  | +81 03 5251 1234   |                       |
| 0051  | Panafax2       | panafax2@rdnn.mgcs.me | ei.co.jp           |                       |
|       |                | -                     | +81 0467 5251 1234 |                       |
|       | NO. OF STATION | = 005(4)              |                    |                       |
|       |                | , ,                   | -PANASONIC         | _                     |

#### Sample One-Touch List

```
******* -ONE-TOUCH LIST- ********************** DATE MMM-dd-yyyy **** TIME 11:11 *** P.01
(1)
       (2)
                         (3)
ONE- STATION NAME
                 EMAIL ADDRESS / TELEPHONE NO.
                   ROUTING SUB-ADDR (5) ROUTING TSI (6)
                                                         RELAY ADDR (ABBR NO.)
TOUCH
<01<sup>†</sup>> John Smith
                   ≘201 555 3456
                   4452
                                     +1 201 123 4567
                                                                [001]
                   ≘201 555 1212
<021> Jane Smith
                   1212
                                     212 555 1234
                                                                [002]
<03↑> Bob Jones
                   jonesb@abcdefg.com
                   123456
                                      201 555 1212
<04<sup>†</sup>> Panafax1
                   panafax1@rdmg.mgcs.mei.co.jp
                                      +81 03 5251 1234
                   4827
<05^> Panafax2
                  panafax2@rdnn.mgcs.mei.co.jp
                   1773
                                      +81 0467 5251 1234
    NO. OF STATION = 05 (4)
\uparrow = UPPER (01-40) \downarrow = LOWER (01-40)
                                             -PANASONIC
```

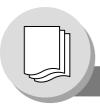

# **Printing Journals and Lists**

## **Program List**

To print a Program List of the Dialing Patterns that you have previously entered into the Program Keys and One-Touch Dialer.

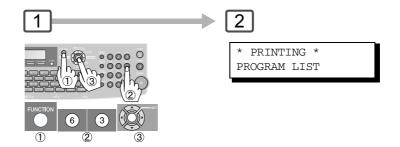

#### **Sample Program List**

(When the Fax Parameter No. 119 is set to "2:Quick Name Search".)

| ] |
|---|
| ] |
|   |
|   |
| - |
| _ |

#### **Sample Program List**

(When the Fax Parameter No. 119 is set to "1:One-Touch".)

```
******* -PROGRAM LIST- ********************** DATE MMM-dd-yyyy **** TIME 15:00 ********
                              (3)
                                                  (5)
 (1)
           (2)
                                        (4)
                              TYPE
                                         TIMER ABBR NOS.
 PROGRAM PROGRAM NAME
   <03↑> TIMER XMT
<03↓> TIMER POLL
                          XMT
POLL
POLL
                                     12:00 [001]
                                         19:00
                                                  [002]
   <05↑> PROG. A
<05↓> PROG. B
                             POLL ---- [001] [002]
ABBR/GRP ---- [001] [002] [003]
 \uparrow = UPPER (01-40) \downarrow = LOWER (01-40)
                                                        -PANASONIC
**** UF-xxxx *********** -HEAD OFFICE
                                                                     201 555 1212- *******
```

#### **Explanation of Contents**

(1) The first letter of station name recorded in your machine Program Key

(2) Program Name Up to 15 characters

(3) Type of Communication "XMT" indicates transmission.

"POLL" indicates polling.

"ABBR/GRP" indicates that the Program key is programmed as a Group or

One-Touch key.

"POP" indicates that the Program key is programmed as a POP access key.

(4) Timer Indicates the starting time.

"----" indicates that the Program key contains "non-deferred" program.

(5) Destination(s)

Numbers Recorded in the Program One-Touch/ABBR. numbers

Telephone number or email address

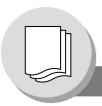

# **Printing Journals and Lists**

### **Fax Parameter List**

To Print a Fax Parameter List:

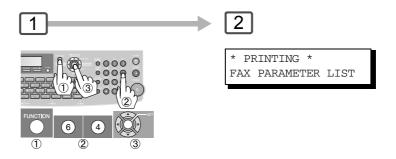

#### **Sample Fax Parameter List**

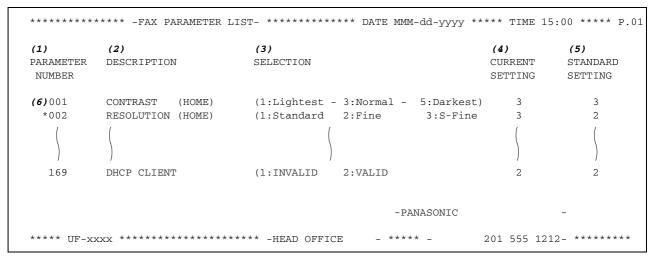

#### **Explanation of Contents**

(1) Parameter (4) Current setting : "----" indicates code or password is not set.

(2) Description : "(HOME)" means home position

setting.

(3) Selection (5) Standard setting : Factory preset standard setting

(6) Changed setting : "\*" indicated that the Factory

preset setting was changed.

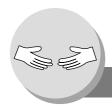

# Troubleshooting / Maintenance

If You Have Any of These Problems

| Mode                                              | Symptom                                            | Possible Cause / Action                                                                                                    | Page       |
|---------------------------------------------------|----------------------------------------------------|----------------------------------------------------------------------------------------------------|------------|
| During Transmission or Making Copies              | Document doesn't feed/multiple feed                | <ol> <li>Check that your document is free of staples and paper clips, and that it is not greasy or torn.</li> <li>Check that your document is the right type to send through an ADF by consulting.</li> <li>Check that the document is loaded properly.</li> </ol>                                                                                                    | 22         |
|                                                   | Does not stamp<br>(For Facsimile)                  | Check Fax Parameter No. 4 and No. 28 settings.                                                                                                    | 110<br>111 |
|                                                   | Stamp too light (For Facsimile)                    | Replace stamp or refill ink.                                                                                                    | 137        |
| Transmission Copy<br>Quality or Copies<br>Quality | Vertical lines on the transmitted/copied document  | Check own copy quality. If copy is OK, your machine has no problem, report to the receiving party that they have a problem. If copy is NG, clean the Document Scanning Area.                                                                                                    |            |
| During Reception or Making Copies                 | No recording paper                                 | Replenish the recording paper.                                                                                                    | 26         |
| maning copies                                     | Recording paper misfed                             | Remove the misfed paper.                                                                                                    | 30         |
|                                                   | Recording paper<br>doesn't advance into<br>machine | Make sure that there is paper in the Paper Tray. Follow the instructions for loading paper.                                                                                                    | 26         |
|                                                   | Recording paper<br>doesn't eject after<br>printing | Check to see if the recording paper is jammed inside of the machine.                                                                                                    | 30         |
|                                                   | Document auto reduction doesn't work               | Check Print Reduction settings.                                                                                                    | 48         |
|                                                   | Out of toner                                       | Replace the Toner Cartridge.                                                                                                    | 28         |
| Communication                                     | No dial tone                                       | Check the connection of the telephone line.     Check the telephone line.                                                                                                    | 20         |
|                                                   | No auto answer                                     | 1. Check the connection of the telephone line. 2. Check the Reception mode setting. (Fax Parameter No. 17) 3. If the Fax Parameter No. 13 (Auto Journal Print) is set to "Valid" (default setting) and the machine is printing the received document(s) from memory, which also happens to be the 200th transaction, the machine will not automatically answer until the Transaction Journal completes printing. | 20<br>48   |
|                                                   | Cannot transmit or receive                         | An information code will be shown on the display. Refer to the information code table to find out the trouble and solution.                                                                                                    | 134        |

| Mode                    | Symptom | Possible Cause / Action                                                                      | Page |
|-------------------------|---------|----------------------------------------------------------------------------------------------|------|
| No Machine<br>Operation |         | To reset the machine, turn "Off" the Power Switch for a few seconds then turn it "On" again. |      |

#### ■ Machine Care

When lines or voids as shown in the example on the right appear on marked Copies/Scanned Images, the scanning area may be dirty.

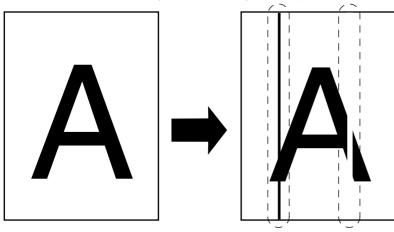

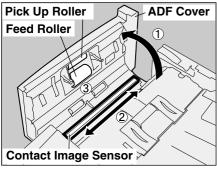

- ① Open the ADF Cover.
- ② Wipe marks off on the Contact Image Sensor with a dry soft cloth.
- ③ Clean the Pick Up/Feed Rollers with a well-wrung damp cloth (with water).

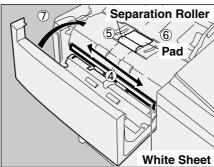

- Wipe marks off on the White Sheet with a dry soft cloth.
- ⑤ Clean the Separation Roller with a well-wrung damp cloth (with water).
- 6 Clean the Pad with a soft dry cloth.
- 7 Close the ADF Cover.

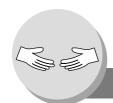

## Information Code

When an anomaly occurs, the display may show one of the Information Codes listed below. These will help you to identify and correct the problem.

| Info.<br>Code       | Meaning                                                                                                    | Possible Action                                                                                          | Page |
|---------------------|----------------------------------------------------------------------------------------------------|----------------------------------------------------------------------------------------------------|------|
| 030                 | Document is misfeeding.                                                                                                    | <ol> <li>Reload the document properly.</li> <li>Remove the document jam.</li> <li>Adjust ADF.</li> </ol> | 30   |
| 031                 | Document is too long or jammed. Document length exceeds 39.4 inches (1 meter). The length limitation for 600 dpi, is subject to the available Memory size. 600dpi (Max. Length is 24 inches (600 mm)) | Reload the document properly.     Remove the document jam.                                               | 30   |
| 061                 | ADF Cover is open.                                                                                                    | Close the ADF Cover.                                                                                     |      |
| 400                 | During initial connection, receiving station did not respond or communication error occurred.                                                                                                    | Check with the other party.     Reload the document and send again.                                      |      |
| 402                 | During initial connection, communication error occurred.                                                                                                    | Reload the document and send again.                                                                      |      |
| 403                 | No polling capability at the remote side.                                                                                                    | Ask remote side to set "POLLED=ON".                                                                      |      |
| 404/405             | During initial connection, communication error occurred.                                                                                                    | Reload the document and send again.                                                                      |      |
| 406                 | Transmission Password does not match. Receiving Password does not match. Received from an unauthorized station in Selective Reception mode.                                                           | Check the password or the telephone number in One-Touch or Abbreviated station.                          |      |
| 407                 | No confirmation from the receiving station for the previous page sent.                                                                                                    | Wait a few minutes and send again.                                                                       |      |
| 408/409             | Remote side confirms previous page(s) is(are) illegible.                                                                                                    | Wait a few minutes and send again.                                                                       |      |
| 410                 | Communication aborted by the transmitting side.                                                                                                    | Check with the other party.                                                                              |      |
| 411                 | Polling password does not match.                                                                                                    | Check the polling password.                                                                              | 56   |
| 412                 | No data from the transmitting side.                                                                                                    | Check with the other party.                                                                              |      |
| 414                 | Polling password does not match.                                                                                                    | Check the polling password.                                                                              | 56   |
| 415                 | Polling transmission error.                                                                                                    | Check the polling password.                                                                              | 56   |
| 416/417/<br>418/419 | Received data has too many errors.                                                                                                    | Check with the other party.                                                                              |      |
| 420/421             | Machine goes to receiving mode, but receives no command from the transmitting side.                                                                                                    | Remote side misdial.     Check with the other party.                                                     |      |
| 422/427             | Interface is incompatible.                                                                                                    | Check with the other party.                                                                              |      |
| 430/434             | Communication error occurred while receiving.                                                                                                    | Check with the other party.                                                                              |      |
| 436/490             | Received data has too many errors.                                                                                                    | Check with the other party.                                                                              |      |

| Info.<br>Code               | Meaning                                                                                                    | Possible Action                                                                                                 | Page |
|-----------------------------|----------------------------------------------------------------------------------------------------|----------------------------------------------------------------------------------------------------|------|
| 456                         | <ul> <li>Machine received a confidential document or was requested to be polled of a confidential document under any of following conditions.</li> <li>Not enough space in memory to receive the confidential document.</li> <li>Confidential Mailbox is full.</li> <li>While printing, the machine received a document.</li> <li>Machine was requested to relay a document.</li> </ul> | Print a File List and check the contents.     Wait until machine finishes printing.                             | 76   |
| 492/493/<br>494             | Communication error occurred while receiving.                                                                                                    | Check with the other party.                                                                                     |      |
| 495                         | Telephone line disconnected.                                                                                                    | Check with the other party.                                                                                     |      |
| 501/502/<br>503/504         | Communication error occurred using the internal V.34 Modem.                                                                                                    | Check with the other party.                                                                                     |      |
| 540/541/<br>542/<br>543/544 | Communication error occurred while transmitting.                                                                                                    | Reload the document and send again.     Check with the other party.                                             |      |
| 550                         | Telephone line disconnected.                                                                                                    | Check with the other party.                                                                                     |      |
| 552/553/<br>554/555         | Communication error occurred while receiving.                                                                                                    | Check with the other party.                                                                                     |      |
| 580                         | Sub-address transmission to a machine that has no Sub-address function.                                                                                                    | Check the remote station.                                                                                       | 62   |
| 581                         | Sub-address Password transmission to a machine that has no Password Sub-address function.                                                                                                    | Check the remote station.                                                                                       | 62   |
| 623                         | No document loaded on the ADF.                                                                                                    | Reload the document and send again.                                                                             |      |
| 630                         | Redial was not successful due to a busy line.                                                                                                    | Reload the document and send again.                                                                             |      |
| 631                         | During dialing, STOP was pressed.                                                                                                    | Reload the document and send again.                                                                             |      |
| 634                         | Redial was not successful due to no response from the called station or wrong number dialed.  Note: If busy tone was not detected, the machine will only redial once.                                                                                                    | Check the telephone number and send again.                                                                      |      |
| 638                         | Power failure occurred during the communication.                                                                                                    | Check the power cord and plug.                                                                                  |      |
| 718                         | Page Memory Overflow occurred while receiving printing data. The paper size selected within your application to print is larger than the paper size loaded in the Paper Tray(s).                                                                                                    | Check the document size and resolution. Ask sender to resend in a supported size and resolution.                |      |
| 730                         | Cannot retrieve the Journal nor program the Internet Parameters and the Auto Dialer remotely via email from a PC.                                                                                                    | Check that the Fax Parameter No. 158 (PC Remote Update) is set to "Valid".                                      | 114  |
| 731                         | The dialer buffer for manual dialing was full (50 stations) when the Relay Transmission Request was received.                                                                                                    | Request the sender to resend the Relay<br>Transmission Request after the reserved<br>communication is finished. |      |

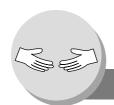

## **Information Code**

| Info.<br>Code       | Meaning                                                                                        | Possible Action                                                                                                    | Page      |
|---------------------|------------------------------------------------------------------------------------------------|----------------------------------------------------------------------------------------------------|-----------|
| 800/814/<br>816/825 | Machine was requested to relay a document or Confidential Communication but has no capability. | Check with the other party.                                                                                                    |           |
| 826                 | Received Sub-address is not registered in the Auto Dialer (One-Touch/ABBR. Dialing).           | Check the Auto Dialer. Check the remote station.                                                                                                    |           |
| 870                 | Memory overflow occurred while storing documents into memory for transmission.                 | Transmit documents without storing them into memory first. Use Direct Transmission when using G3 Fax Communication.     Install Optional Memory (SD Memory Card). | 42<br>140 |
| 871                 | Overflow of the file management area occurred.                                                 | Wait until the machine finishes printing or sending the documents.                                                                                                |           |

NOTE

1. After identifying the problem and taking the recommended action, if the Information Codes keep reoccuring or Information Codes that appear on your machine but are not listed above, please contact your local Panasonic Authorized Dealer.

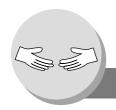

## **Verification Stamp**

### ■ Verification Stamp

The Verification Stamp contains ink. When the stamp mark appears faded or hard to see, the stamp should be replaced or refilled with ink.

#### To remove the stamp

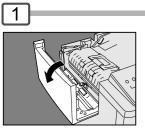

Open the ADF Cover

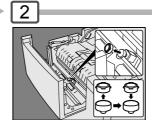

Remove the Stamp. Replace the stamp with a new one or refill the stamp with a few drops of the specified ink into the back of the stamp. (see Note 1)

Verification Stamp Order No.: DZHT000027

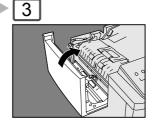

Close the ADF Cover.

### ■ Replacing the Battery

The machine has an internal battery (Product No.: CR2032) which maintains the date and time.

In the event the battery requires replacement, a message will be displayed.

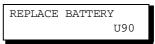

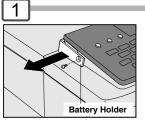

- ①: Turn the Power Switch on the Back Side of the machine to the OFF position.
- ②: Remove a Screw and the Bettery Holder

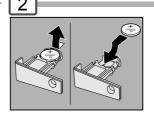

"+" side of battery should be facing upwards. (Observe the polarity, see CAUTION! below)

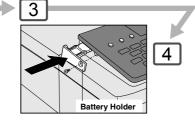

- Reinstall the Battery Holder and fasten the Screw.
- ②: Turn the Power Switch on the Back Side of the machine to the ON position.

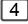

If the clock is flashing on the LCD Display, follow the procedures on page 106 to reset the clock.

#### NOTE:

The service life of the battery is approximately 1 year under normal use.

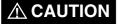

denotes hazards that could result in minor injury or damage to the machine. THIS PRODUCT CONTAINS A LITHIUM BATTERY. REPLACE ONLY WITH THE SAME OR EQUIVALENT TYPE. "IMPROPER USE OR REPLACEMENT MAY CAUSE OVERHEATING, RUPTURE OR EXPLOSION RESULTING IN INJURY OR FIRE. DISPOSE OF USED BATTERIES ACCORDING TO THE INSTRUCTIONS OF YOUR LOCAL SOLID WASTE OFFICIALS AND LOCAL REGULATION"

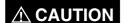

Keep button battery/verification stamp and small parts out of reach of children to prevent chocking or poisoning. If a button battery/verification stamp is swallowed accidentally, get medical treatment immediately.

NOTE

- 1. Please contact your local Authorized Panasonic Dealer to purchase a new stamp.
- 2. Stamp ink refills can be purchased from a stationary store. Use blue Shachihata "X" Stamp ink (No. 22113) or its equivalent.

# Appendix Specifications

| Type:                          | Desktop                                                                                                    |
|--------------------------------|----------------------------------------------------------------------------------------------------|
| Acceptable Originals           | Sheets (Invoice - Legal size)                                                                                                    |
| Copying Method                 | Laser Electrophotography                                                                                                    |
| Scanning Method                | Contact Image Sensor                                                                                                    |
| Fusing Method                  | Heat Roller                                                                                                    |
| Imaging Method                 | 1 Component Non Magnetic Dry Toner Contact Developing                                                                                                    |
| Resolution                     | Max. 600 dpi                                                                                                    |
| Operation Panel                | LCD Display                                                                                                    |
| Copy Size                      | Legal - Letter via Paper Tray / Legal - Invoice via Sheet Bypass                                                                                                    |
| Void Area                      | Max. 0.2" (5 mm)                                                                                                    |
| Warm Up Time                   | Approx. 19 seconds (68°F/20°C)                                                                                                    |
| First Copy Time                | Approx. 19 seconds (Letter, from 1st Tray)                                                                                                    |
| Multi-Copy Speed (Letter size) | UF-8000 : 18.5 cpm<br>UF-7000 : 14.5 cpm                                                                                                    |
| Enlargement Ratios             | 101% to 141% in 1% increments                                                                                                    |
| Reduction Ratios               | 99% to 71% in 1% increments                                                                                                    |
| Paper Feed                     | Paper Trays (250 sheets (20lb) Standard + 550 sheets (20lb) Option) + Single Sheet Bypass •Transparency film should be loaded into the standard paper tray (Tray-1; up to 20 sheets) or use the Sheet Bypass (1 sheet). |
| Paper Weight                   | Paper Tray : 16 - 28 lb (60 - 105 g/m²) [1-Sided Copy] 20 - 24 lb (75 - 90 g/m²) [2-Sided Copy]  Bypass : 16 - 44 lb (60 - 165 g/m²)                                                                                    |
| Quantity Selector              | Max. 999 sheets (Output Tray capacity is 150 sheets)                                                                                                    |
| Electrical Consumption         | AC 120V, 60Hz, 8A                                                                                                    |
| Power Consumption              | Transmission: Approx. 21 W Reception: Approx. 860 W Maximum: 1000 W                                                                                                    |
| Dimensions (W x D x H)         | 17.7 x 16.5 x 17.6 inches (450 x 418 x 448 mm)                                                                                                    |
| Mass (Weight)                  | 48.5 lb (22 kg)                                                                                                    |
| Operating Environment          | Temperature: 50 - 86°F (10 - 30°C) [Humidity should be 70% or less at 86°F (30°C)] Relative Humidity: 30 - 80% [Temperature should be 80°F (27°C) or less at 80% RH]                                                    |

<sup>\*</sup>When used only with Panasonic's recommended Letter size paper.

## For G3 Facsimile

| Compatibility                                    | ITU-T Group 3                                                                                                    |  |  |
|--------------------------------------------------|----------------------------------------------------------------------------------------------------|--|--|
| Coding Scheme                                    | JBIG, MH, MR, MMR (Conforms to ITU-T Recommendations)                                                                                                    |  |  |
| Modem Type                                       | ITU-T V.34, V.17, V.29, V.27ter and V.21                                                                                                    |  |  |
| Modem Speed                                      | 33600 - 2400 bps                                                                                                    |  |  |
| Document Size                                    | Invoice/A5 - Letter/A4  Max : 8.5 x 39.4 in (216 x 1000 mm)                                                                                                    |  |  |
| Effective Scanning Width                         | 8.3 inches (212 mm)                                                                                                    |  |  |
| Scanner Resolution                               | Horizontal: 203 pels/inch (8 pels/mm) : Standard and Fine Resolution : 406 pels/inch (16 pels/mm) : Super Fine Resolution : 600 dpi : 600 dpi Resolution  Vertical: 98 lines/inch (3.85 lines/mm) : Standard Resolution : 196 lines/inch (7.7 lines/mm) : Fine Resolution : 391 lines/inch (15.4 lines/mm) : Super Fine Resolution : 600 dpi : 600 dpi Resolution |  |  |
| One-Touch/Abbreviated Dialing<br>Memory Capacity | 200 Stations (ABBR No.) + 80 Stations (One-Touch or Program key)+ 50 Stations (Direct Dialing) (plus additional 720 stations with the optional SD Memory Card installed) Each station can register up to 36 digits for each telephone number (including pauses and spaces) and up to 15 characters for each station name.                                         |  |  |
| Image Memory Capacity                            | Base Memory UF-7000 : 180 pages UF-8000 : 720 pages (Based on ITU-T Image No.1 using Standard Resolution) (See page 147)                                                                                                    |  |  |
| FCC Registration Number                          | US:ACJFA32BUF-8000                                                                                                    |  |  |
| Ringer Equivalence                               | 3.2B                                                                                                    |  |  |

# Appendix Specifications

# ADF (Standard)

| Tray Capacity Letter, Invoice : 100 sheets (20 lb / 75 g/ m²) |                                          |
|---------------------------------------------------------------|------------------------------------------|
| Paper Size                                                    | Invoice/Letter/Legal                     |
| Paper Weight                                                  | 14 - 28 lb (50 - 105 g/ m <sup>2</sup> ) |
| Electrical Requirements                                       | Supplied from the machine                |

## 2nd Paper Feed Module (DA-DS188) (Option)

| Paper Size Letter/Legal |                                                                                                    |
|-------------------------|----------------------------------------------------------------------------------------------------|
| Paper Weight            | 16 - 28 lb (60 - 105 g/ m <sup>2</sup> ) [1-Sided Copy]<br>20 - 24 lb (75 - 90 g/ m <sup>2</sup> ) [2-Sided Copy] |
| Electrical Requirements | Supplied from the machine                                                                                         |
| Dimensions (W x D x H)  | 17.7 x 15.1 x 5.5 inches (450 x 383 x 140 mm)                                                                     |
| Mass (Weight)           | 11 lb (5 kg)                                                                                                    |

## **Options and Supplies**

| Part Name                                 | Part No.  | Remarks                                                                                                    |
|-------------------------------------------|-----------|----------------------------------------------------------------------------------------------------|
| 2nd Paper Feed Module                     | DA-DS188  | For Additional Paper Feeding (Tray-2)                                                                                                    |
| G3 Communication Port Kit                 | UE-407026 | For Additional telephone line. (UF-8000 only)                                                                                                    |
| Handset Kit                               | UE-403171 | Telephone Handset Kit                                                                                                    |
| 8 MB Expansion Board                      | DA-EM600  | Additional Expansion Board for PCL Printing                                                                                                    |
| Printer Controller Module                 | UE-404091 | Printer Controller for PCL6                                                                                                    |
| Internet Fax/Email/Network Scanner Module | UE-404090 | For Network Scan and Email Function                                                                                                    |
| Toner Cartridge                           | UG-5530   | All in one cartridge                                                                                                    |
| SD Memory Card                            |           | Only Genuine 32MB to 512MB SD Memory Card (with a SD trademark) can be used. High speed data transfer type is recommended. The SD Memory Card will be formatted to the proprietary format used in this machine. Please note that ALL the files will be lost after formatting.  Please contact your local authorized Panasonic dealer for more details about purchase and installation of the SD Memory Card.  Panasonic part numbers for the SD Memory Cards are as follows:  RP-SD032B*** (32MB)  RP-SD064B*** (64MB)  RP-SD128B*** (128MB)  RP-SDH256*** (256MB)  RP-SDH512*** (512MB)  ***- letters vary depending on the product destination. |

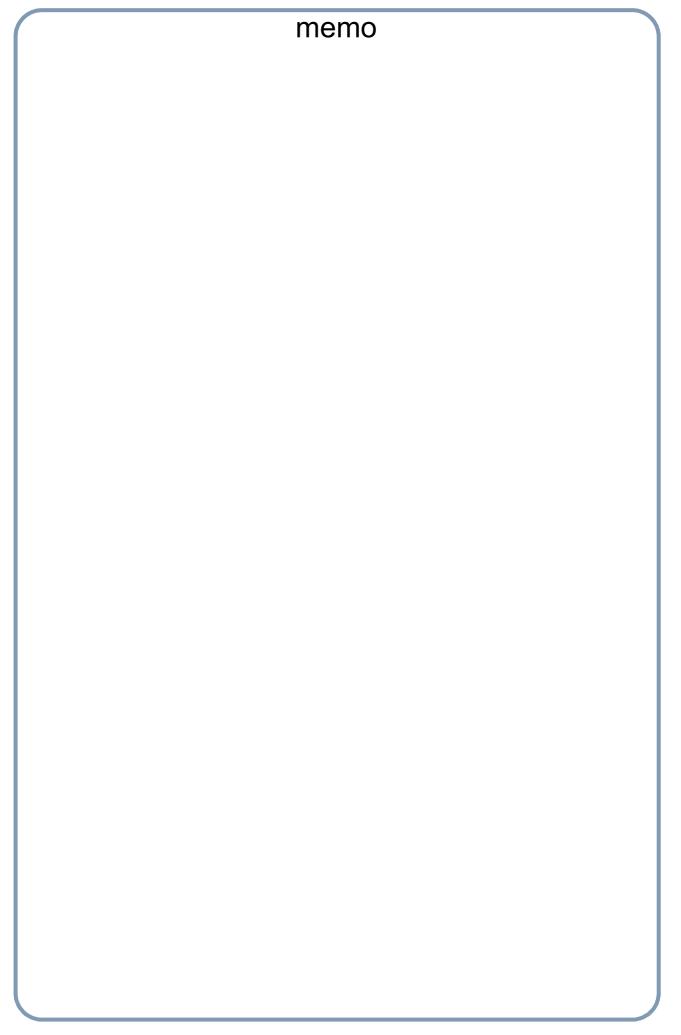

| Access Code                        | A 4-digit programmable access code that prevents unauthorized operation of your machine.                                                                                                    |  |
|------------------------------------|----------------------------------------------------------------------------------------------------|--|
| ADF (Automatic<br>Document Feeder) | The mechanism that delivers a stack of document pages to the scanner one page at a time.                                                                                                    |  |
| Address Book                       | The ability to store full phone numbers or email addresses into the dialer and then utilizing a single keystroke to speed dial that number/email address in the future.                                                                                                   |  |
| Address Book Dialing               | The ability to dial an entire telephone number/email address by pressing one key.                                                                                                    |  |
| Auto Print Reduction               | The method of automatically reducing a received document so that it can be printed onto a standard size piece of plain paper. For example, your machine will reduce an incoming legal size page to 75% of its original size so it could fit on a letter size page.        |  |
| Automatic Reception                | The mode that allows you to receive fax documents without user intervention.                                                                                                    |  |
| Batch Transmission                 | The ability to accumulate different document files for the same destination(s) to be transmitted in a single phone call.                                                                                                    |  |
| BPS (Bits Per Second)              | The amount of data that is transmitted over the phone line. Your machine can start at each Max. Modem speed and automatically steps down to suitable speed depending on the phone line condition and the receiving machines capabilities. (Max. Modem Speed is 33600 BPS) |  |
| ССІТТ                              | Consultative Committee on International Telegraph and Telephone. This organization has presently developed four groups of industry standards that insure facsimile compatibility.                                                                                         |  |
| Character ID                       | A programmed proprietary code name that allows up to 16 alphanumeric characters identifying your machine.                                                                                                    |  |
| Character Keys                     | The keys that are used to enter letters and symbols for various programming functions.                                                                                                    |  |
| Client                             | Clients are computers that run software programs used to contact and obtain data from Server software program on another computer, often across a great distance.                                                                                                    |  |
| Coding Scheme                      | The data compression method used by facsimile machines. Your machine utilizes Modified Huffman (MH), Modified Read (MR), Modified Modified Read (MMR) and Joint Bi-level Image experts Group (JBIG) coding schemes.                                                       |  |
| Comm. Journal                      | Refers to either the Communication Journal (Comm. Journal), or Relay Transmission Report.                                                                                                    |  |
| Contrast                           | Signifies the scanning sensitivity in terms of lightness and darkness of your original transmitting pages.                                                                                                    |  |
| Cover Sheet                        | A Fax Cover Sheet can be attached to your transmit document(s) that shows the recipient's name, originator's name and number of pages attached.                                                                                                    |  |
| DDD (Direct Distance<br>Dialing)   | A telephone service that allows unassisted dialing, no operator assistance is required.                                                                                                    |  |
| Deferred Polling                   | The ability to retrieve documents from other stations at a later time.                                                                                                    |  |
| Deferred Transmission              | The ability to send documents to other stations at a later time.                                                                                                    |  |
|                                    |                                                                                                    |  |

| Department Code                      | This operation require the user to input a preset 4-digit Department Code before transmission. The Department Name of selected Department Code is printed on the Header of each page sent, Cover Sheet, Comm. Journal and Individual Transmission Journal. |  |  |  |
|--------------------------------------|----------------------------------------------------------------------------------------------------|--|--|--|
| Direct Dialing                       | The method of dialing where you enter the entire telephone number or email address through the QWERTY keyboard.                                                                                                    |  |  |  |
| Directory Search Dialing             | Allows you to dial a full telephone number or email address by searching the station's namentered in the Address Book.                                                                                                    |  |  |  |
| Directory Sheet                      | The list that contains the station names that are programmed into your machine.                                                                                                    |  |  |  |
| DTMF (Dual Tone Multi-<br>Frequency) | Dialing method that sends a different set of frequencies for each digit of the telephone keypad. Commonly refers to touch tone dialing.                                                                                                    |  |  |  |
| Duplex Scan                          | The ability to scan both sides of 2-sided original(s) for transmission.                                                                                                    |  |  |  |
| ECM (Error Correction Mode)          | The ability to correct transmission errors as detected during the transmitting phone call.                                                                                                    |  |  |  |
| End Receiving Station                | In a relay network, the final station designated to receive the document.                                                                                                    |  |  |  |
| Energy-Saver Mode                    | Saves energy by consuming less power than when in standby mode by turning off the fuser unit after the specified time.                                                                                                    |  |  |  |
| Fax Forward                          | The ability to forward all incoming faxes to the specified station registered in the Address Book.                                                                                                    |  |  |  |
| Fax Parameter List                   | The list that contains the home FAX parameters settings that you have programmed into your machine.                                                                                                    |  |  |  |
| FAX/TEL Auto Switching               | The ability to share a single telephone line for both fax and voice usage.                                                                                                    |  |  |  |
| File                                 | A task that has been stored into the memory of your machine. Examples are deferred transactions.                                                                                                    |  |  |  |
| Fixed Print Reduction                | The method that allows you to determine one reduction rate, such as 75%, for all incoming documents.                                                                                                    |  |  |  |
| Function                             | The control panel key that will be utilized to begin an operation or configuration of a feature.                                                                                                    |  |  |  |
| G3 Mode (Group 3)                    | Refers to the standards and transmission capabilities of the current generation of facsimile machines.                                                                                                    |  |  |  |
| Group Dialing                        | The ability to program many telephone numbers and/or email addresses into a single station so that many locations can be dialed in sequence utilizing a single keystroke.                                                                                  |  |  |  |
| Handshaking                          | The exchange of a group of control signals that communicate between the transmitter and receiver. These signals determine the condition at which communication can occur.                                                                                  |  |  |  |
| Header                               | A row of information that is transmitted by the sending machine and printed on the top of each page by the receiving machine. This identifies the transmitting machine and information about the transmission, such as time and date.                      |  |  |  |

Continued on the next page... 143

# Appendix Glossary

| Image Memory Capacity              | This signifies the amount of memory available in your machine to store pages of documents. Unit of measurement is based on the ITU-T Image No.1.                |  |  |  |  |
|------------------------------------|----------------------------------------------------------------------------------------------------|--|--|--|--|
| Index Keys                         | A series of alphabetized keys for easy access to the stations programmed in the Address Book.                                                                   |  |  |  |  |
| Individual Transmission<br>Journal | A report that is printed by the transmitter stating information regarding the last document transaction.                                                        |  |  |  |  |
| Information Code                   | A code that is internally generated by your machine stating a specific operational error or machine failure.                                                    |  |  |  |  |
| Initial Sending Station            | In a relay network, the station that is originating the document transmission.                                                                                  |  |  |  |  |
| ІТU-Т                              | International Telecommunication Union - Telecommunication, formerly known as C.C.I.T.T.                                                                         |  |  |  |  |
| ITU-T Image No. 1                  | An industry standard document that allows comparisons of the transmission speeds and capabilities of facsimile machines.                                        |  |  |  |  |
| Journal                            | A report that is printed by your machine listing the last 200 transactions.                                                                                     |  |  |  |  |
| Key Name                           | An alternate to the station name that can be programmed for each Address Book dialing key. (By default it displays the first 15 characters of the station Name) |  |  |  |  |
| Keypad                             | A group of numeric keys located on your control panel.                                                                                                    |  |  |  |  |
| LCD                                | Liquid Crystal Display. The display area of your machine.                                                                                                    |  |  |  |  |
| LOGO                               | Your programmed company name or identification up to 25 alphanumeric characters.                                                                                |  |  |  |  |
| Manual Reception                   | A mode that requires operator intervention to receive an incoming document.                                                                                     |  |  |  |  |
| <b>Memory Transmission</b>         | The documents are scanned into memory before actual connection to the phone line for transmission.                                                              |  |  |  |  |
| Modem                              | A device that converts signals from your machine into signals that can be transmitted over telephone lines.                                                     |  |  |  |  |
| Multi-station<br>Transmission      | The ability to broadcast the same set of documents to a programmed number of locations.                                                                         |  |  |  |  |
| Multiple Logo                      | The user can select one of 25 preset LOGOs before a transmission.                                                                                               |  |  |  |  |
| Off-Hook Dialing                   | The direct dialing of a telephone number with the handset out of the cradle or "off the hook".                                                                  |  |  |  |  |
| On-Hook Dialing                    | The direct dialing of a telephone number with the handset in the cradle or "on the hook".                                                                       |  |  |  |  |
| Overlap Printing                   | Documents too long to be reduced are automatically printed on two pages with approximately 0.5" (13 mm) overlap.                                                |  |  |  |  |
| Panasonic Super<br>Smoothing       | An electronic image enhancement (Panasonic Super Smoothing) that will create a particular pattern for the improvement of copy quality.                          |  |  |  |  |
|                                    |                                                                                                    |  |  |  |  |

| Photo                          | A scanning technique to distinguish levels of gray from black and white. Your machine can detect up to 256 levels of gray in photo mode.                    |  |  |  |  |
|--------------------------------|----------------------------------------------------------------------------------------------------|--|--|--|--|
| Polling                        | The ability to retrieve a document from another facsimile machine.                                                                                          |  |  |  |  |
| Polling Password               | A 4-digit programmed code that enables the security of a document being polled.                                                                             |  |  |  |  |
| Print Collation                | The ability to stack received documents in the correct order.                                                                                               |  |  |  |  |
| Print Reduction Modes          | The methods used to determine how an incoming document will be reduced to print onto the paper loaded in your machine.                                      |  |  |  |  |
| Program Keys                   | Keys that are defined for storing a sequence of stations to be dialed or polled.                                                                            |  |  |  |  |
| PSTN                           | Public Switched Telephone Network. Network of interconnected switching equipment and transmission facilities.                                               |  |  |  |  |
| Qwerty Keyboard                | A keyboard on the Control Panel that is used to enter letters and symbols for various programming functions.                                                |  |  |  |  |
| Receiving Password             | A 4-digit password is required to be entered before a document is received.                                                                                 |  |  |  |  |
| Relay Transmission<br>Report   | A report that contains information regarding the last relayed transmission.                                                                                 |  |  |  |  |
| Relayed Transmission           | Sending a document to a relay station, which in turn, sends the document to the end receiving station.                                                      |  |  |  |  |
| Resolution                     | Relates to the number of dots scanned or printed per certain square. The quality of the image increases as the number of dots per certain square increases. |  |  |  |  |
| Selective Reception            | A function that can be set so that your machine will receive from only those machines programmed into your dialer.                                          |  |  |  |  |
| Sleep Mode                     | The lowest power state that the machine enters after the specified time without actually turning Off.                                                       |  |  |  |  |
| Station Name                   | Alphanumeric ID which can be programmed for each phone number/email address in the Auto Dialer.                                                             |  |  |  |  |
| Stored Documents               | Documents that have been scanned and now are stored in your machine's memory.                                                                               |  |  |  |  |
| Sub-address                    | ITU-T recommendation for further routing, forwarding or relaying of incoming faxes.                                                                         |  |  |  |  |
| Sub-address Password           | ITU-T recommendation for additional security that corresponds to the Sub-address.                                                                           |  |  |  |  |
| Substitute Memory<br>Reception | Your machine's ability to store an incoming document into its memory, when it runs out of recording paper or toner.                                         |  |  |  |  |
| Transmission Password          | A 4-digit password is required to be entered before a document is transmitted.                                                                              |  |  |  |  |
| Transmission<br>Reservation    | The ability to preset a telephone number so that you may reserve a transmission while your machine is performing another function.                          |  |  |  |  |

Continued on the next page... 145

# **Appendix**Glossary

| User Parameter        | Programmed parameters that provide information to other stations. Examples are logo, character ID, date and time.                           |
|-----------------------|----------------------------------------------------------------------------------------------------|
| Verification Stamp    | A user selectable transmission verification stamp can be placed on scanned documents that are successfully transmitted or stored in memory. |
| View Mode - File List | Allows you to view the brief contents of the memory files through the LCD display without having to print the Memory File List.             |
| View Mode - Journal   | Allows you to view the brief contents of the journal through the LCD display without having to print the journal.                           |

## ITU-T Image No. 1

All specifications are based on the ITU-T Image No. 1 (The sample shown below is not to scale).

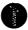

#### THE SLEREXE COMPANY LIMITED

SAPORS LANE - BOOLE - DORSET - BH 25 8 ER TELEPHONE BOOLE (945 13) 51617 - TELEX 123456

Our Ref. 350/PJC/EAC

18th January, 1972.

Dr. P.N. Cundall, Mining Surveys Ltd., Holroyd Road, Reading, Berks.

Dear Pete,

Permit me to introduce you to the facility of facsimile transmission.

In facsimile a photocell is caused to perform a raster scan over the subject copy. The variations of print density on the document cause the photocell to generate an analogous electrical video signal. This signal is used to modulate a carrier, which is transmitted to a remote destination over a radio or cable communications link.

At the remote terminal, demodulation reconstructs the video signal, which is used to modulate the density of print produced by a printing device. This device is scanning in a raster scan synchronised with that at the transmitting terminal. As a result, a facsimile copy of the subject document is produced.

Probably you have uses for this facility in your organisation.

Yours sincerely,

P.J. CROSS

Group Leader - Facsimile Research

Registered in England: No. 2038
Registered Office: 60 Vicara Lane, Ilford, Essex.

# Appendix Index

| Numerical                                          | Н                                                              |  |  |
|----------------------------------------------------|----------------------------------------------------------------|--|--|
| 2-Sided Receiving49                                | Header Format110                                               |  |  |
|                                                    | Header Print110                                                |  |  |
| A                                                  |                                                                |  |  |
| Access Code84                                      | I                                                              |  |  |
| Adding Documents into a File80                     | IFax Return Receipt113                                         |  |  |
| Automatic Document Feeder                          | Image Memory Capacity139                                       |  |  |
| Automatic Reception                                | Incomplete File Save11                                         |  |  |
| Automatic Reduction48                              | Information Code                                               |  |  |
| Automatic Neduction40                              | ITU-T Image No. 1147                                           |  |  |
| В                                                  |                                                                |  |  |
| Batch Transmission52                               | J                                                              |  |  |
| C                                                  | Journals and Lists122                                          |  |  |
| •                                                  | M                                                              |  |  |
| Canceling the Direct Transmission                  |                                                                |  |  |
| Reservation43                                      | Manual Reception48                                             |  |  |
| Changing or Erasing the Department Code72          | Memory Transmissions                                           |  |  |
| Changing or Erasing the Settings of the One-Touch/ | Mode Setting34                                                 |  |  |
| Abbreviated Dialing Numbers104                     | Monitor Volume94                                               |  |  |
| Changing the Program Key Setting60                 | 0                                                              |  |  |
| Changing the Start Time or the Station             | •                                                              |  |  |
| of a File78                                        | Off-Hook Dialing (Voice Mode Transmission) 46                  |  |  |
| Communication Journal (COMM. JOURNAL)124           | One-Touch/Abbreviated and Directory                            |  |  |
| Connecting the Cables20                            | Search List126                                                 |  |  |
| Contrast110                                        | On-Hook Dialing46, 144                                         |  |  |
| Control Panel36                                    | Operating FAX with the Access84                                |  |  |
| D                                                  | Operating Instructions Outline                                 |  |  |
| U                                                  | Operation Chart                                                |  |  |
| Deferred Polling50                                 | Overlap Printing144                                            |  |  |
| Deferred Transmission50                            | Overlap i finding14-                                           |  |  |
| Deleting a File                                    | Р                                                              |  |  |
| Department Code70, 112                             |                                                                |  |  |
|                                                    | Pause37                                                        |  |  |
| Diagnostic Password111 Dial Prefix86               | PIN Code Access68                                              |  |  |
|                                                    | Poll Documents from Another Station56                          |  |  |
| Dialing Method (Tone or Pulse)94, 110              | Polling54, 56                                                  |  |  |
| Dialing with a PIN Code68                          | Preparing to be Polled54                                       |  |  |
| Document Size139                                   | Print Reduction Setting48                                      |  |  |
| E                                                  | Print Reduction Setting48 Printing a Department Code Journal74 |  |  |
| <b>-</b>                                           | Printing Documents66                                           |  |  |
| Edit File Mode76                                   | Printing Journals and Lists122                                 |  |  |
| Email Character Set113                             | Printing or Viewing a List                                     |  |  |
| Email Header Format113                             | Printing Out a File80                                          |  |  |
| Entering Abbreviated Dialing Numbers98             | Printing the Directory Sheet                                   |  |  |
| Entering One-Touch Dialing Numbers98               | Problem Solving132                                             |  |  |
| Entering One-Touch Dialing Numbers90               | Program Keys                                                   |  |  |
| F                                                  | Program List                                                   |  |  |
| ·                                                  | Programming Auto Dialer                                        |  |  |
| Facsimile Features38                               | r Togramming Auto Dialer90                                     |  |  |
| Fax Cover Sheet64                                  | Q                                                              |  |  |
| Fax Parameter List130                              | ·                                                              |  |  |
| Fax Parameter Table110                             | Quick Memory XMT112                                            |  |  |
| Fixed Reduction48                                  | ·                                                              |  |  |
| G                                                  |                                                                |  |  |
| Group Dialing 59                                   |                                                                |  |  |
| Group Dialing58                                    |                                                                |  |  |

#### R

| Real-Time Batch Transmission               | 52     |
|--------------------------------------------|--------|
| Receive To Memory                          |        |
| Received Time Print                        | 110    |
| Receiving Documents                        |        |
| Receiving Password                         |        |
| Reduction Ratio                            |        |
| Replacing Toner Cartridge                  |        |
| Resolution                                 |        |
| Retry an Incomplete File                   | 82     |
| s                                          |        |
| Scanner Resolution                         | 139    |
| Selecting the Access Method                |        |
| (Prefix or Suffix)                         | 68     |
| Sending a Fax with Sub-Address             | 62     |
| Sending Document with Department Code      | 72     |
| Setting for Deferred Transmission          | 50     |
| Setting RCV To Memory Password             | 66     |
| Setting the Access Code                    | 84     |
| Setting the Department Code                | 70     |
| Setting the Dialing Method (Tone or Pulse) |        |
| Setting the Fax Parameters                 |        |
| Setting the Monitor Volume                 |        |
| Setting the RCV To Memory                  |        |
| Setting the Ringer Volume                  | 94     |
| Setting the Sub-Address into               |        |
| an Address Book                            |        |
| Setting Your Machine                       |        |
| Sub Address Password                       |        |
| Sub-Addressing                             |        |
| Substitute Memory Reception 4              | 8. 145 |

#### Т

| Timer Controlled Communications | 50       |
|---------------------------------|----------|
| To Stop the Transmission        | 24       |
| Transaction Journal             | 114, 122 |
| Transmission Password           |          |
| Troubleshooting                 | 132      |
| U                               |          |
| User Parameter(s)               | 106, 146 |
| Using the Functions             | 34       |
| V                               |          |
| Verification Stamp              | 137, 146 |

The following trademarks and registered trademarks are used throughout this manual:

Adobe, Acrobat Reader & Adobe logo are either registered trademarks or trademarks of Adobe Systems Incorporated.

All other trademarks identified herein are the property of their respective owners.

Copyright © 2004 by Panasonic Communications Co., Ltd.
All rights reserved. Unauthorized copying and distribution is a violation of law.
The contents of these Operating Instructions are subject to change without notice.

#### **USA Only**

#### WARRANTY

PANASONIC DIGITAL DOCUMENT COMPANY MAKES NO WARRANTIES, GUARANTEES OR REPRESENTATIONS, EXPRESSED OR IMPLIED, TO CUSTOMER WITH RESPECT TO THIS PANASONIC MACHINE, INCLUDING BUT NOT LIMITED TO, ANY IMPLIED WARRANTY OF MERCHANTABILITY OR FITNESS FOR A PARTICULAR PURPOSE.

PANASONIC DIGITAL DOCUMENT COMPANY ASSUMES NO RISK AND SHALL NOT BE SUBJECT TO LIABILITY FOR ANY DAMAGE, INCLUDING, BUT NOT LIMITED TO DIRECT, INDIRECT, SPECIAL, INCIDENTAL OR CONSEQUENTIAL DAMAGES OR LOSS OF PROFITS SUSTAINED BY THE CUSTOMER IN CONNECTION WITH THE USE OR APPLICATION OF THIS PANASONIC MACHINE. SEE YOUR DEALER FOR DETAILS OF DEALER'S WARRANTY.

| For Service, | Call: |  |  |
|--------------|-------|--|--|